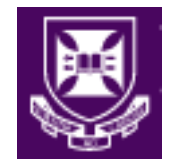

# **Vertical Modular Framework eLearning Manual**

## **Smart Sparrow**

*Authored by Justine Gibson, Ingrid Reynish and Frances Shapter*

*This manual was formed as part of a Technology Enhanced Learning Grant at The University of Queensland.* 

*This manual would not be possible without the contributions of Helen Owen, Steven Kopp, John Wright, Katrina Garrett, Ann Thompson, Ricardo Soares Magalhaes, Tim Olchowy, and the students and staff at The School of Veterinary Science.*

Document Owner School of Veterinary Science Contact Details: Justine Gibson, gibson.j@uq.edu.au Document Status: Final Version: 1

© University of Queensland, Australia | School of Veterinary Science 2018

Please send inquiries about this report to Dr Justine Gibson: gibson.j@uq.edu.au

Every effort has been made to represent information accurately throughout the report. The Authors apologise for any unintentional errors or omissions.

© Copyright statement: First published in 2018 by the School of Veterinary Science, The University of Queensland, Gatton QLD 4343, Australia.

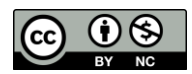

https://creativecommons.org/licenses/by-nc/3.0/au/legalcode

This work is copyright. You may download, display, print and reproduce this material for your personal, non-commercial use and use with your organization. All other rights are reserved

ISBN978-1-74272-210-8

## **Revision history**

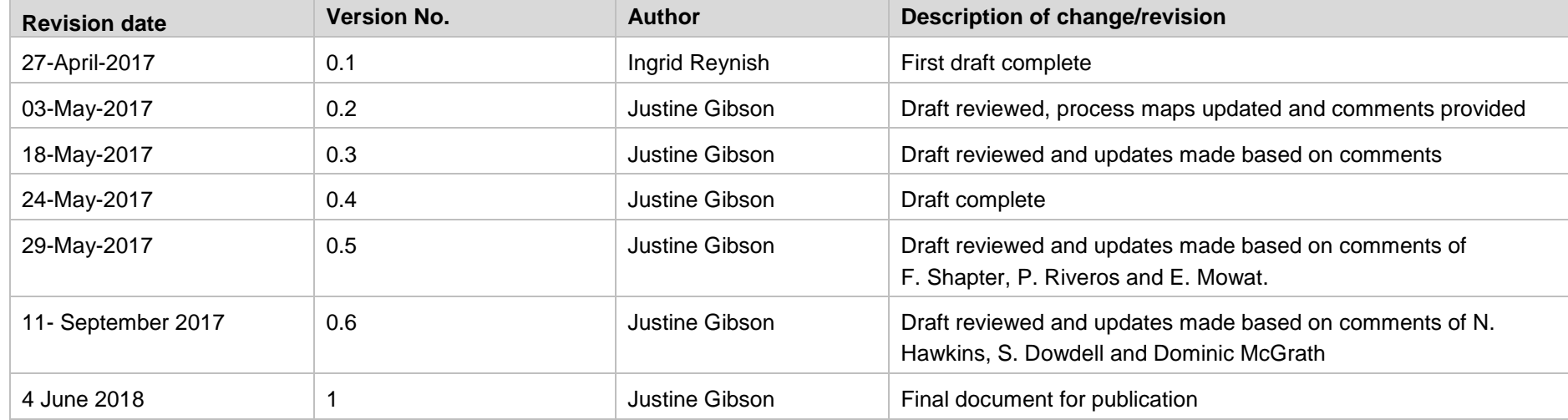

This document is subject to change control. Record all major modifications to the document below.

## **Stakeholders/Distribution list**

The table below details the stakeholders and distribution list for this document. The RACI method (Responsible, Accountable, Consulted and Informed) is used here to show the stakeholders participation with this work.

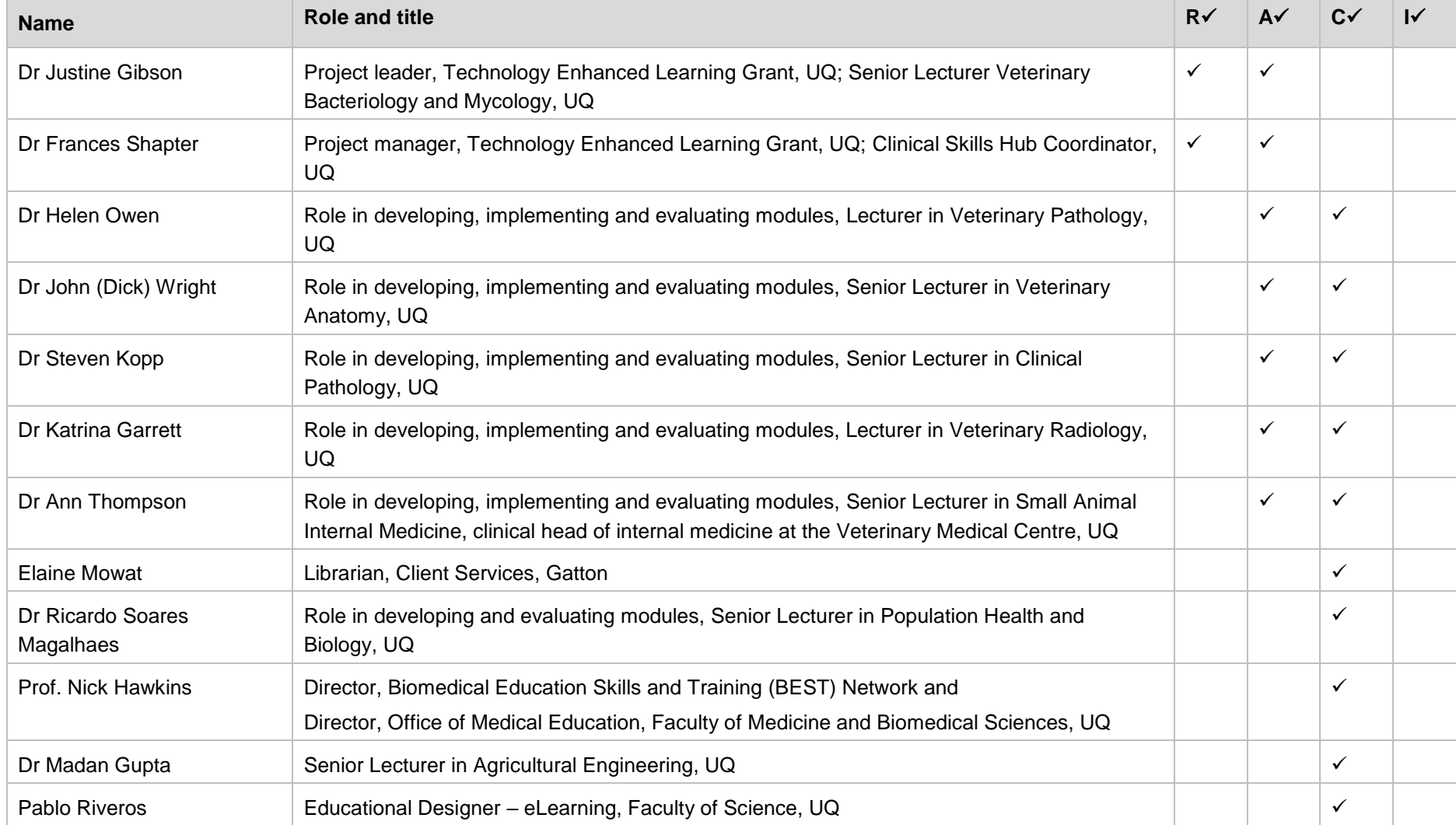

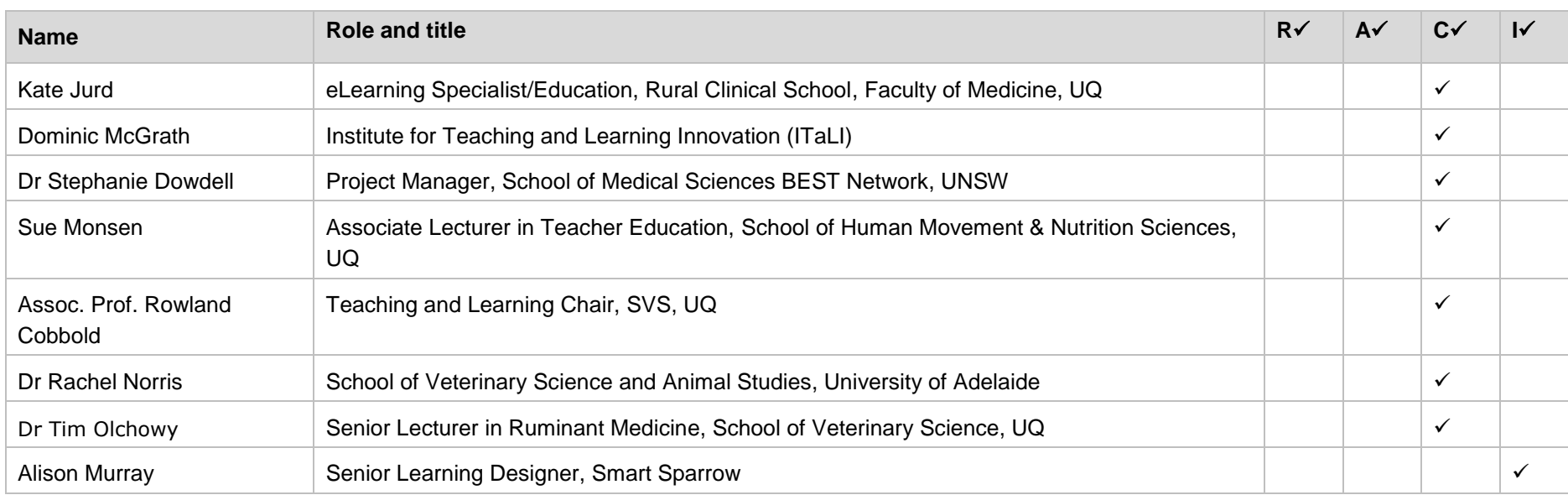

# **Approvals**

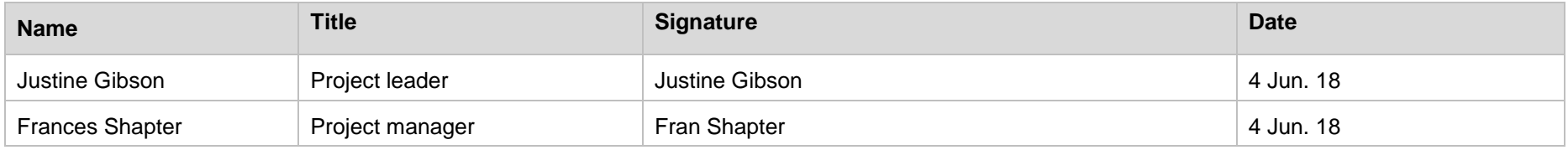

## **Table of contents**

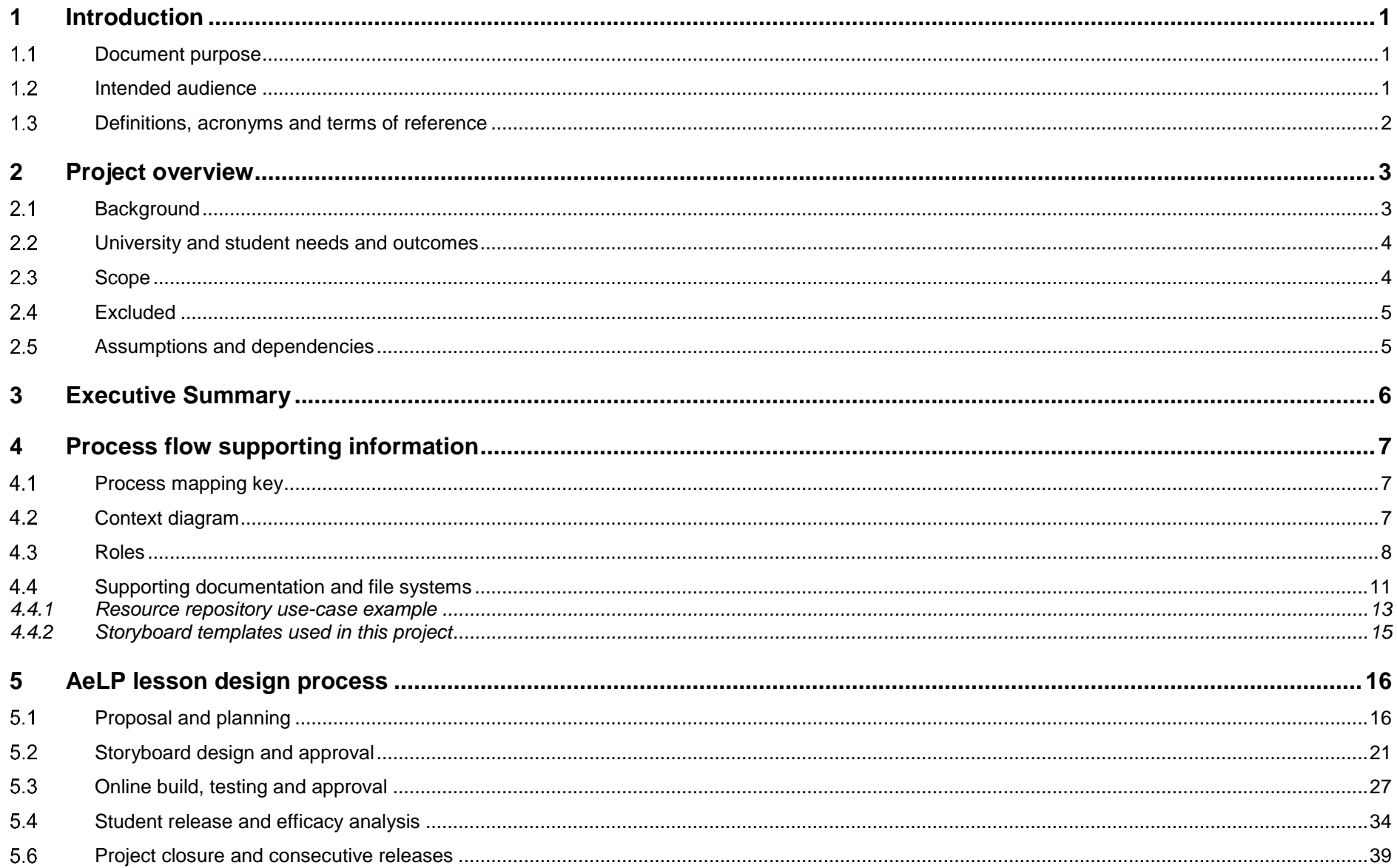

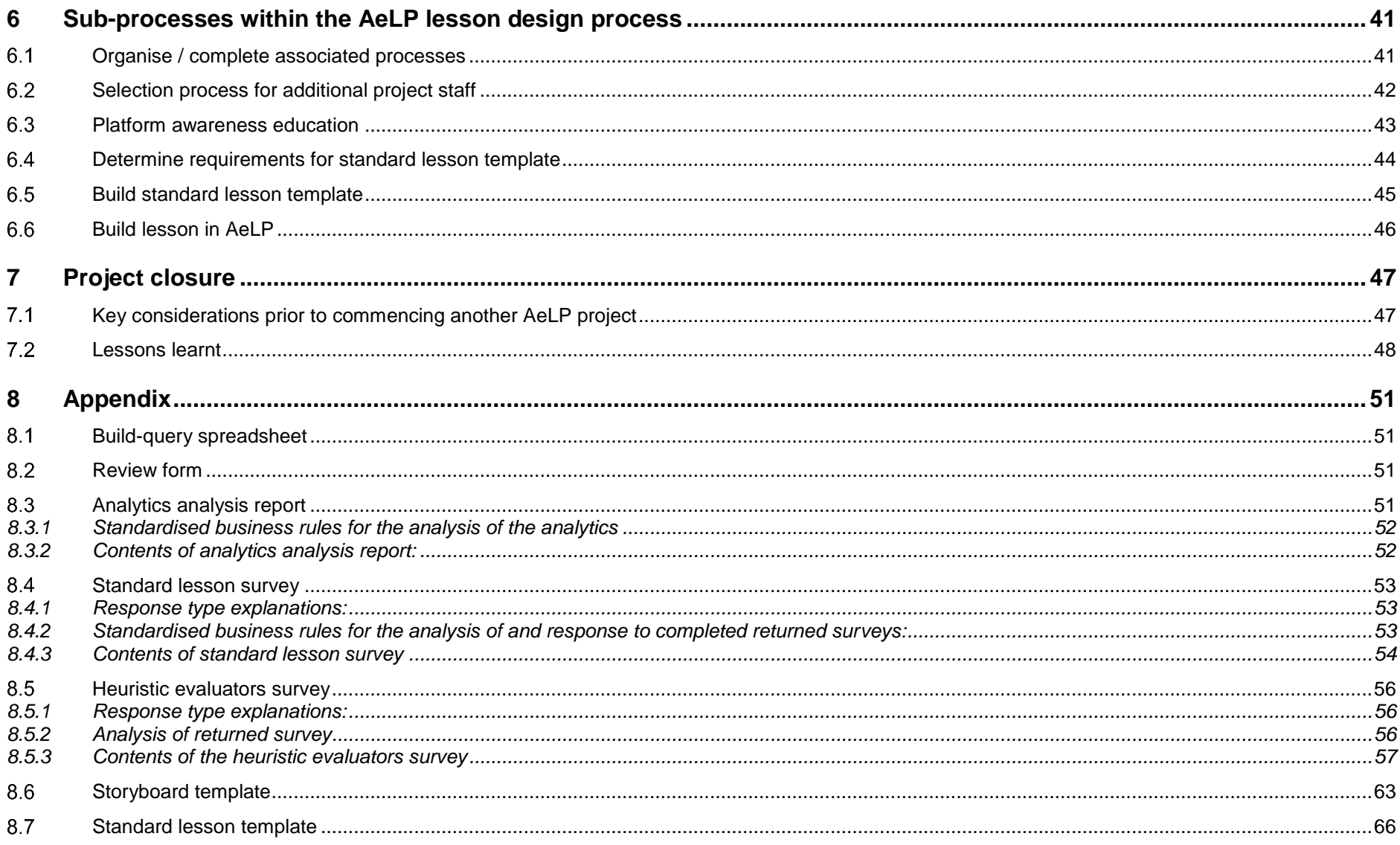

# <span id="page-7-0"></span>**1 Introduction**

#### <span id="page-7-1"></span>1.1 Document purpose

The purpose of this document is to describe the processes involved in the creation of online Adaptive e-Learning Lessons (AeLLs) for The University of Queensland, School of Veterinary Science. This document will be used to evaluate and identify improvements for existing processes and can be used as an educational tool in the construction of future online lessons, by schools both internal and external to The University of Queensland.

## <span id="page-7-2"></span>1.2 Intended audience

The audience for this document consists of persons from educational institutions, who wish to integrate AeLLs into current or proposed programs or courses. The audience includes:

- University administration and support staff
- Academics, including course coordinators, lecturers and tutors

# <span id="page-8-0"></span>1.3 Definitions, acronyms and terms of reference

Table of terms and associated descriptions used within this document are contained in the following table.

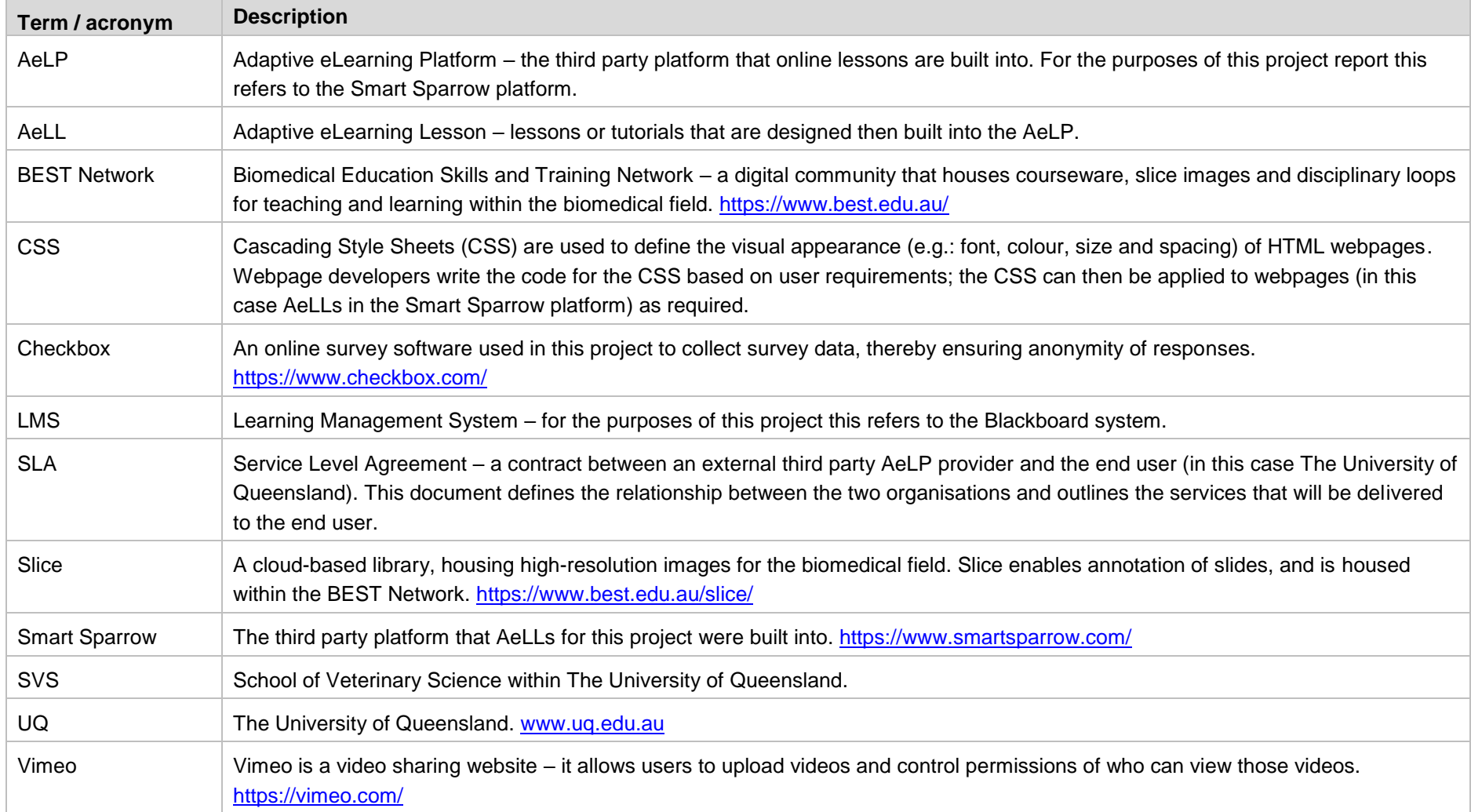

# <span id="page-9-0"></span>**2 Project overview**

## <span id="page-9-1"></span>2.1 Background

The aim of the AeLP project was to encourage the development of clinical reasoning and critical thinking skills, while ensuring horizontal integration across courses and vertical integration of the program, and increasing the flexibility of study. The School of Veterinary Science (SVS) created a series of modules, whereby 'simple' tutorials, delivered early in the veterinary program, were built upon and adapted to quite complex clinical scenarios in the later years. The tutorials were designed to use multimedia (images, texts, videos, animation) in interactive lessons, which adapt to student choices. This adaptability allows students to take a variety of paths through each lesson, and enables for the provision of targeted feedback or resources, thereby personalising the students learning experience. Initially storyboards for the online lessons were created as word documents, and provided all of the details relevant to each lesson, highlighting the focus of the tutorial, the form of material to be included, the questions to be posed and the feedback to be provided in response to correct and incorrect answers from students. Following storyboard development, the lessons were created on the AeLP. Lesson analytics from the online tutorials are available to help academics identify difficult concepts, enabling the provision of additional support to students, or the adjustment of current teaching material.

The aim of this project was to evaluate the usability of the storyboards and the lessons on the AeLP, to ensure early identification and rectification of any problems associated with the interface or lesson. Additionally the aim was to ensure that the tutorials could be optimised to gain maximum impact on learning. Standards and requirements for the creation of lessons within the AeLP platform were created. During the process of creating these standards the need was identified for an evaluation and modelling of the supporting processes. These processes have been mapped and described within this document, and are supported by a number of documents (templates, forms, surveys, etc.) that were also created during this project. This document contains examples of these supporting documents and their use.

The grant associated with this project was for a program-wide suite of lessons, as such, the processes outlined in this document are detailed and complex, designed to encompass a large project team. However, the processes within this document have been created with the intention of being able to be scaled down to suit smaller projects. **For further details on scaling down the processes** within this document, see Section [7.1](#page-53-1) of this document.

#### <span id="page-10-0"></span>2.2 University and student needs and outcomes

The following needs and outcomes, of both the University and its students, will be addressed in the modelled business process:

- All parties involved in the creation of online lessons are aware of, and are held to, their roles, responsibilities and accountabilities
- Consistency in the finished product of the online lessons i.e. branding, location of images and textboxes, feedback wording, and general look-and-feel
- Lessons are created within a timely fashion and are released to the students fully functional and containing accurate, targeted content
- Formalised process for the creation of any future AeLLs

#### <span id="page-10-1"></span>2.3 Scope

The scope of the project is the process from when it has been identified that an AeLL may benefit the student learning experience, through to when that lesson is released to students. For detailed descriptions of these processes refer to the relevant Section number in this document. The scope encompasses the following processes:

- Proposal and planning (Section [5.1\)](#page-22-1)
- Storyboard design and approval (Section [1.1\)](#page-26-0)
- Online build, testing and approval (Section [1.1\)](#page-32-0)
- Student release and efficacy analysis (Section [1.1\)](#page-39-0)
- Project closure and consecutive releases (Section [5.5\)](#page-44-0)

**This document outlines the best-practice processes for the development of a program-wide suite of AeLLs. It should be noted that this scope is still applicable to small projects, such as those for a single course, year level, or those involving a single academic. Suggested strategies for adjusting the processes within this document to fit with smaller scale projects are included in Section [7.1.](#page-53-1)**

## <span id="page-11-0"></span>2.4 Excluded

This document excludes in depth background information on the AeLP project, market analysis resulting in the selection of Smart Sparrow as the AeLP, and mapping of certain school-specific processes, and processes owned by Smart Sparrow. In addition, the process for project closure and consecutive releases has been highlighted but not mapped in detail.

'Sub-processes' (see Section [4](#page-13-0) and Section [1](#page-46-0) for more information), have been described, but not mapped out step-by-step within this document. These subprocesses include:

- Specific application processes for relevant grant(s)
- Ethics application and approval
- Staff selection process, human resource (HR) requirements, applications and processes
- How to organise and schedule education regarding the AeLP for the Project Members
- Determining standard lesson template requirements
- Build of the standard lesson template

## <span id="page-11-1"></span>2.5 Assumptions and dependencies

The following assumptions apply to this document:

- Smart Sparrow is the chosen AeLP for the creation of the AeLLs
- Smart Sparrow training is undertaken by all relevant parties early in the project

# <span id="page-12-0"></span>**3 Executive Summary**

The University of Queensland's School of Veterinary Science (SVS) has undertaken a scholarship of teaching and learning research project with the aim of creating an agile vertically and horizontally integrated, program-wide online adaptive eLearning tutorial suite. This project was undertaken in response to SVS strategic goals and student feedback, that students would benefit from an increase in technology enhanced teaching strategies and a more integrated approach to content delivery, both between courses in each year (horizontal) and across the five years of the Bachelor of Veterinary Science (BVSc) program (vertical integration).

Each adaptive eLearning lesson was structured as a full veterinary consultation, from client arrival to patient discharge, to provide an authentic learning experience. The focus of each consultation was determined by the student's progression through the BVSc and the content was drawn from multiple courses. Beyond first year, each tutorial also revised content from previous years. New content was also introduced, supported by web-based or audio-visual resources to extend the high-achieving students. The lessons were developed as modules, with the same animal/herd returning in each year of the BVSc program, within a more complex scenario. Hence creating a client/patient history over time.

A standard lesson structure, based on a best practice consultation, was developed as a framework. Academics assigned to each lesson developed a 'Storyboard' document, detailing the content and context of each step (or screen) of the consultation, indicating question styles and the targeted feedback given for a variety of responses. These Storyboards then underwent student and academic review, modification and were then passed on to the 'Lesson Designers' (BVSc students who were employed for this purpose) to transfer the storyboard into the Smart Sparrow adaptive eLearning platform.

Once designed the interactive lessons were then beta tested for functionality and reviewed again by students and academics. The first of these lessons have now been deployed to multiple student cohorts, as both compulsory and voluntary coursework. Lessons are evaluated at deployment via electronic, anonymous survey, with very positive feedback from both students and academics to date.

Having the involvement of both faculty and students was integral to the success of this project. Student involvement is key in the educational process in that they were part of the creation and review of interactive contents, analysis and continuous improvement of the lessons created. This is in line with The University of Queensland's students as partners' strategy, and is a form of teaching that emphasises active engagement, which helps students both process and retain information.

The following document is a detailed manual for the development of a program-wide modular vertically integrated adaptive eLearning lesson framework by a strategically funded project team. However, introduction of a single adaptive, vertically and horizontally integrated online lesson deployed at a course level could also be achieved by a single academic by using a streamlined version of this manual.

# <span id="page-13-0"></span>**4 Process flow supporting information**

#### <span id="page-13-1"></span>4.1 Process mapping key

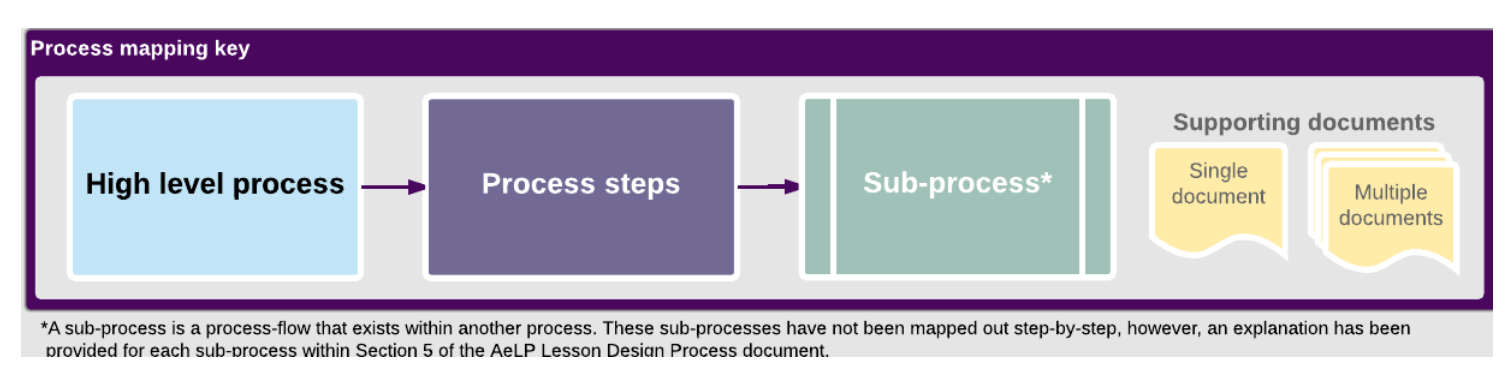

#### <span id="page-13-2"></span>4.2 Context diagram

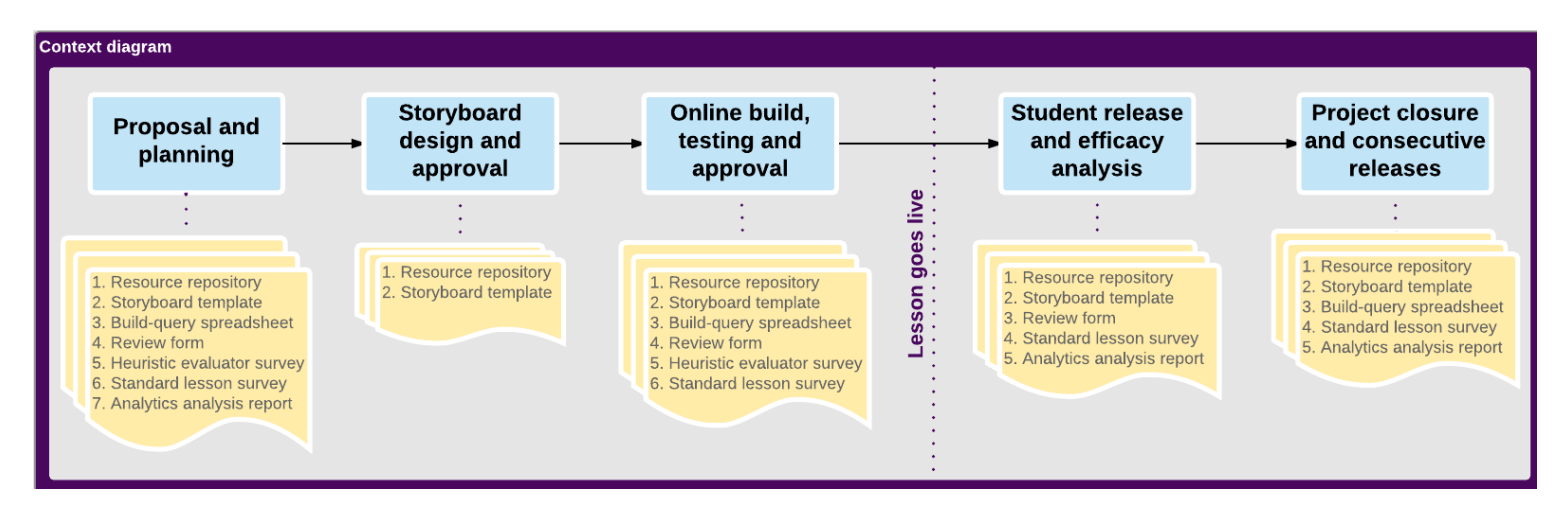

#### <span id="page-14-0"></span>4.3 Roles

The following roles apply to the processes outlined in this document. Note that roles are not exclusive and a single person can take on many roles within the project. Additionally, these roles were initially designated for a program-wide suite of work, with allocated funding. As such, some roles may not be necessary or feasible for smaller scale projects. For details on the forms, documents and templates referred to in this section, see Section [4.4.](#page-17-0)

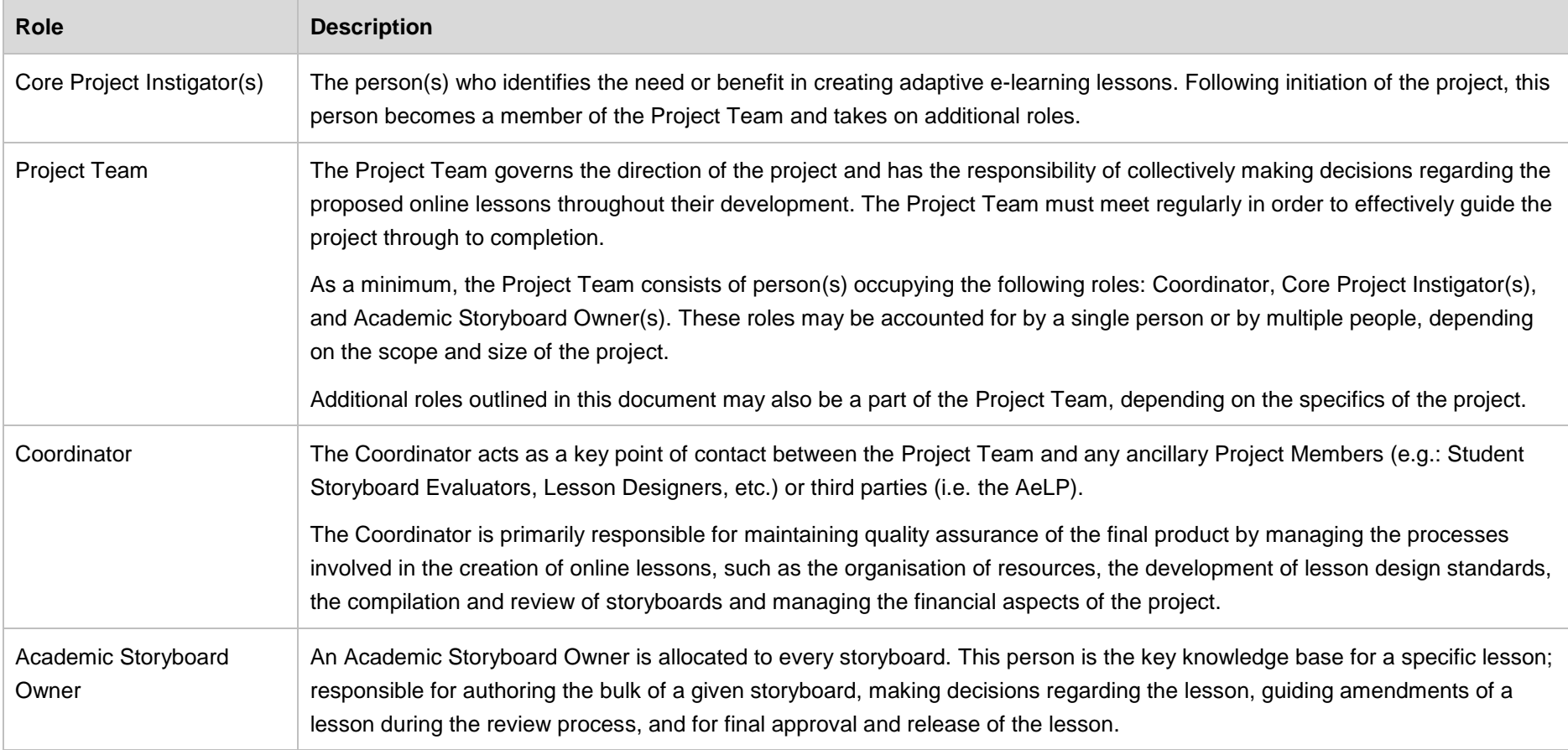

 $\overline{\phantom{a}}$ 

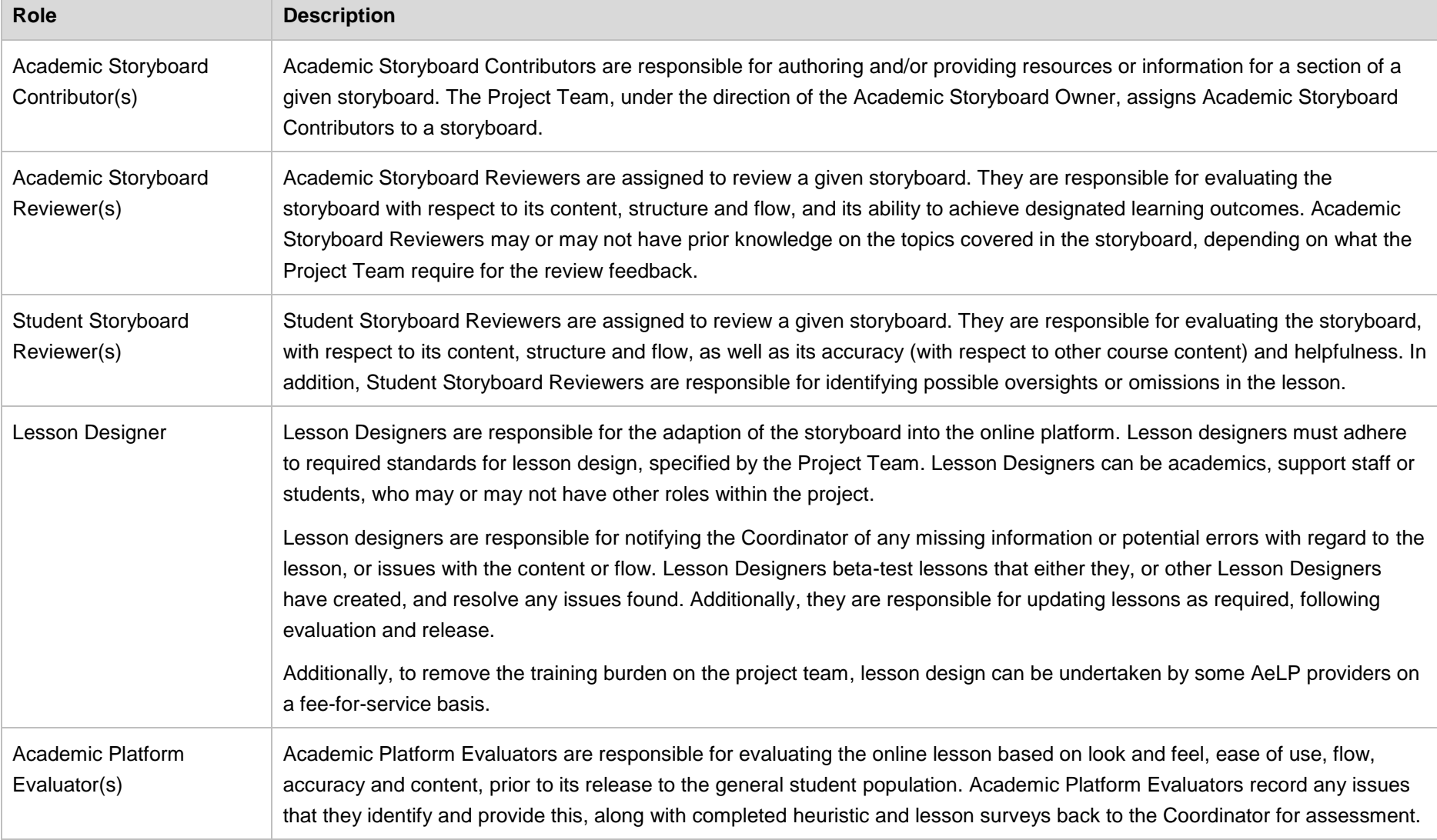

 $\overline{\phantom{a}}$ 

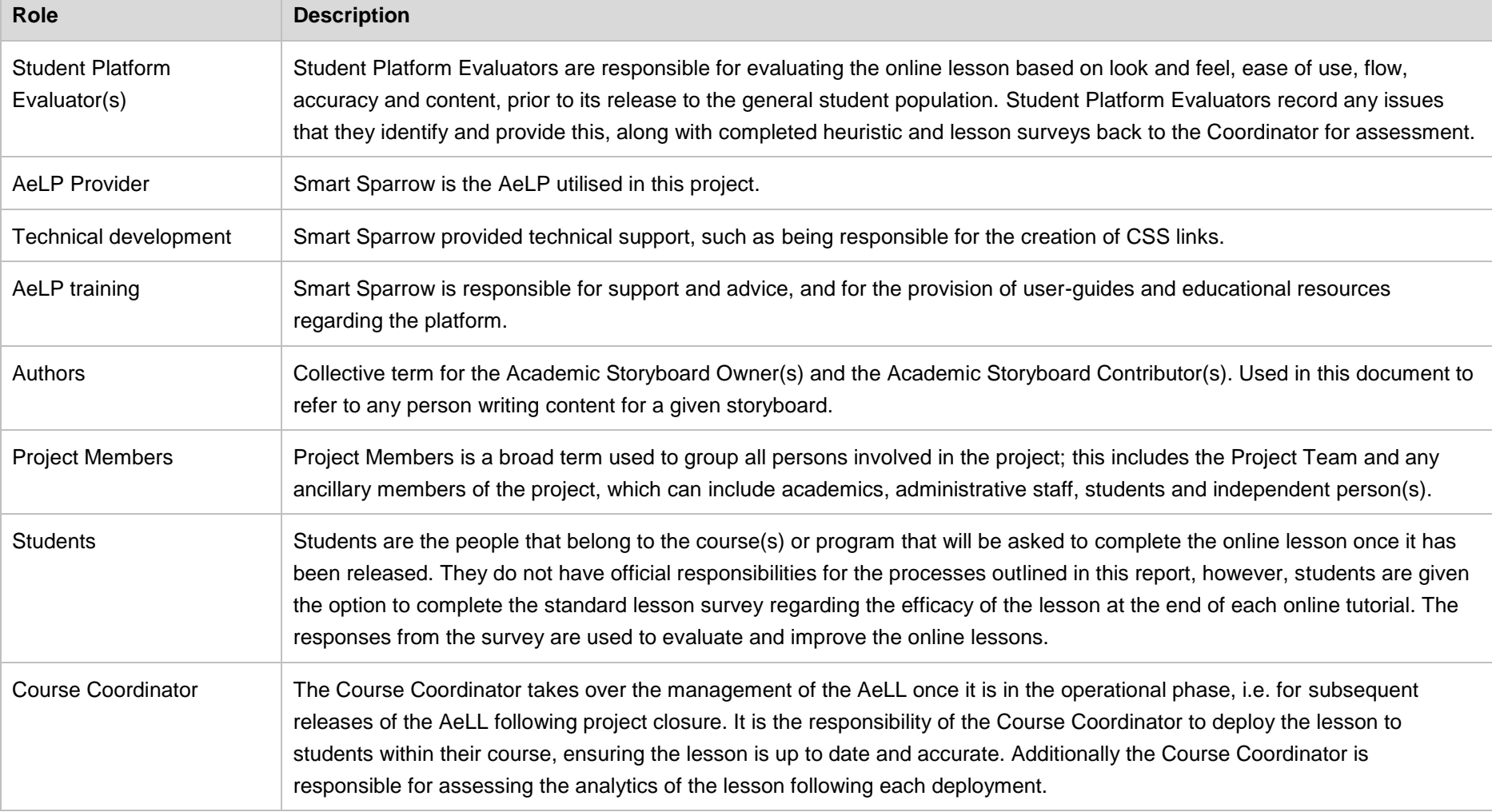

## <span id="page-17-0"></span>4.4 Supporting documentation and file systems

The following documents and file management systems support and facilitate the processes outlined in this report. These documents can either be used as-is, or adapted to suit different project styles, schools or organisations. This suite of documents was created for the project outlined in Section [2](#page-9-0) of this report; the documents were designed to facilitate the development of multiple online lessons, by a large Project Team, across an entire program. As such, for smaller projects some of the documents may be deemed unnecessary or may require alteration to suit the scale of the project.

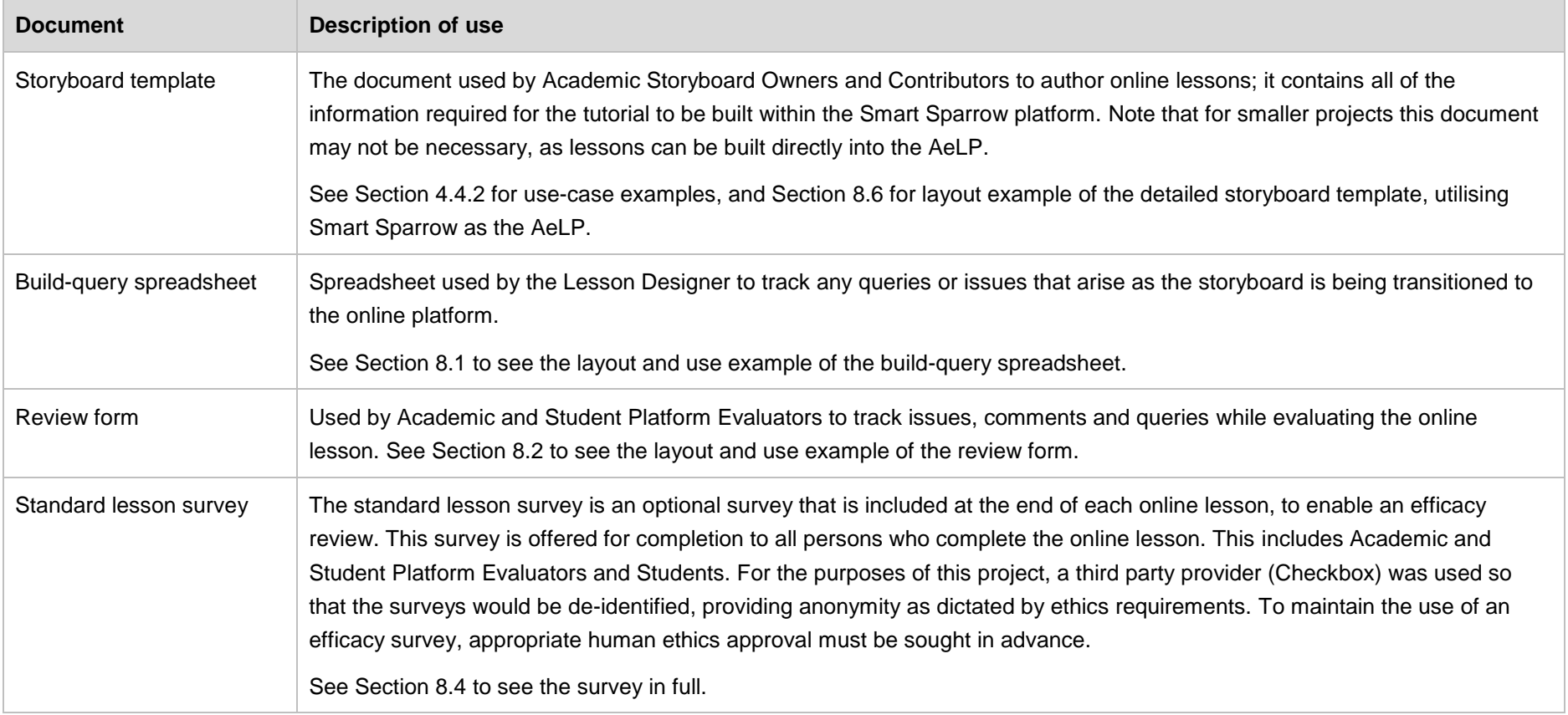

**COL** 

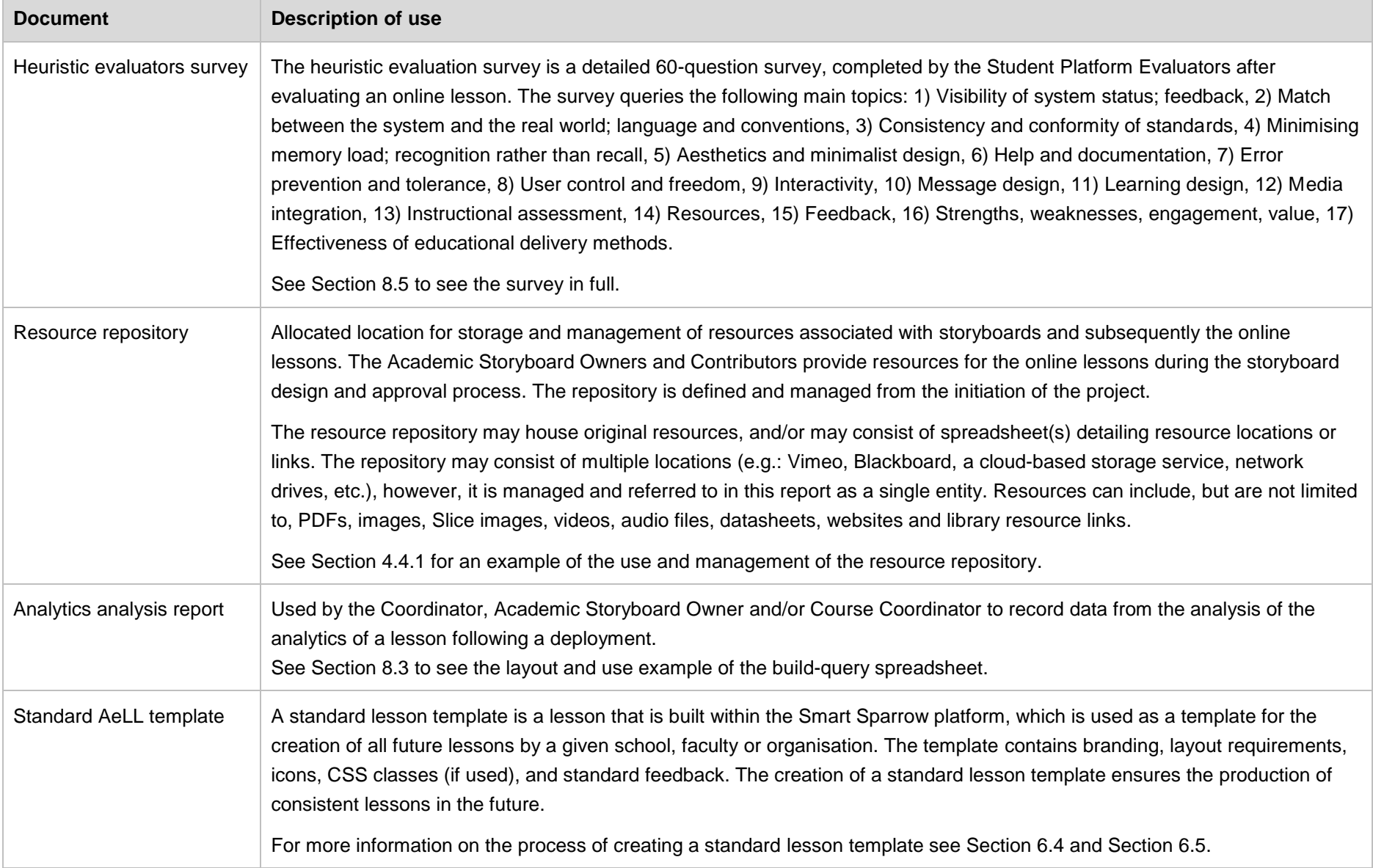

#### <span id="page-19-0"></span>**4.4.1 Resource repository use-case example**

There are many ways to store and manage the resources associated with storyboards and online lessons. Following is an explanation of how the resource repository was managed for the AeLP project that this report is based on. If further clarification is required, review the processes outlined in Section [1.](#page-21-1)

It must be noted that the processes in Section [1](#page-21-1) are adaptable, and so the management of the resource repository can change, depending on the specific processes that are adopted by a given Project Team. Also, after the resource repository has been established the lesson design process can change – in that Authors may not be required to place resources in the repository, as they may already exist. In this case the Author is responsible for providing the link, location and file name of the resource. Authors put the link and/or file name of the resource in the storyboard template as it's being written. For images, a small version of the photo was inserted into storyboard template, to allow Student and Academic Storyboard Reviewers to follow the case.

For the use of images, videos and external sources creative commons initiatives were considered. No copyright material was reproduced or utilised in the AeLLs in a manner that violated the copyright conditions. Prior to organising the resource repository the Project Team should work on developing effective techniques for finding, evaluating and using digital resources (digital literacy). The library team can assist with defining resources and academic sources.

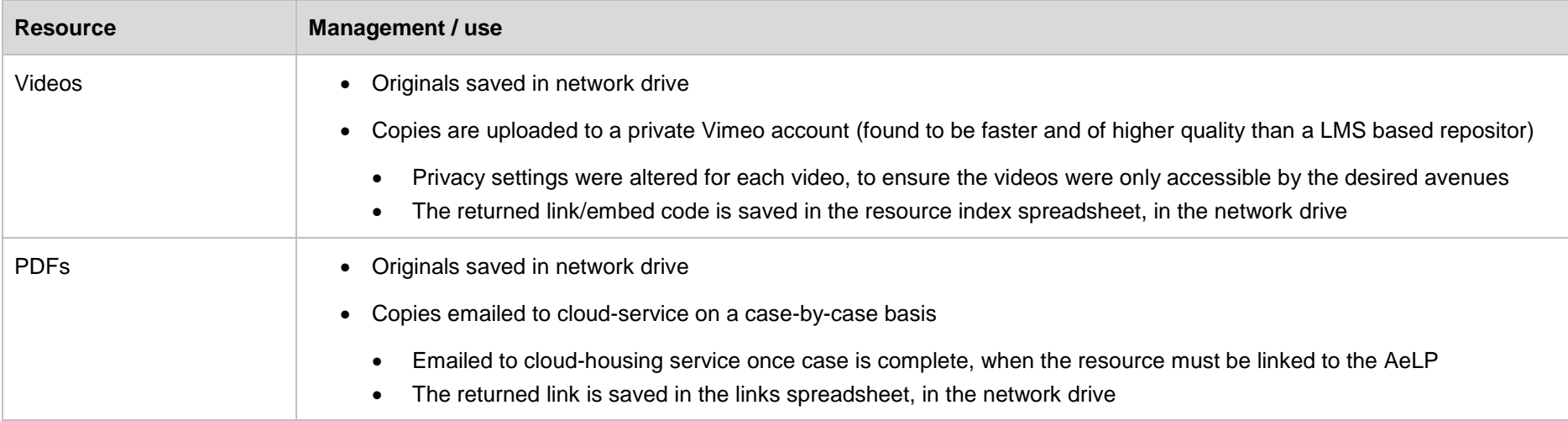

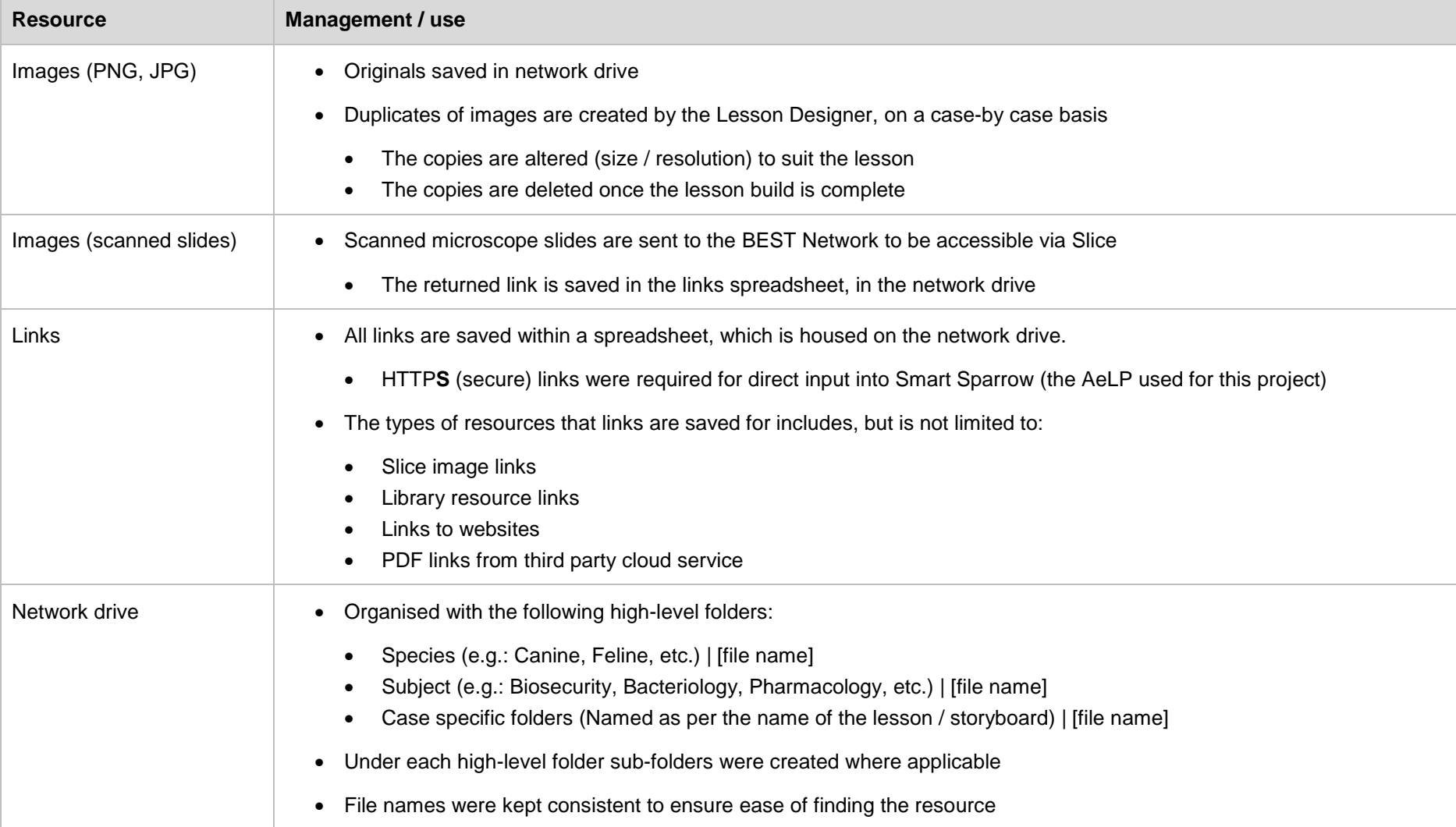

#### <span id="page-21-0"></span>**4.4.2 Storyboard templates used in this project**

Two different types of storyboard templates were used during this project, each with their own benefits and drawbacks:

- 1. **Structured, detailed template** (with instructions for completion). This template (see Section [8.6\)](#page-69-0) was specifically designed to align with the Smart Sparrow platform, to ensure all required information was captured. This resulted in more complete storyboards, with less outstanding queries in the design phase; however, for Authors not familiar with the AeLP the template could be confusing.
- <span id="page-21-1"></span>2. **Free-style document**. This was either a PowerPoint or Word document, and did not provide any prompts for capturing required information. Some Authors found this much easier to complete as they simply added what they wanted to be included on each screen; however, this resulted in more missing information, and therefore a higher number of queries during the design phase.

# <span id="page-22-0"></span>**5 AeLP lesson design process**

## <span id="page-22-1"></span>5.1 Proposal and planning

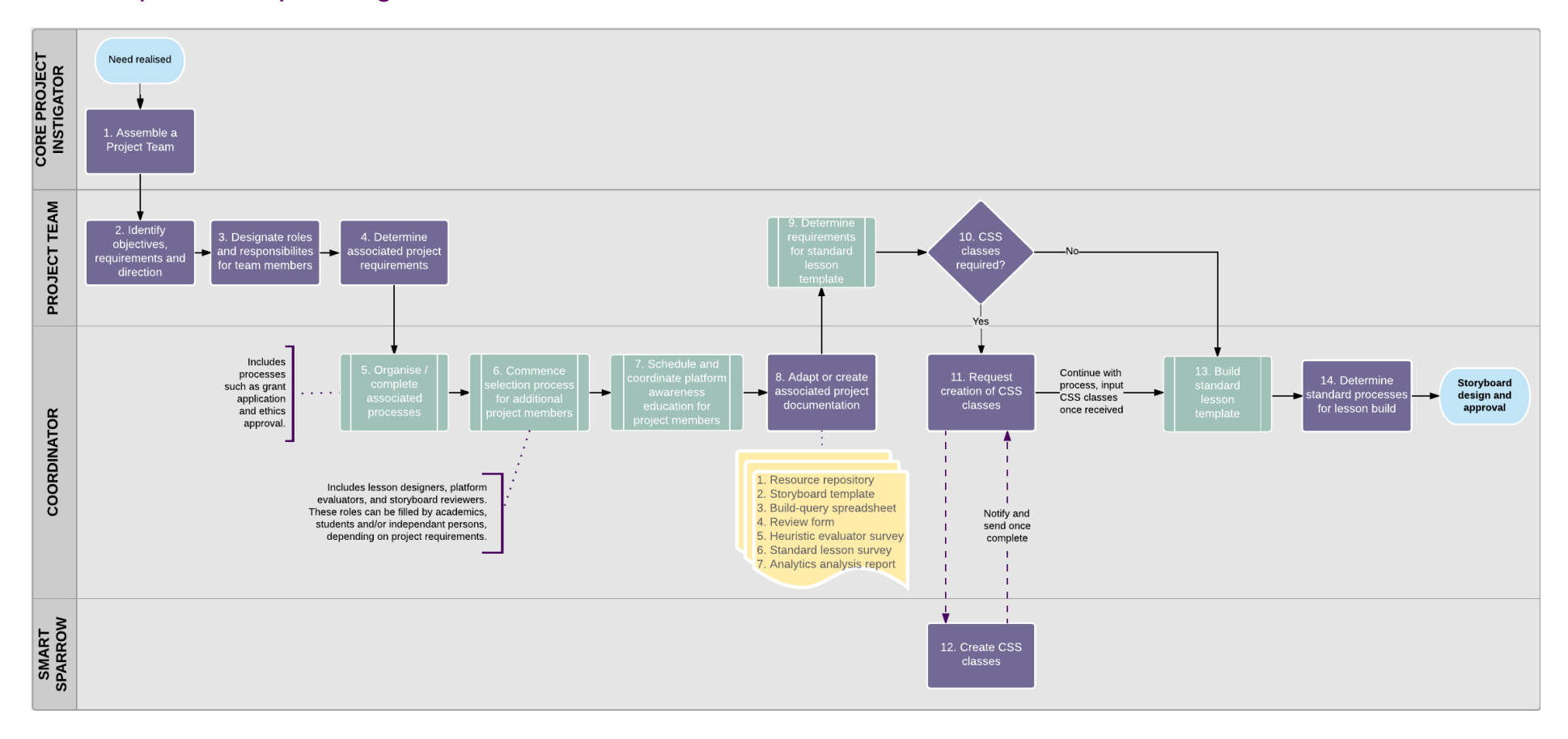

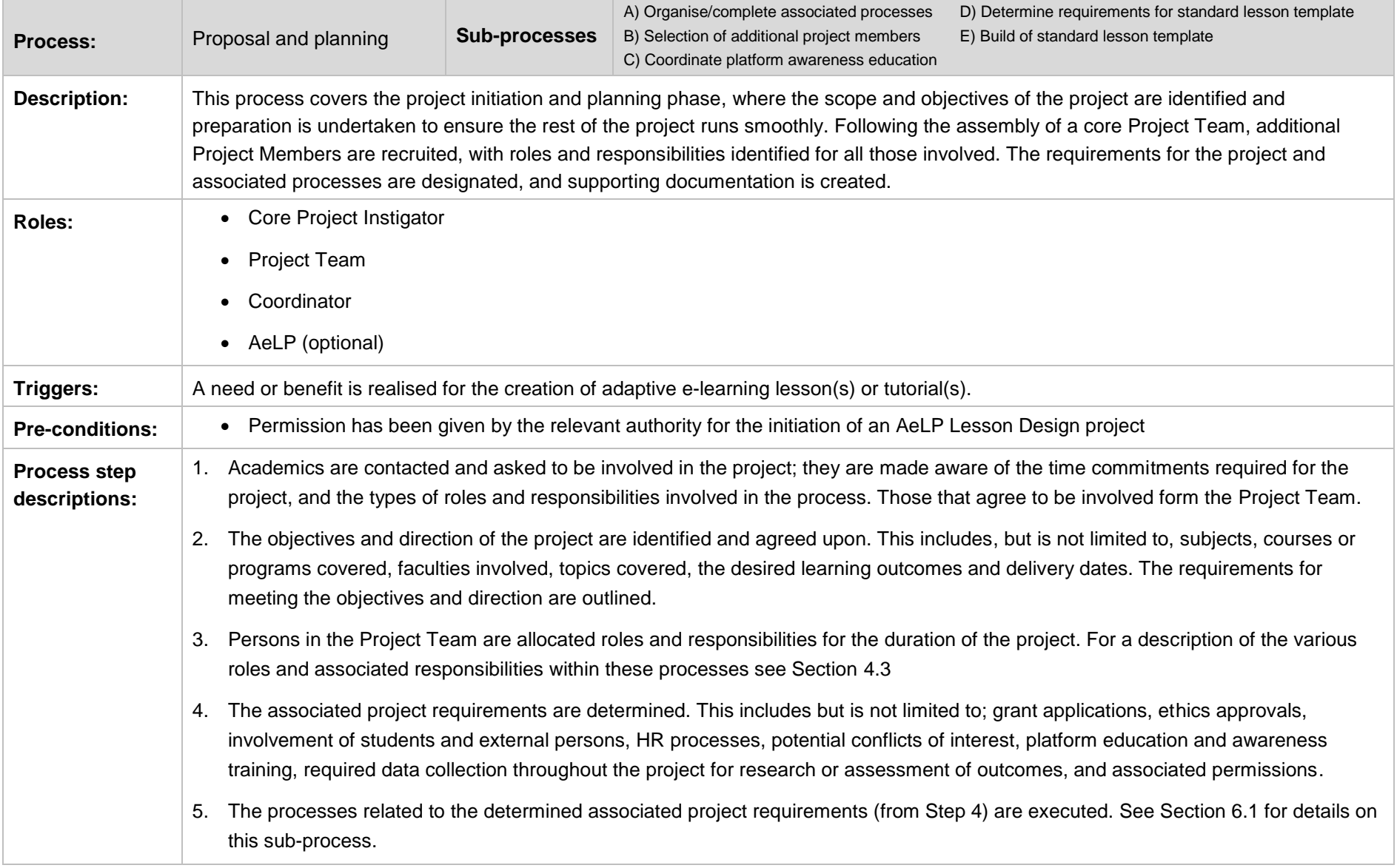

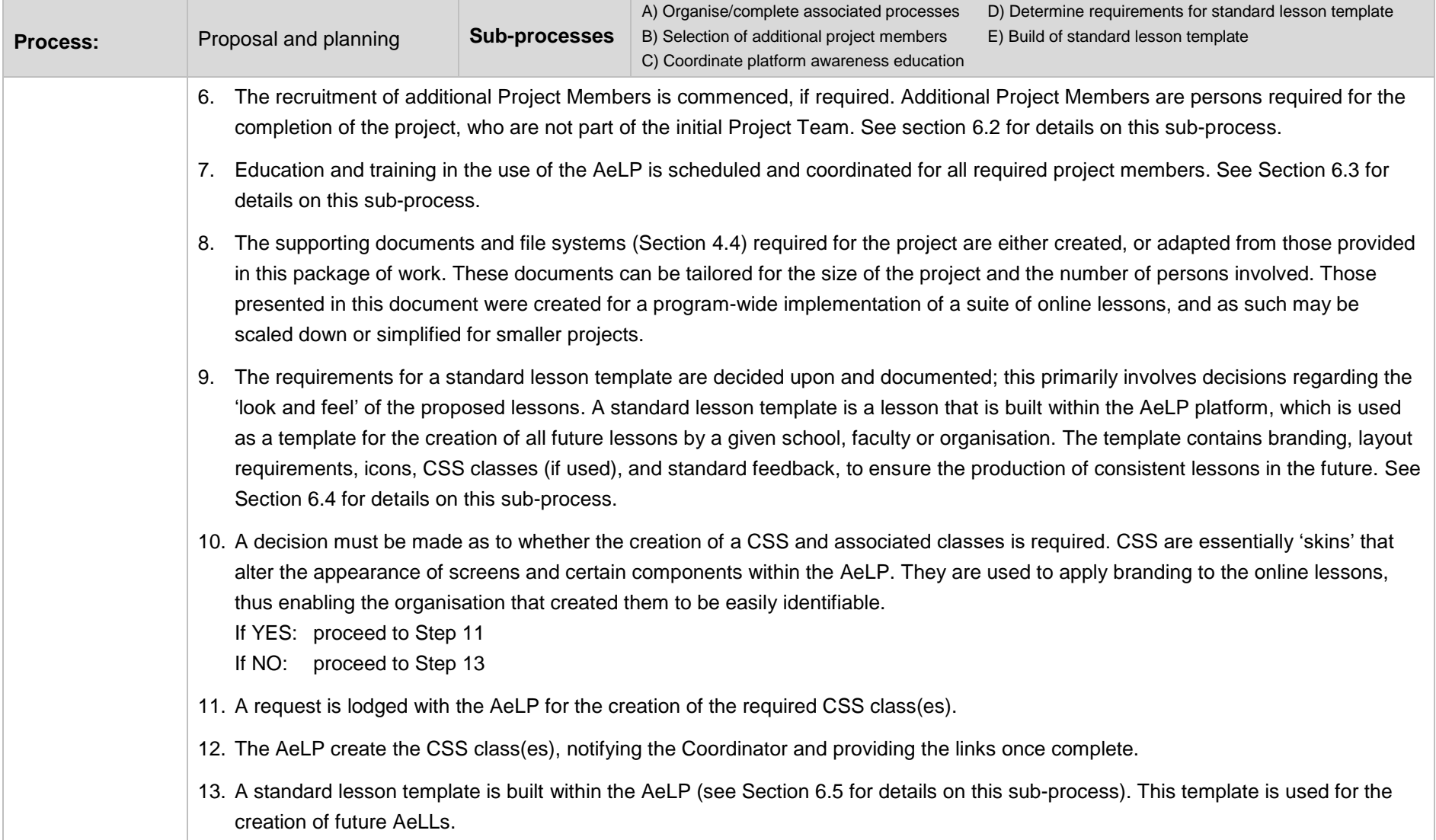

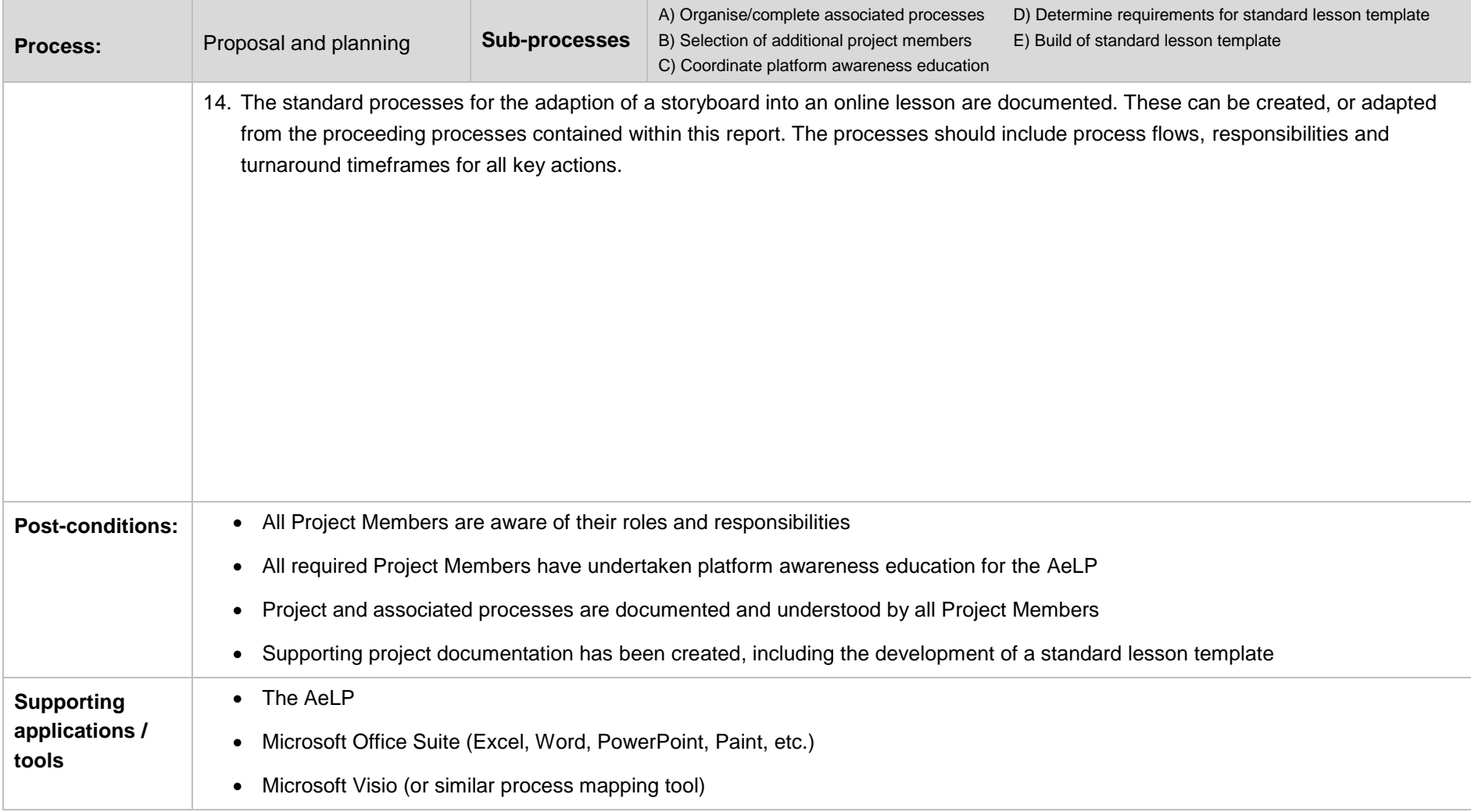

<span id="page-26-0"></span>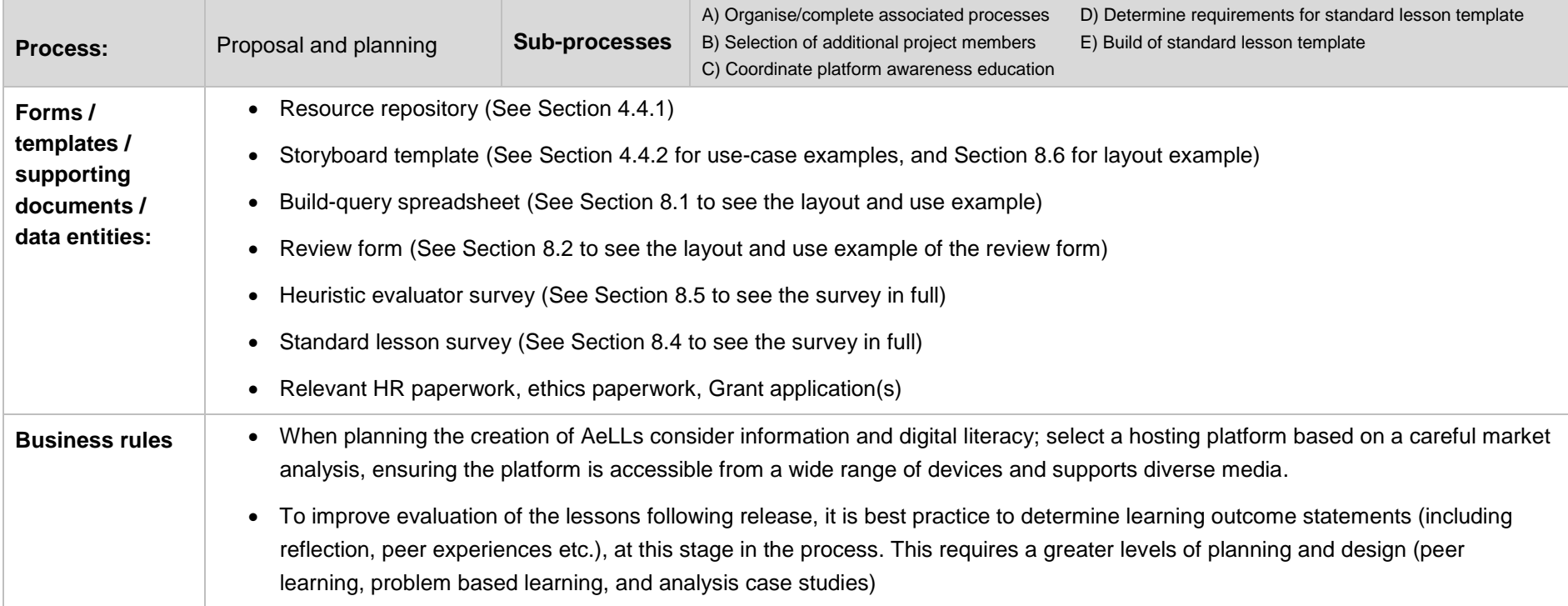

## <span id="page-27-0"></span>5.2 Storyboard design and approval

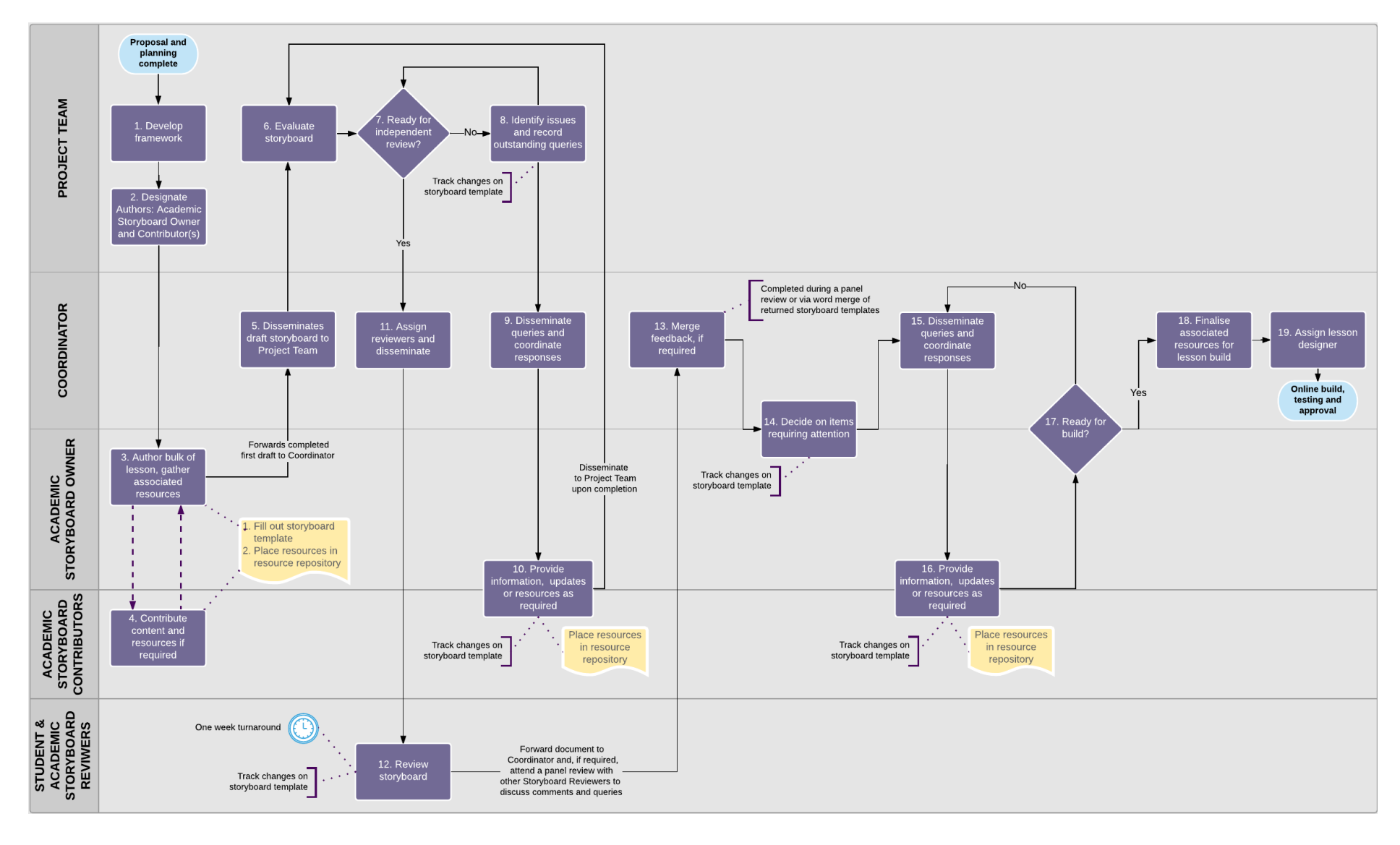

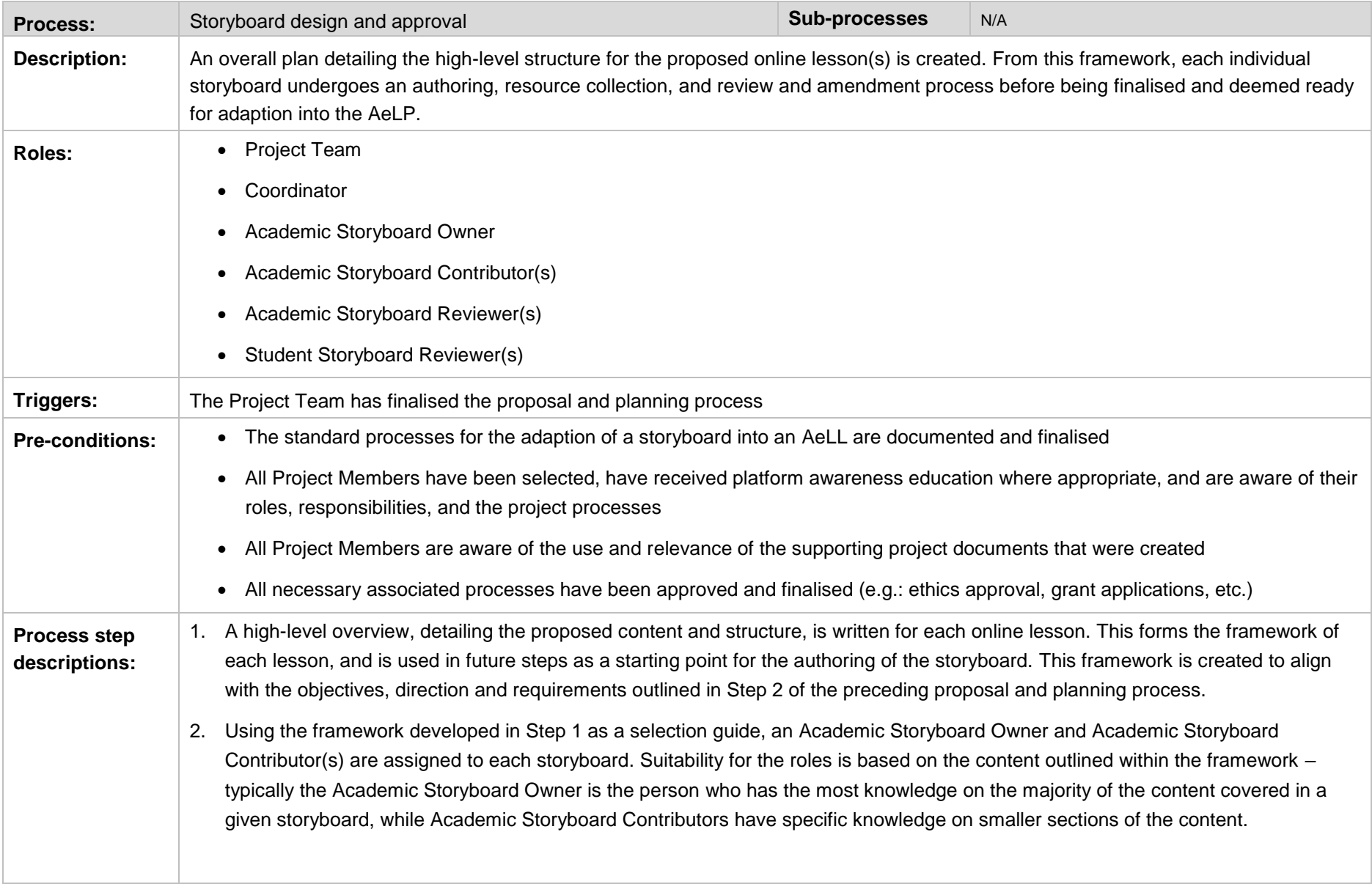

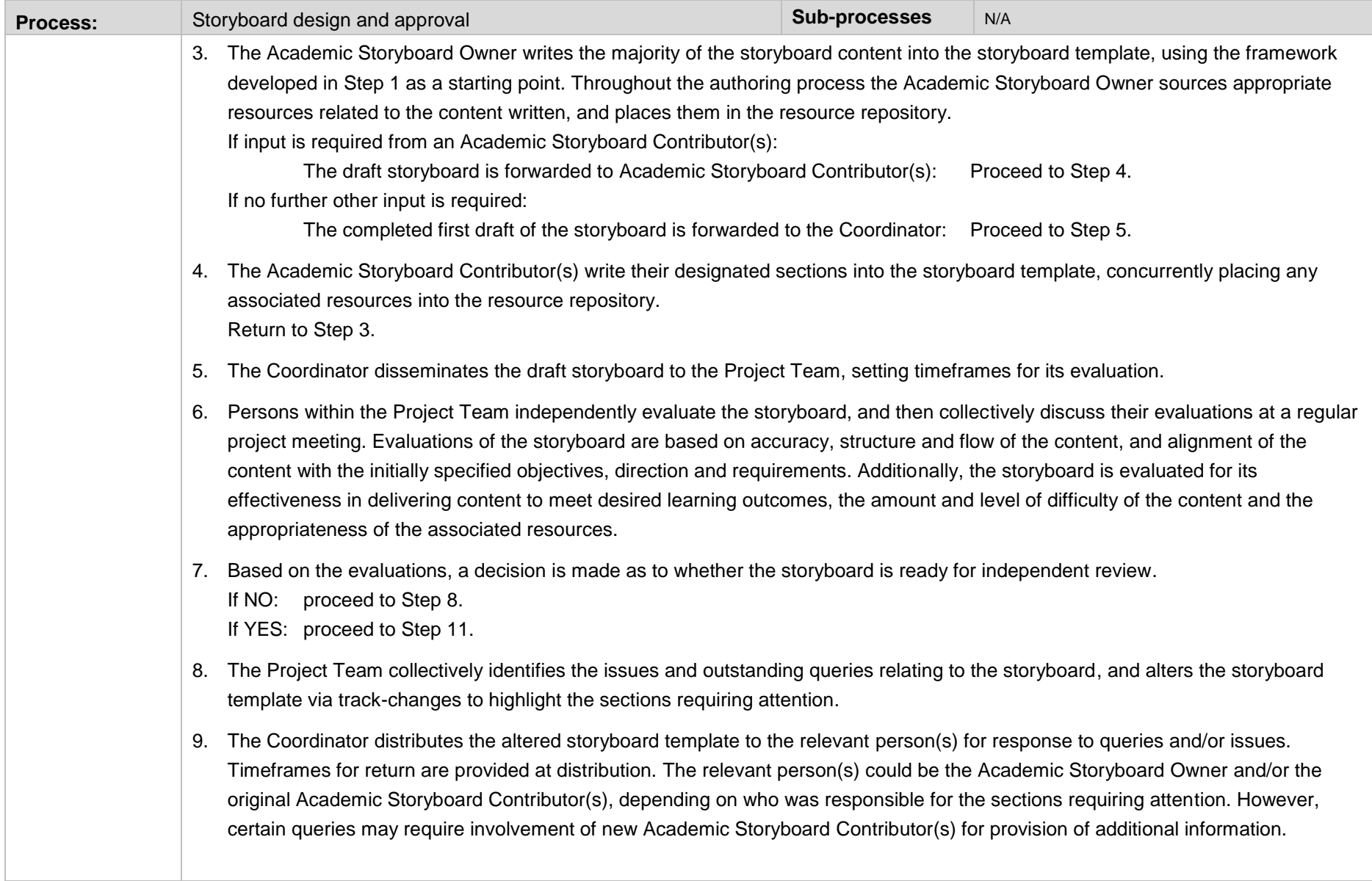

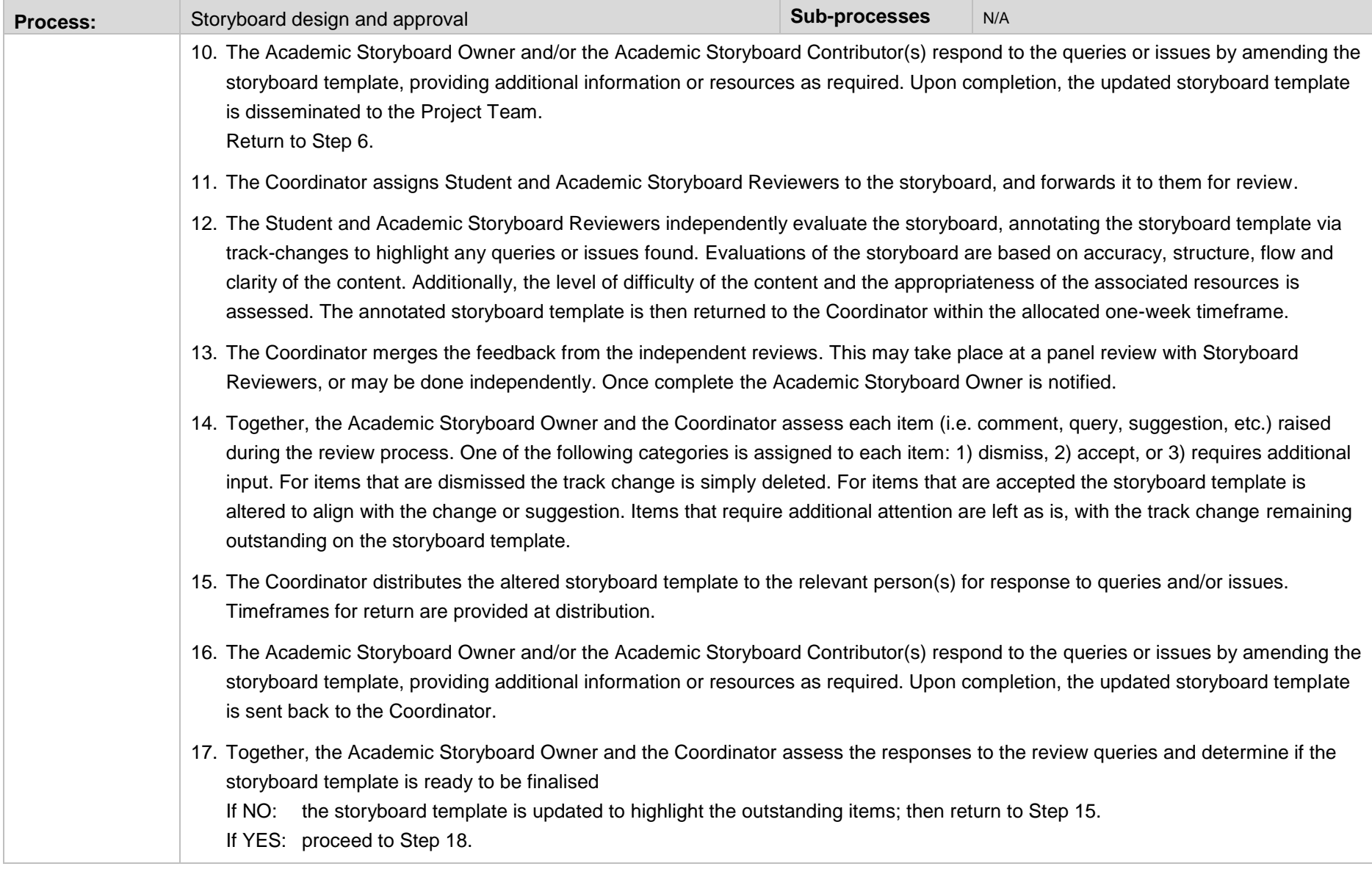

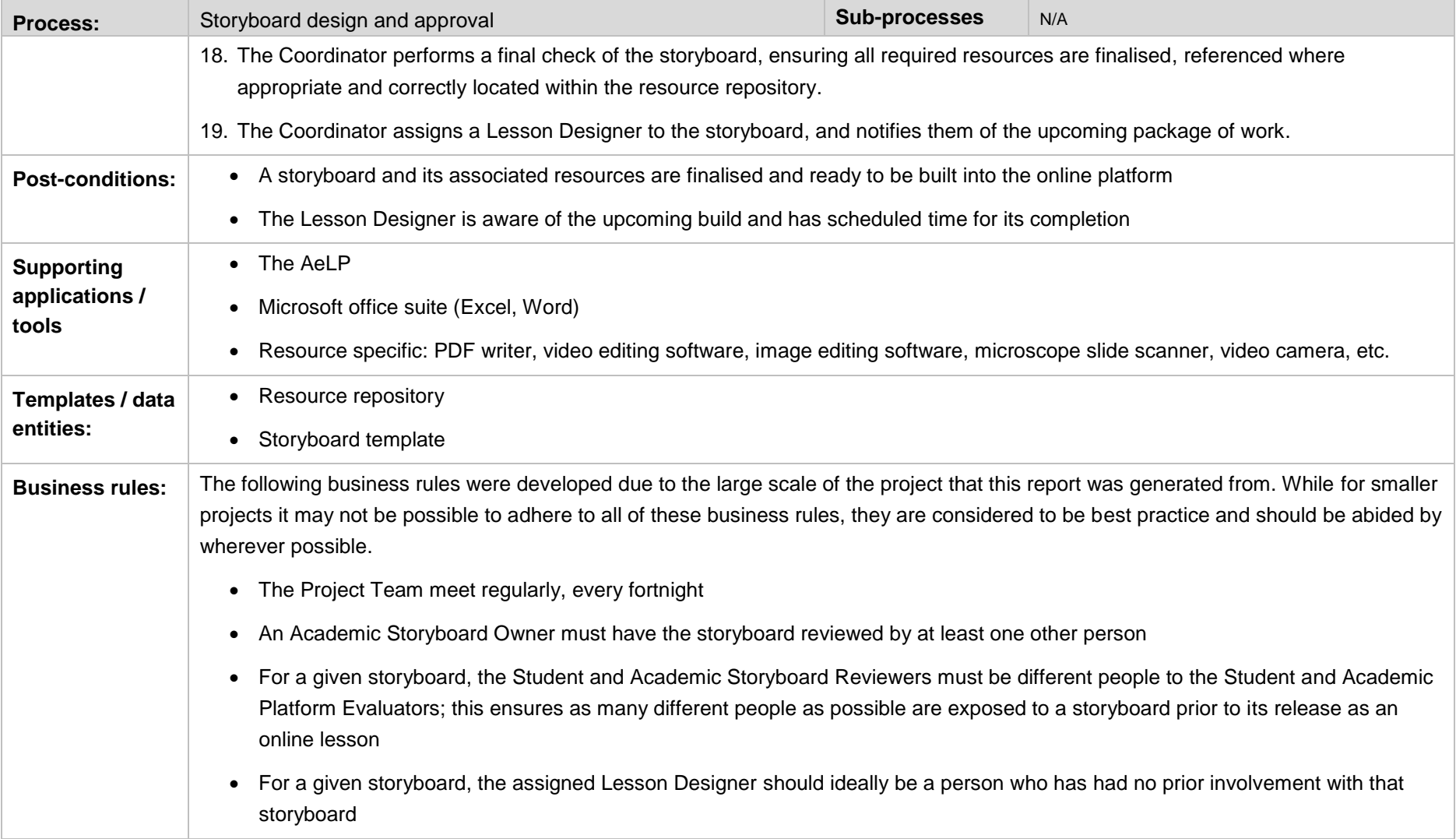

<span id="page-32-0"></span>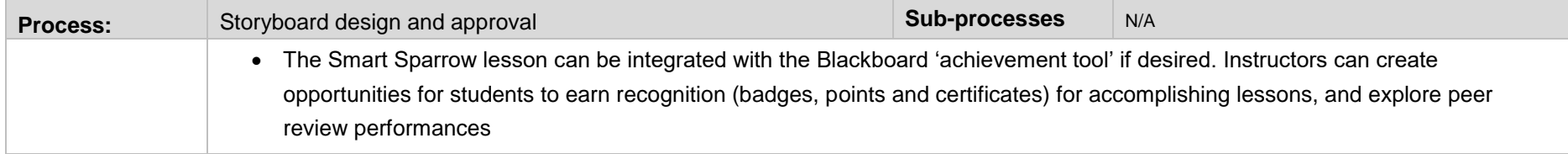

#### <span id="page-33-0"></span>5.3 Online build, testing and approval

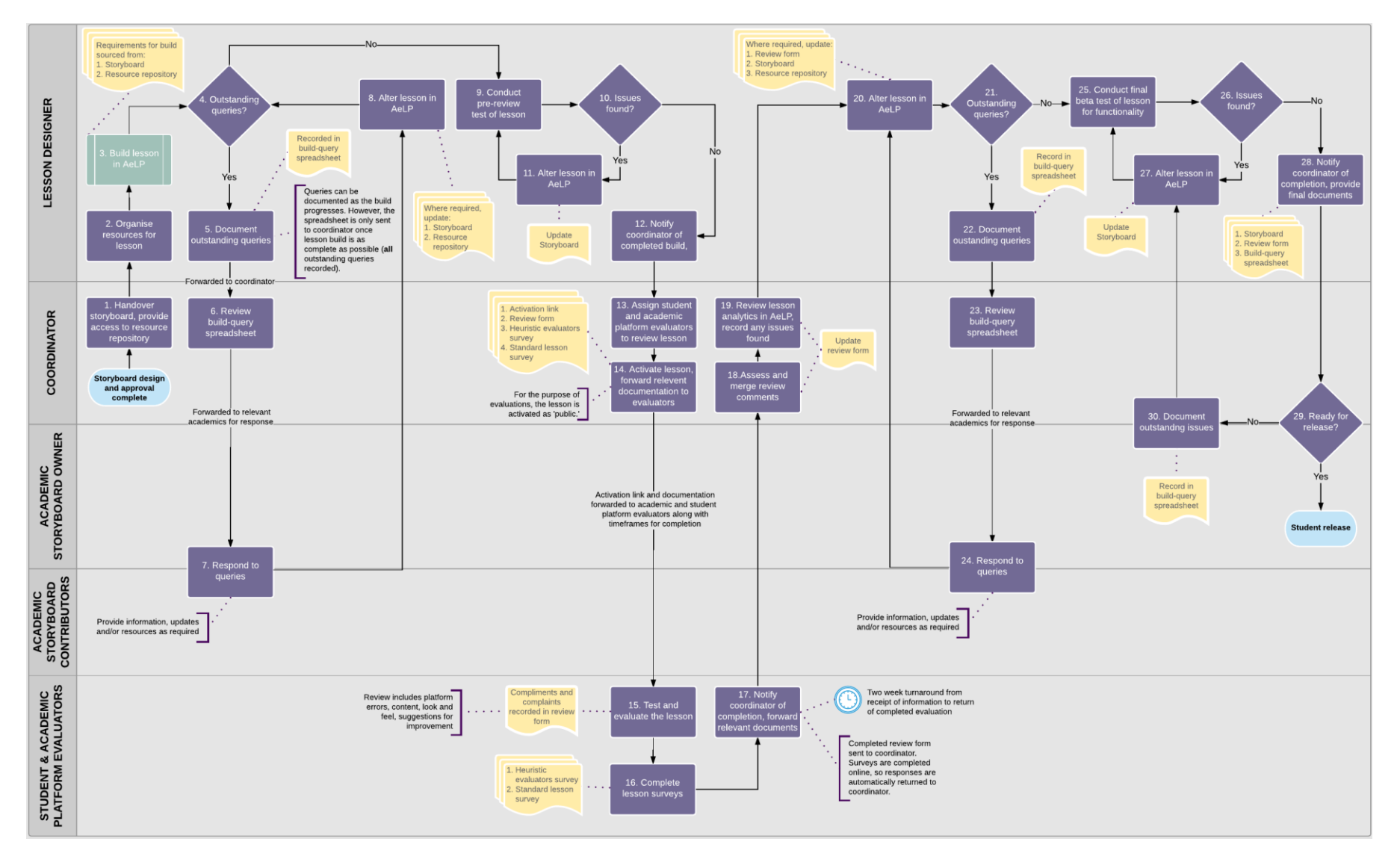

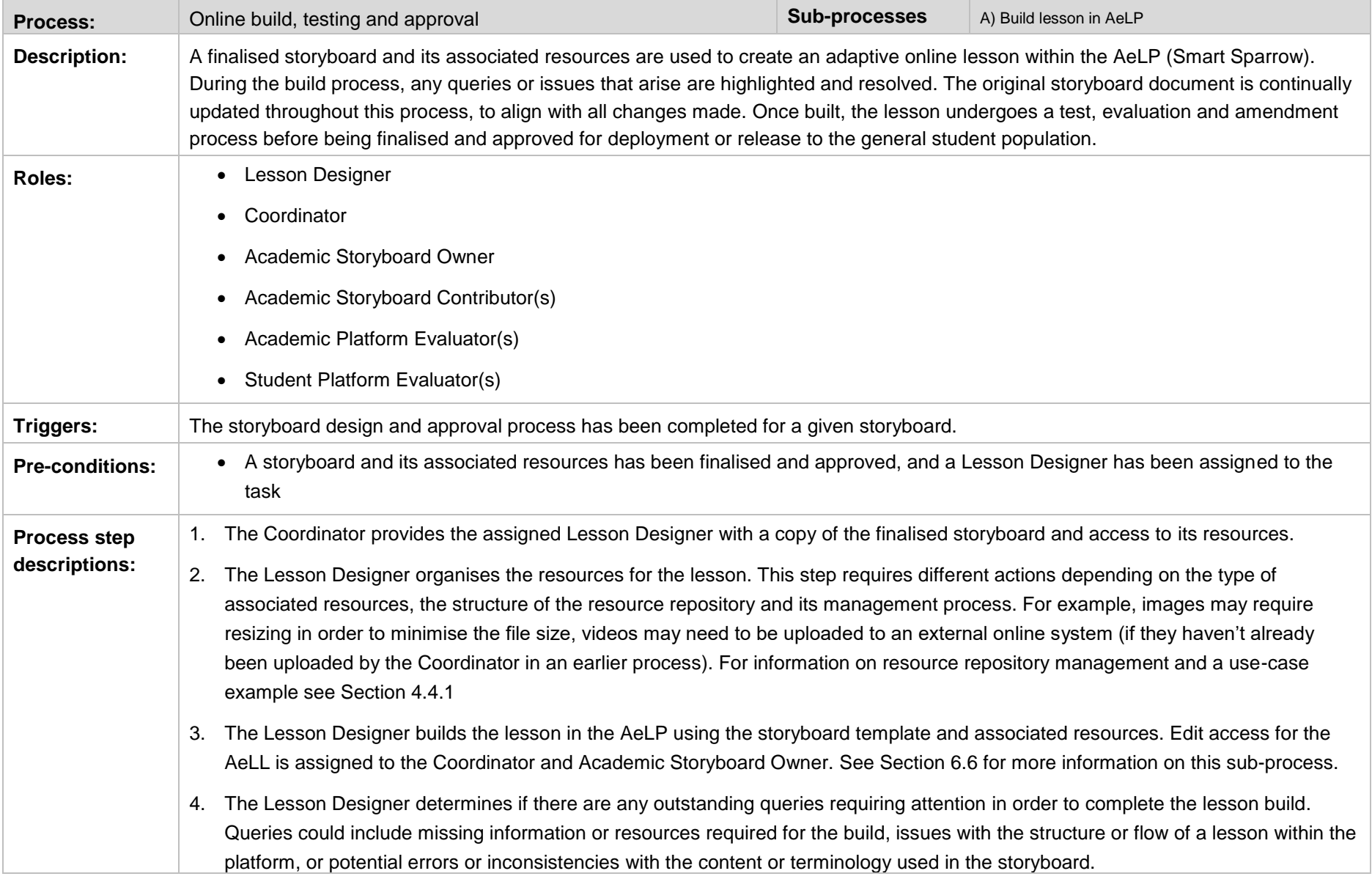

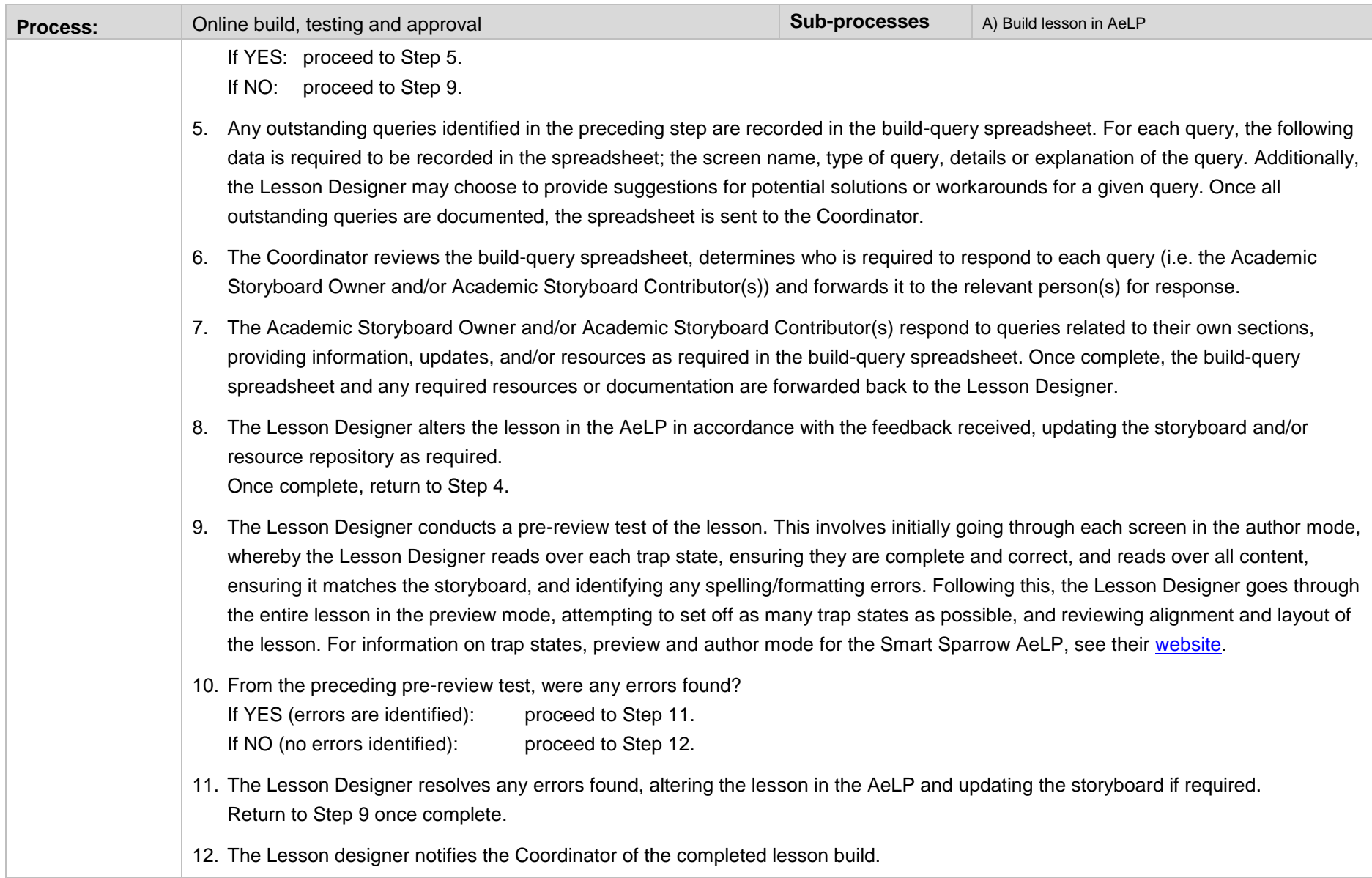
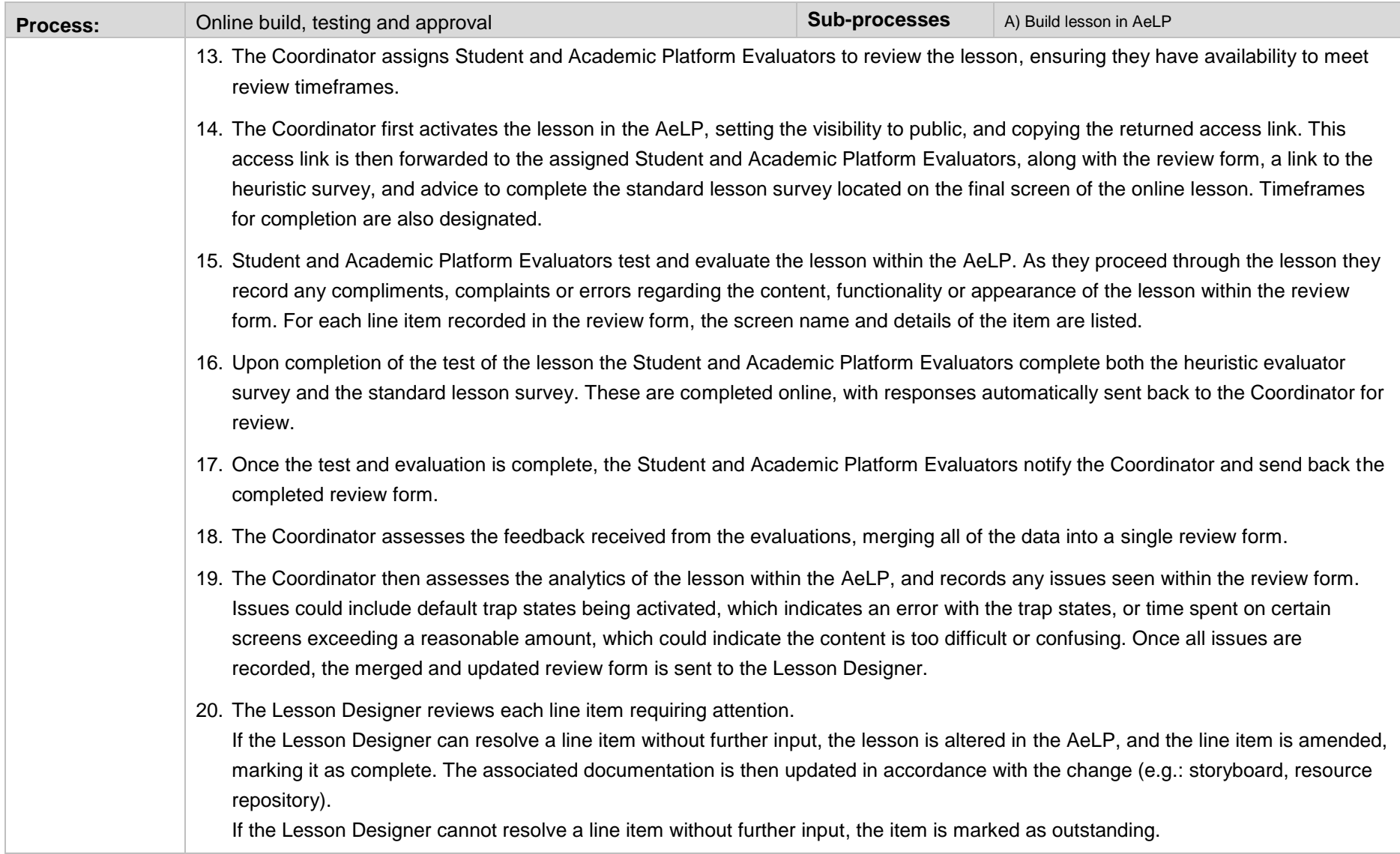

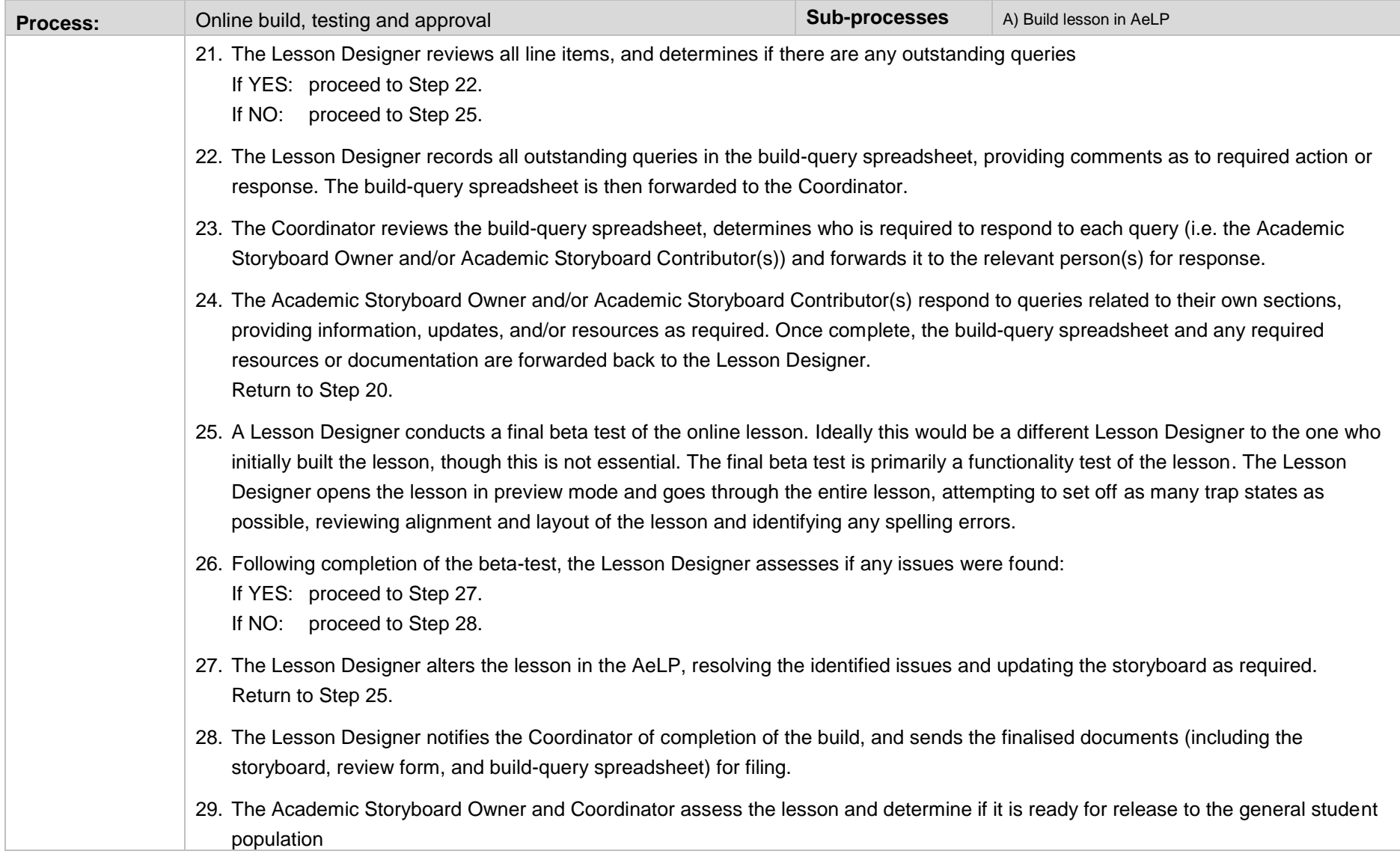

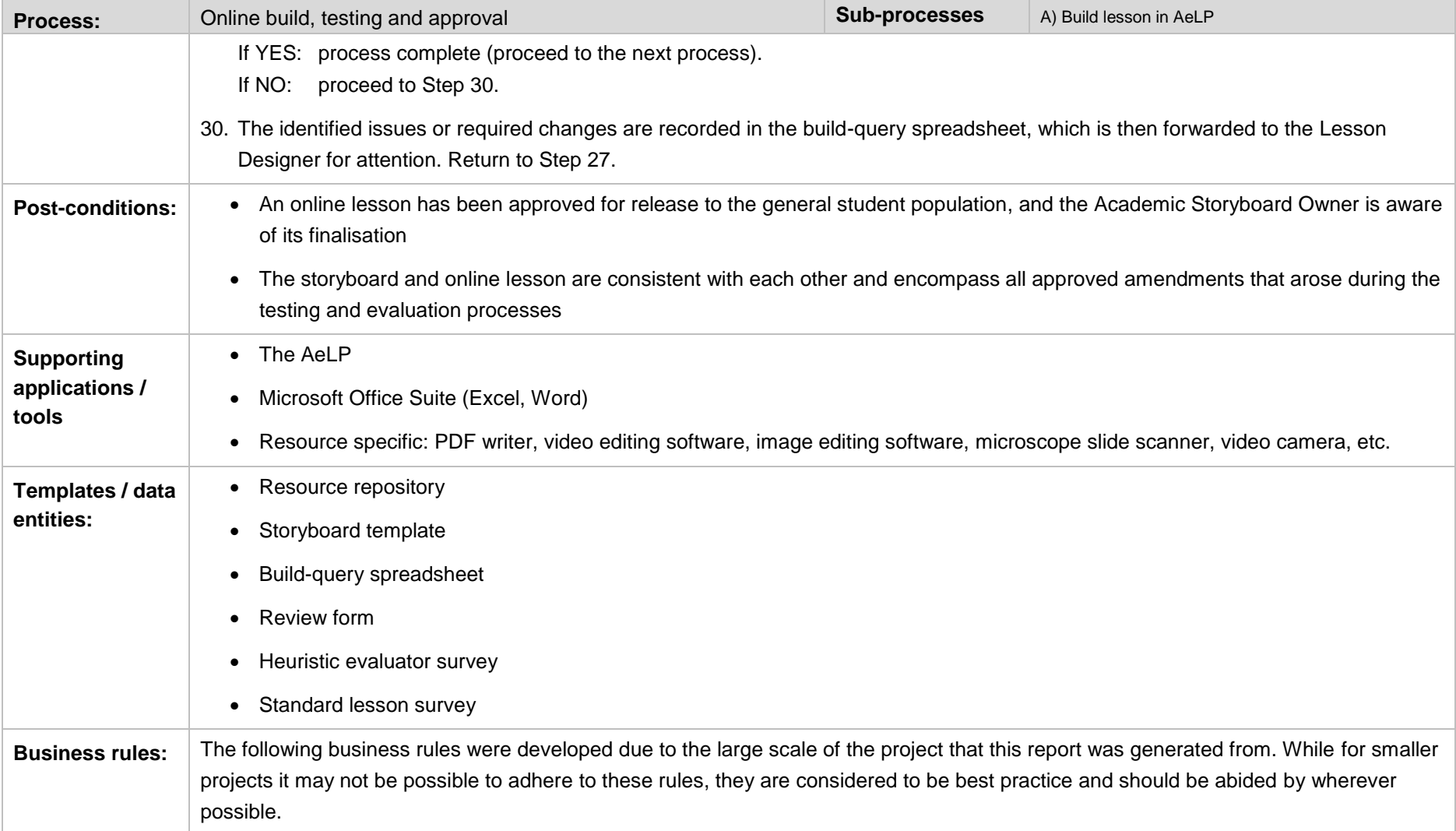

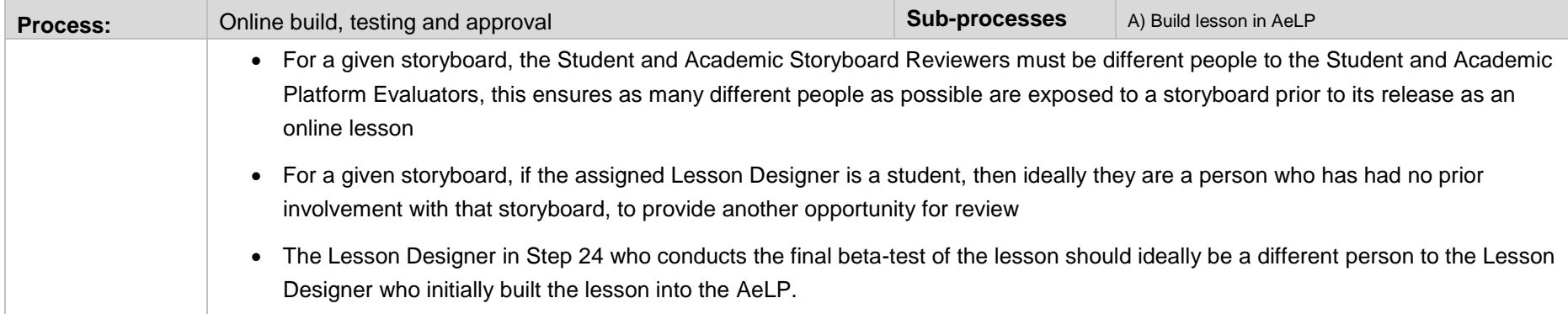

#### 5.4 Student release and efficacy analysis

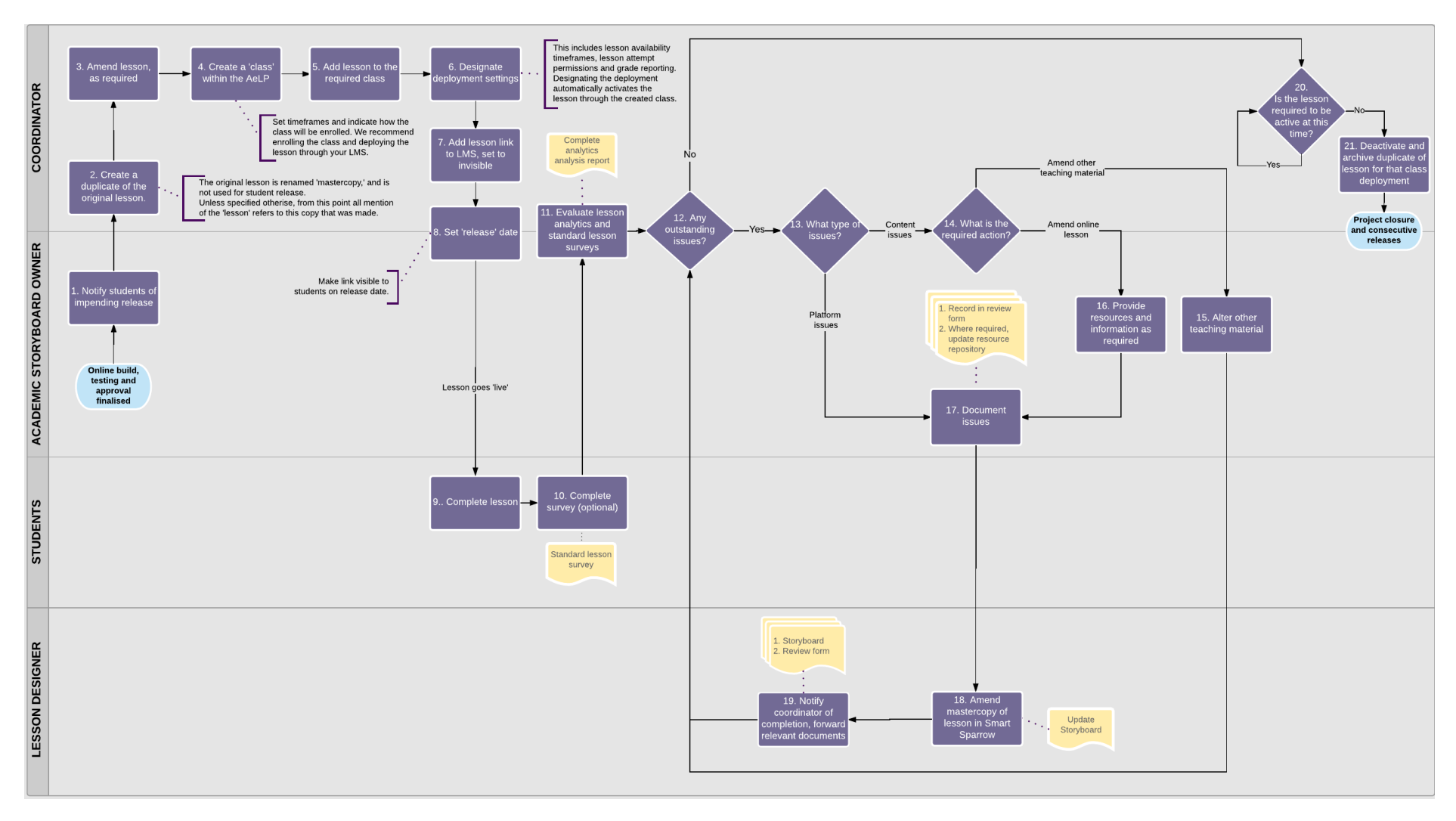

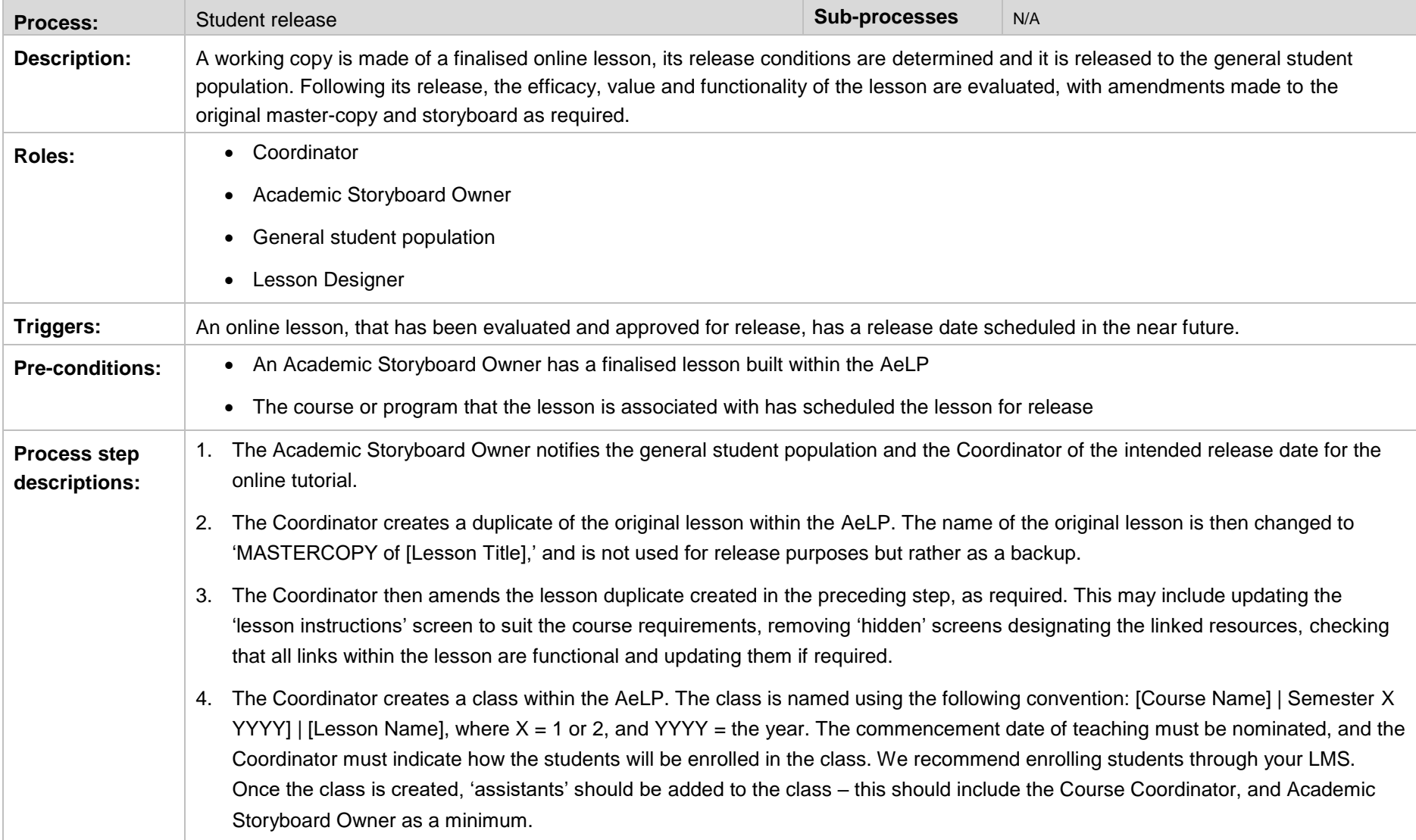

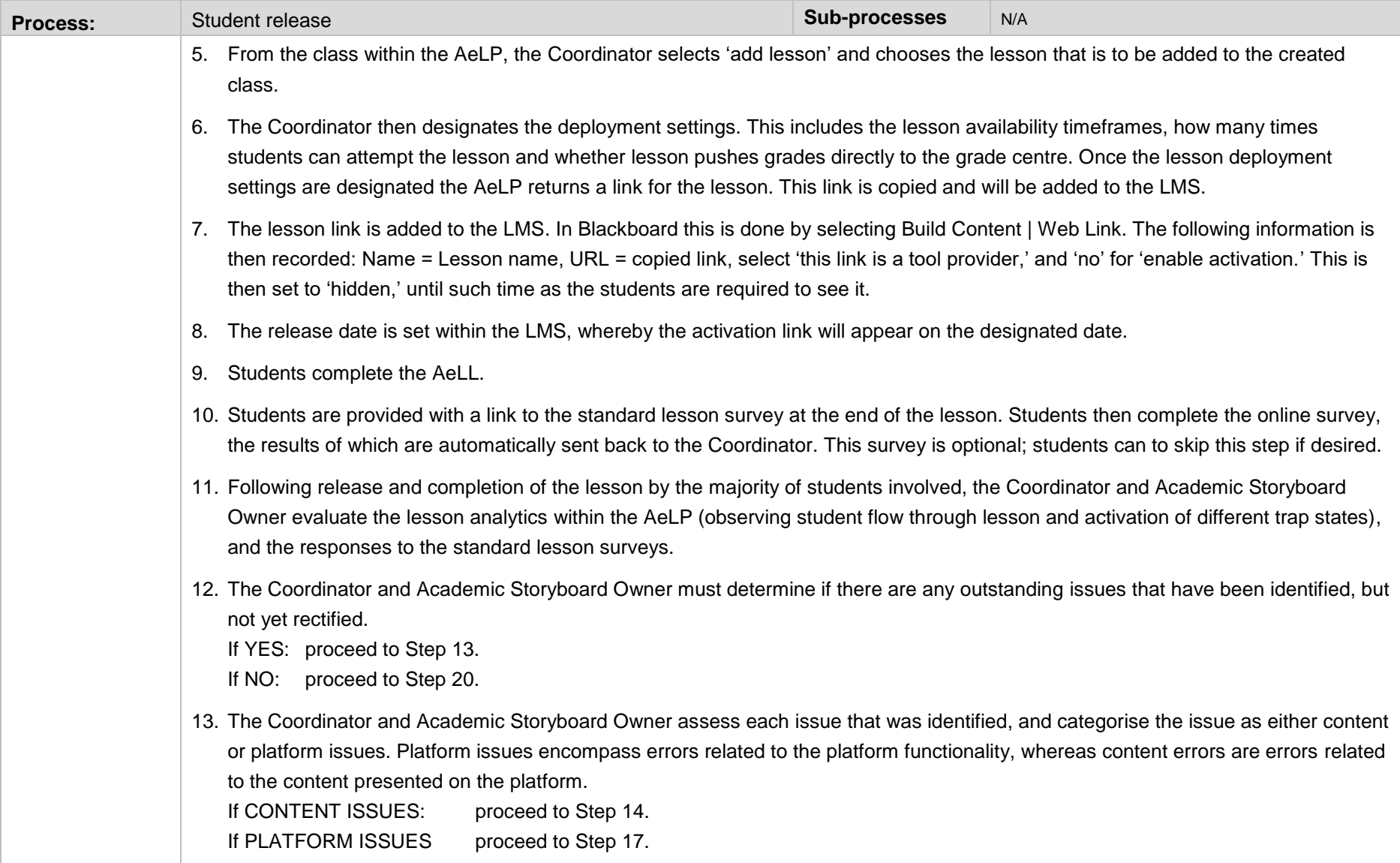

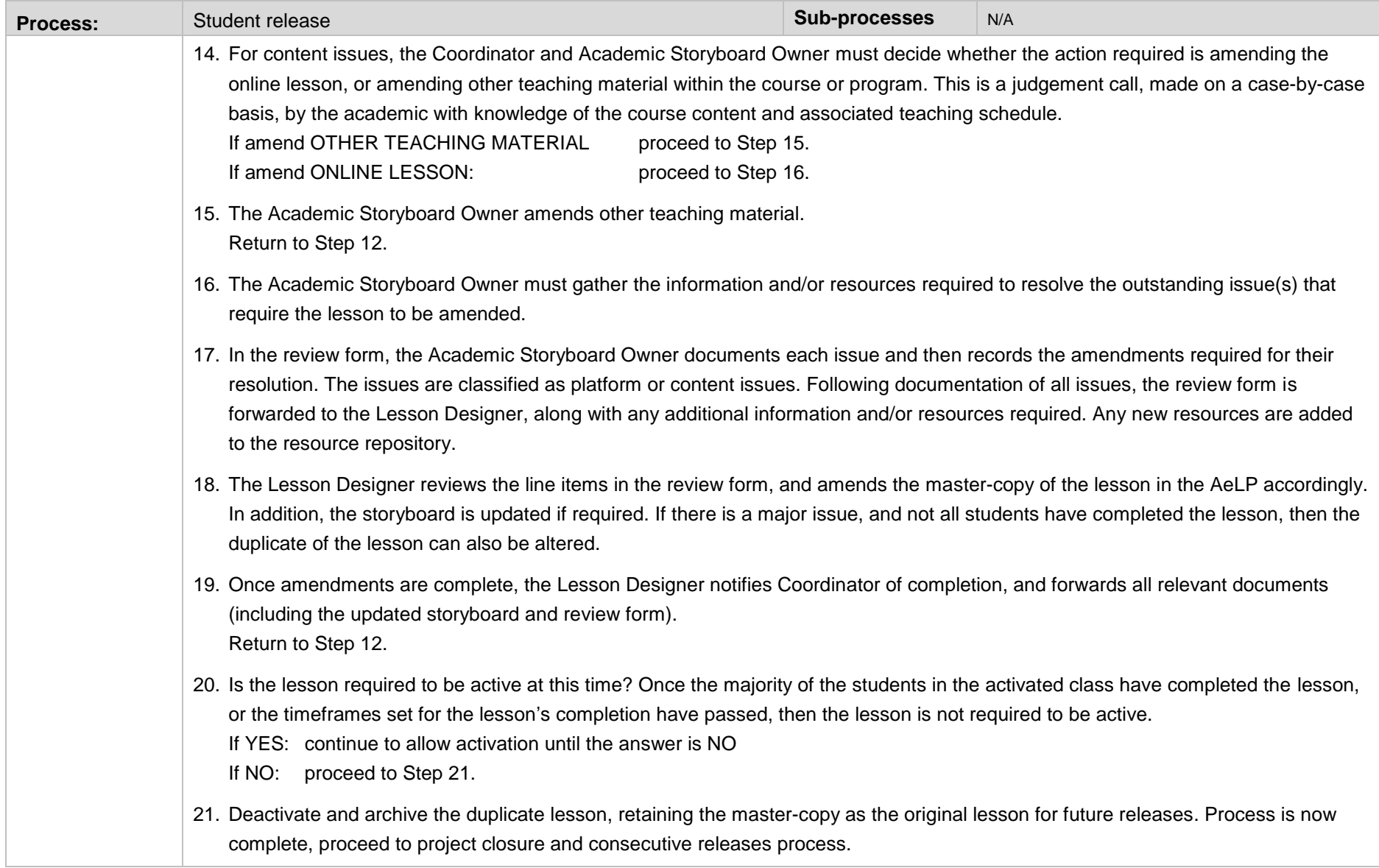

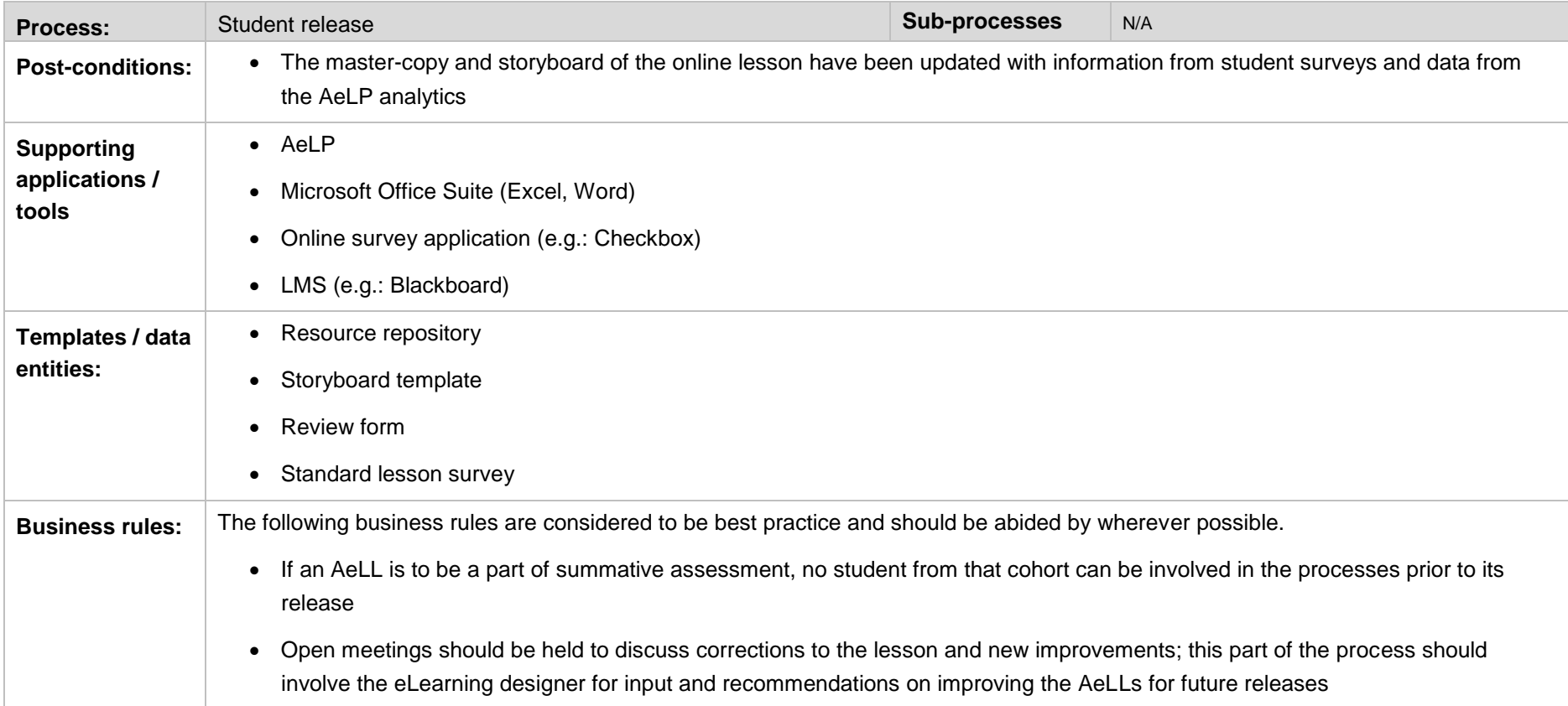

## 5.6 Project closure and consecutive releases

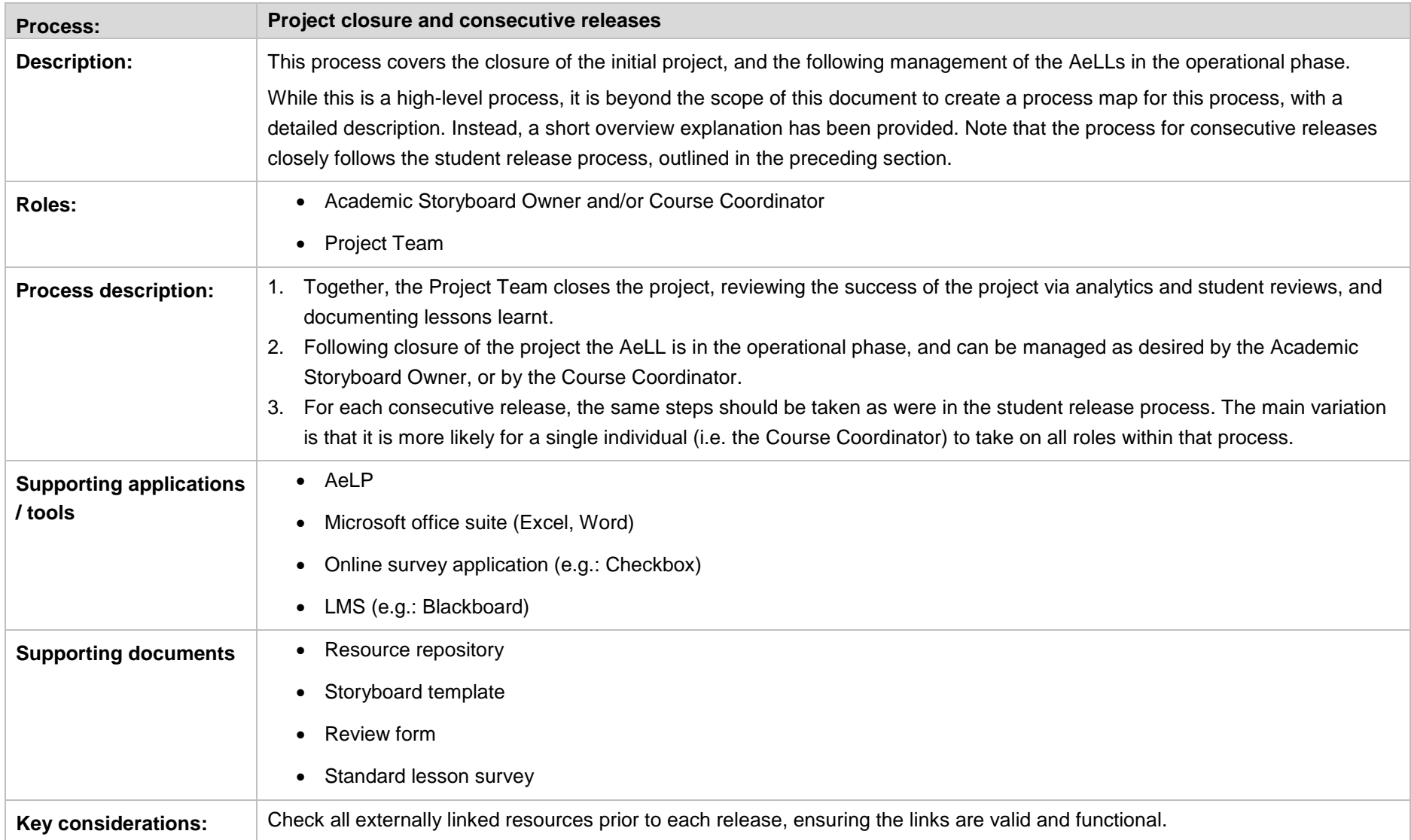

## **6 Sub-processes within the AeLP lesson design process**

A sub-process is a process-flow that exists within another process. These sub-processes have not been mapped out step-by-step, however, a high-level explanation has been provided for each sub-process.

### 6.1 Organise / complete associated processes

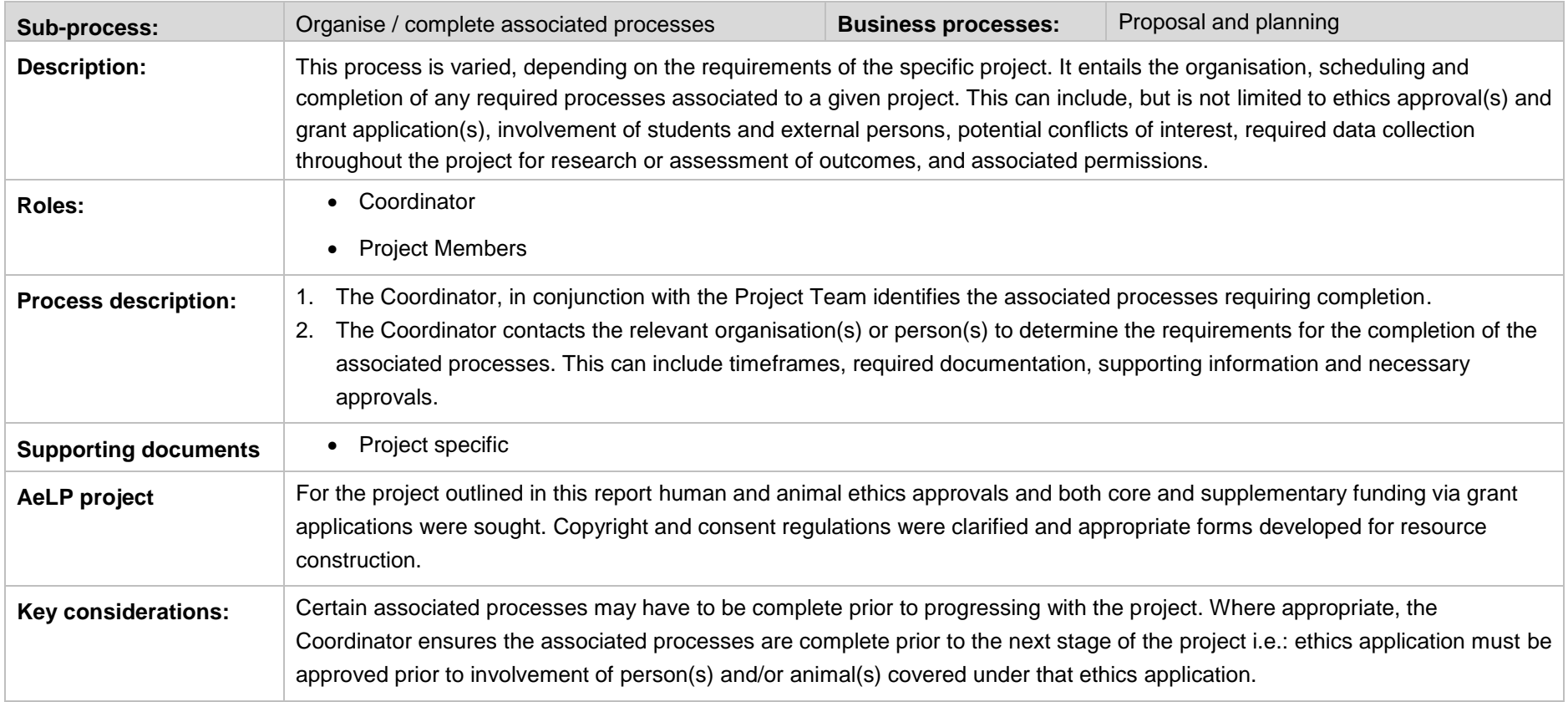

## 6.2 Selection process for additional project staff

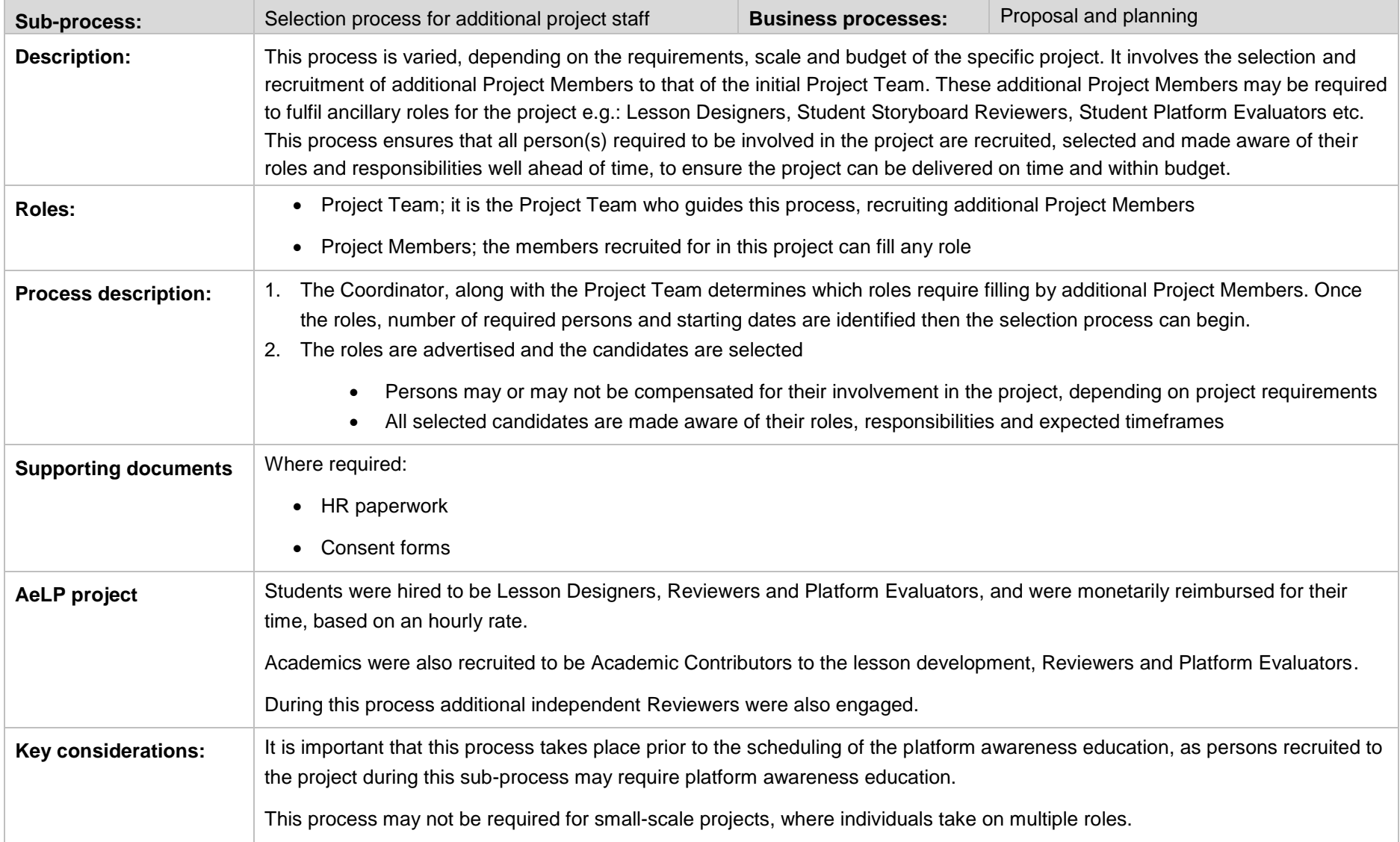

### 6.3 Platform awareness education

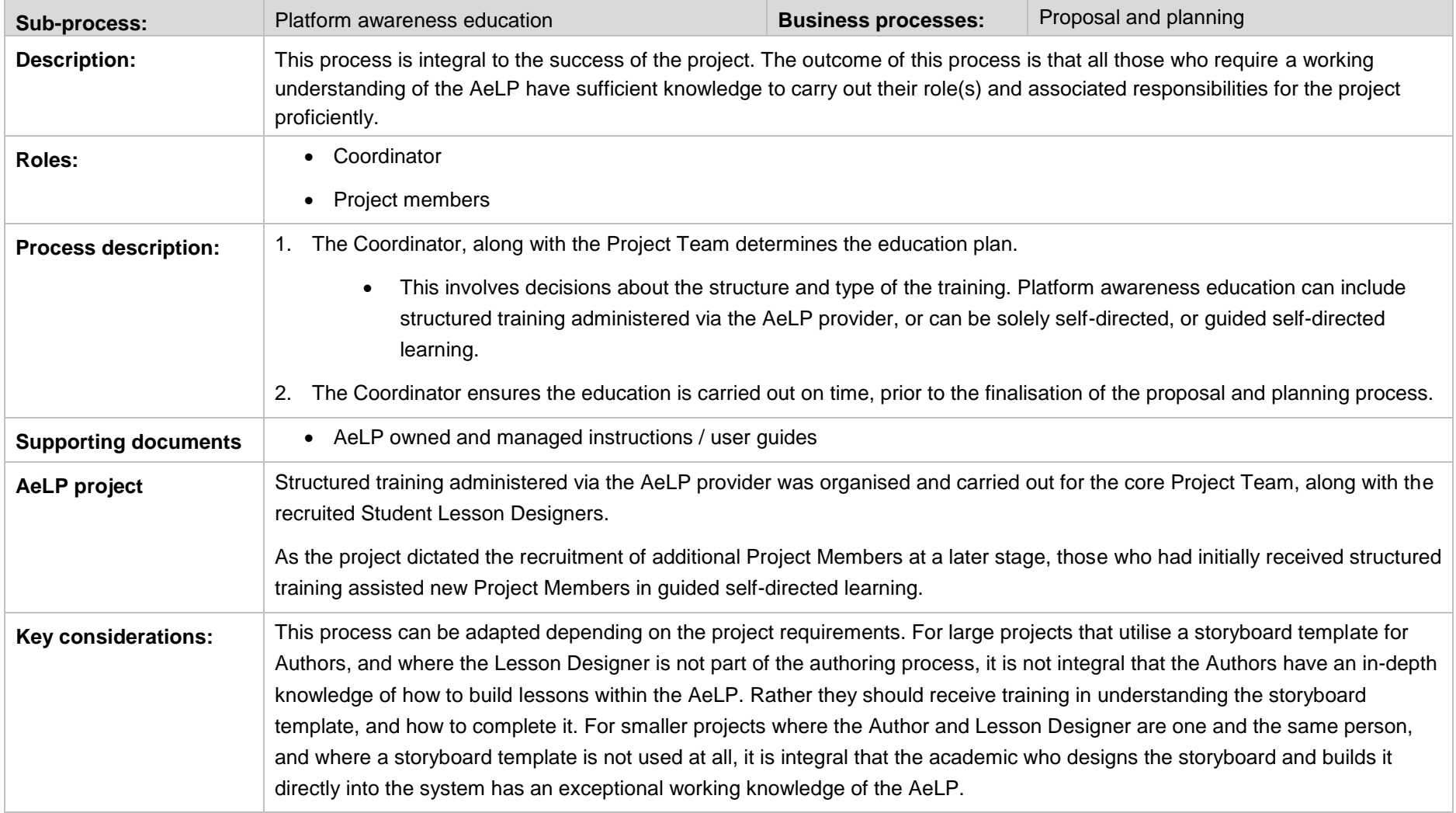

## 6.4 Determine requirements for standard lesson template

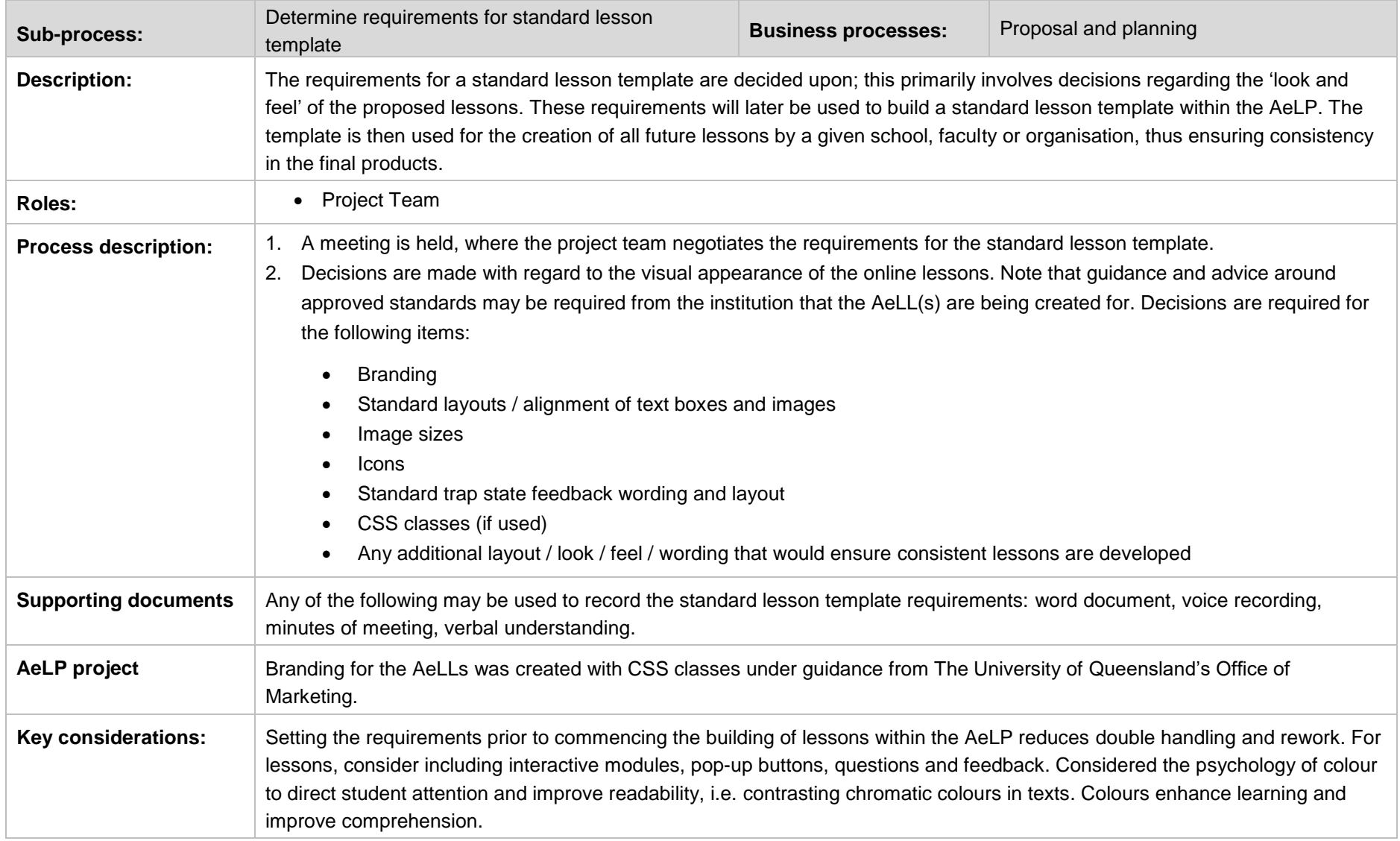

## 6.5 Build standard lesson template

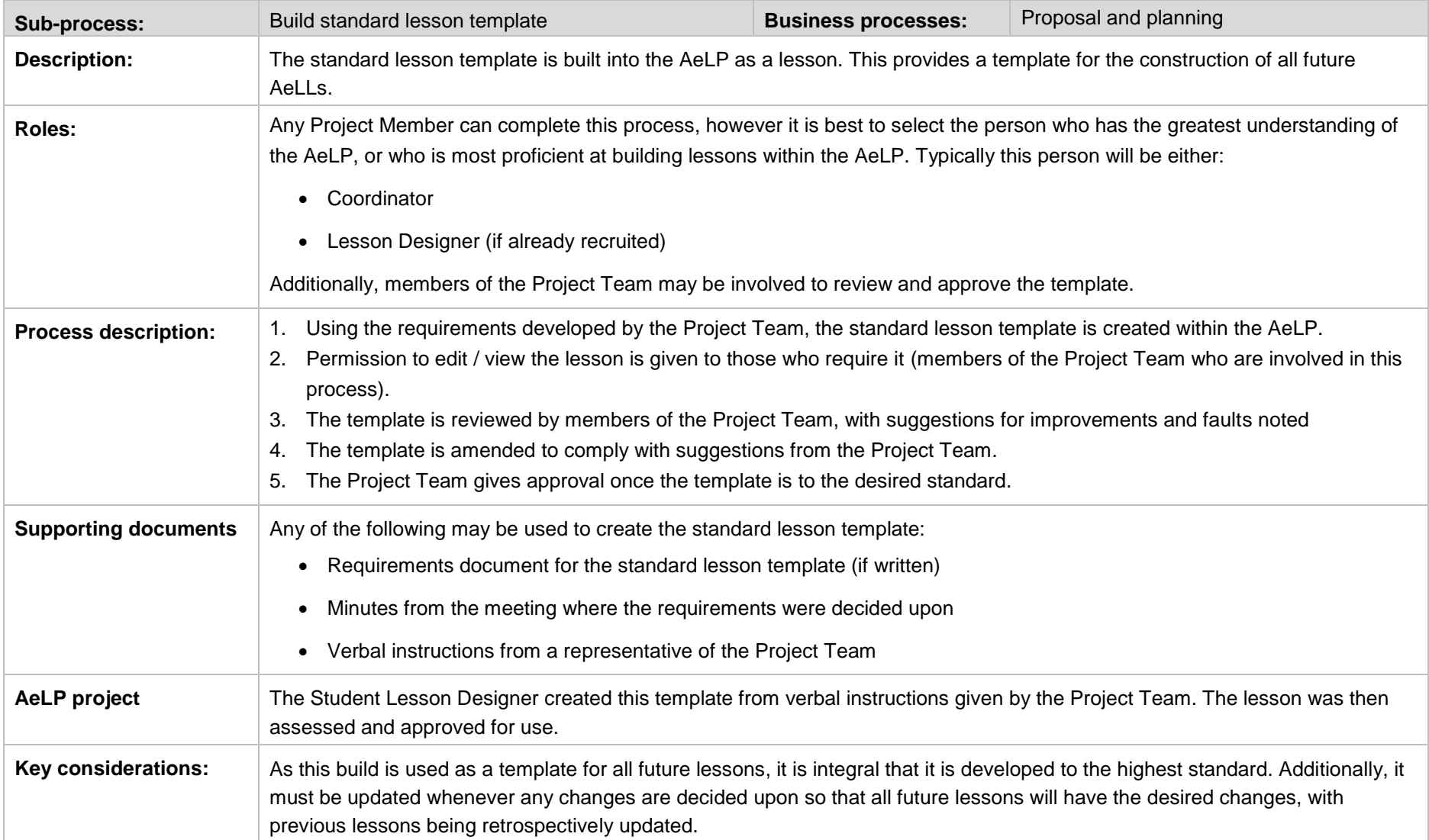

### 6.6 Build lesson in AeLP

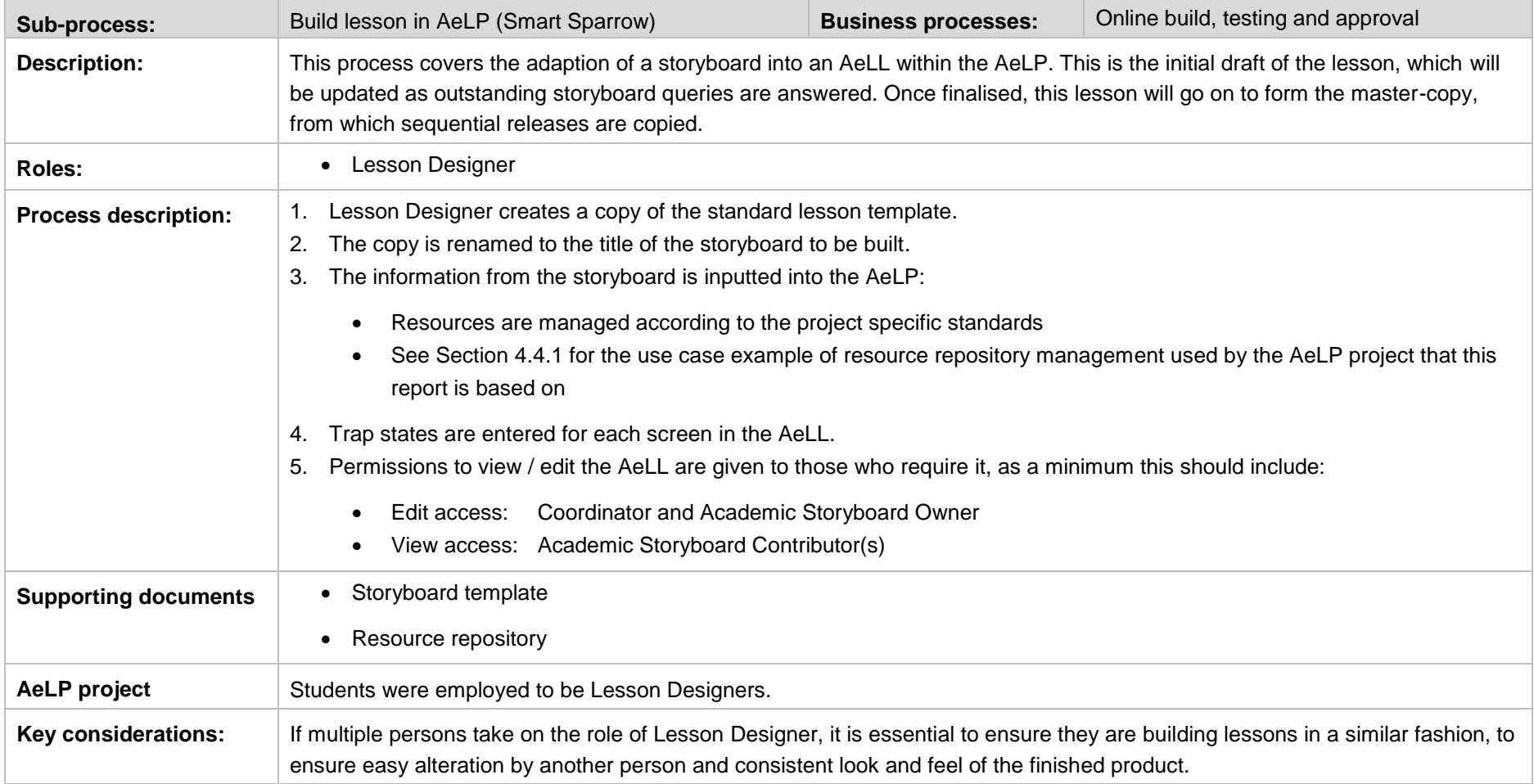

 $\overline{\phantom{a}}$ 

# **7 Project closure**

### 7.1 Key considerations prior to commencing another AeLP project

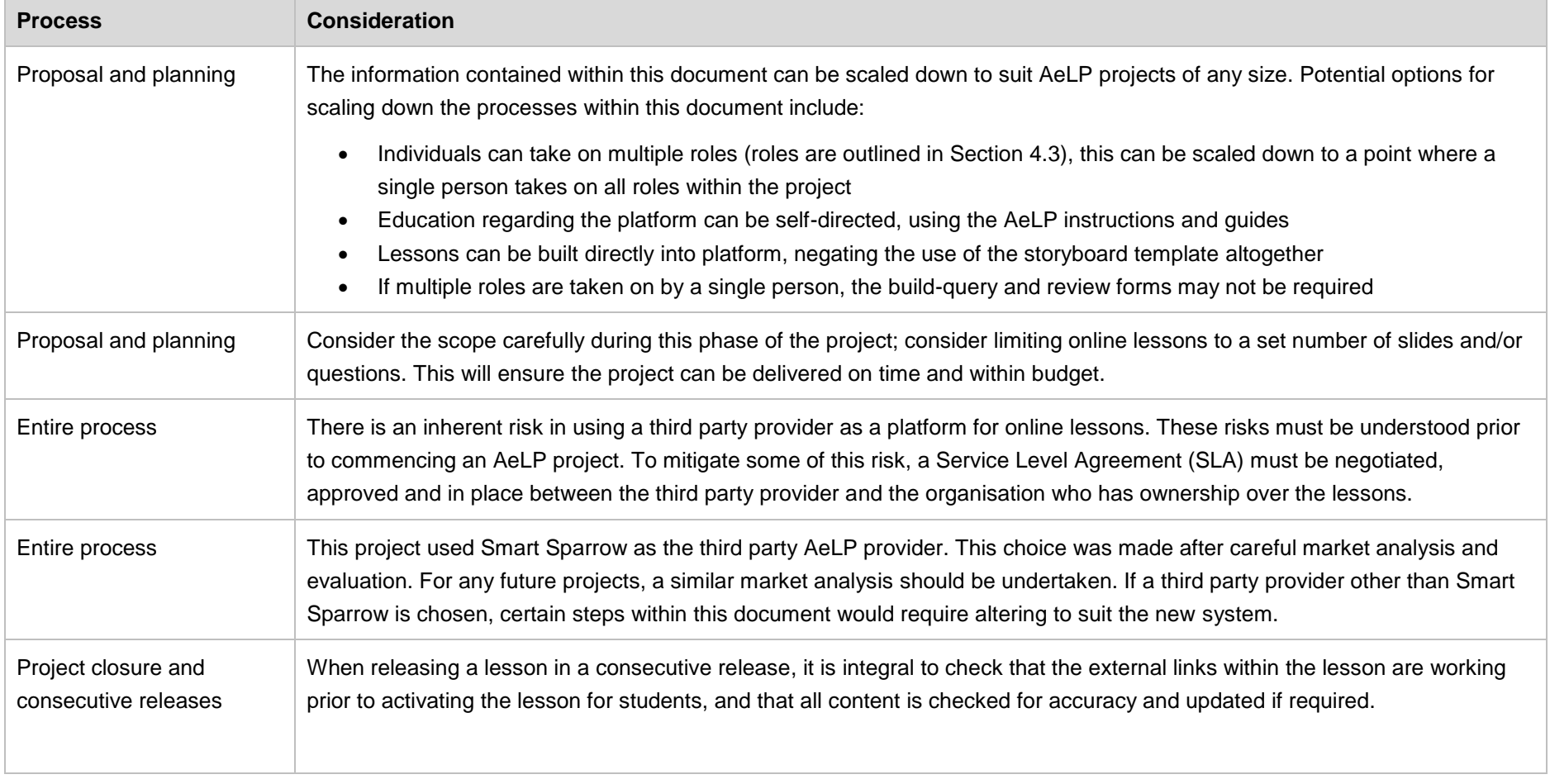

### 7.2 Lessons learnt

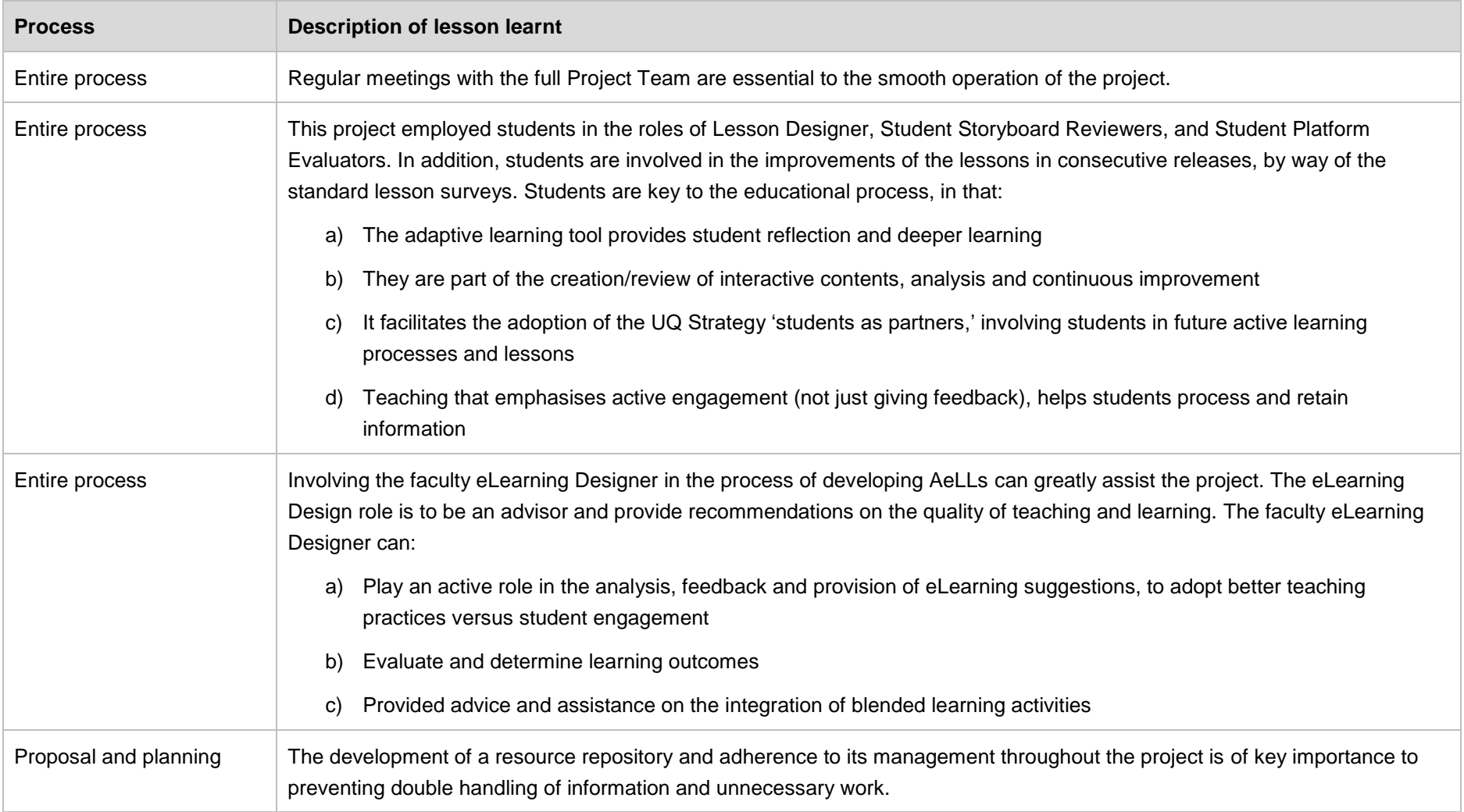

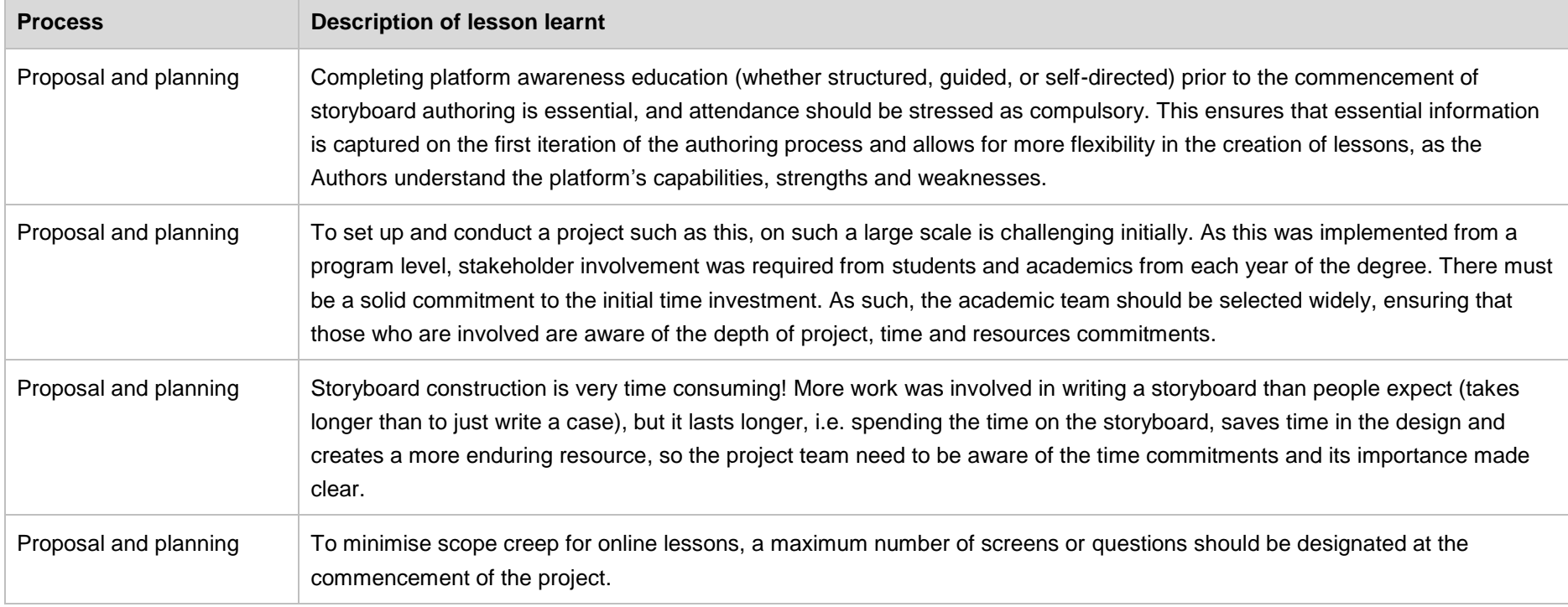

## **8 Appendix**

### 8.1 Build-query spreadsheet

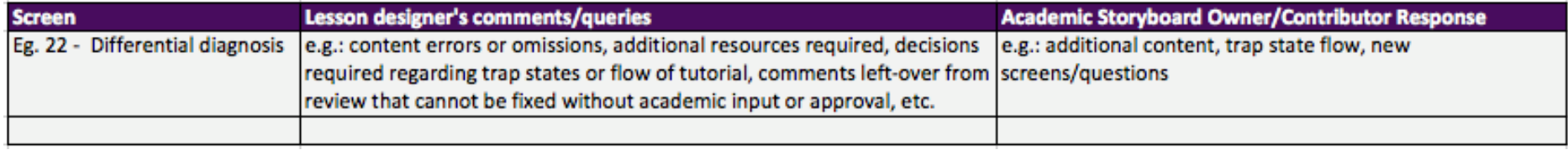

### 8.2 Review form

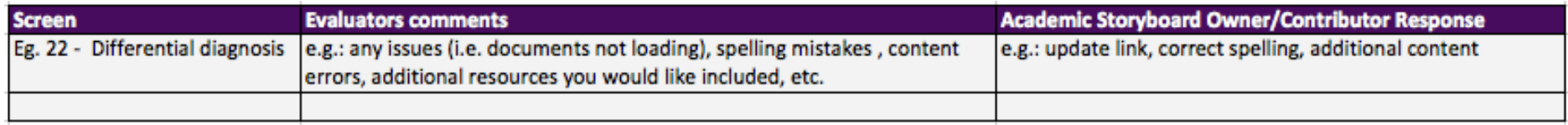

### 8.3 Analytics analysis report

The analytics from each lesson deployment (or 'activation') can be accessed via the Smart Sparrow system. To access the analytics navigate to the desired lesson, click the 'analytics' tab and then select the appropriate 'activation' using the activation dropdown menu. Three different categories of analytic information are accessible from this screen: overview, question explorer, and student results, see Section [8.3.2](#page-58-0) for a breakdown of the information that is used from each section. The analytics are to be reviewed by the Academic Storyboard Owner and/or the Course Coordinator for a given AeLL.

#### **8.3.1 Standardised business rules for the analysis of the analytics**

- 1. The Academic Storyboard Owners and/or Course Coordinator must review the median time that students spent on the lesson and determine if it is appropriate for the given course. The length of the AeLL may need to be adjusted if it is not appropriate.
- 2. If >15% of students who were required to complete the AeLL have not completed it in the given timeframe then an investigation should take place into reasons for student non-compliance.
- 3. If >10% of students do not complete the lesson, it must be investigated to determine at which point the students stopped the lesson. If a number of students all stopped at a similar question or section within the lesson this should be investigated to determine if the AeLL requires altering to ensure student compliance
- 4. The proportion of questions that had an average number of attempts of >2 should be assessed; they should not comprise >50% of the total number of questions in the AeLL. These questions should be investigated in terms of the level of difficulty, and a decision must be made as to whether or not the AeLL of other course content requires altering to aid students in addressing these questions.
- 5. Questions where >50% of all students were incorrect on all attempts, i.e. all of these students were given the answer and moved on, should be investigated for the level of difficulty, with a decision being made as to whether or not the AeLL of other course content requires altering to aid students in addressing these questions.
- 6. For AeLLs that contain remedial pathways, the number of students who followed this path must be analysed. If >25% of students follow the remedial path then the AeLL should be reviewed.

#### <span id="page-58-0"></span>**8.3.2 Contents of analytics analysis report:**

Overview Question explorer: Question explorer:

- Median time spent on lesson
- % Students not attempted, complete, incomplete
- Question / screen at which most students who did not complete dropped out of the AeLL
- Questions that had average number of attempts >2

- Questions that were incorrect on all attempts by >50% of students
- Median time spent on a given  $Q$  > than it should be
- For any remedial pathways # of students who attempted

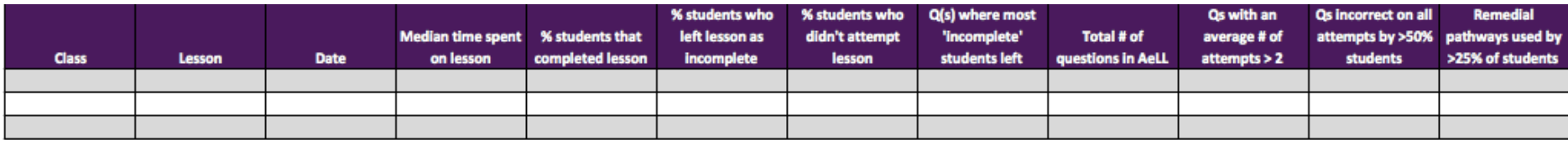

### 8.4 Standard lesson survey

For the purposes of this project, the Checkbox system was used to capture survey information. This allowed the responses to be de-identified, which was an ethics requirement, however, for future projects it would be possible to incorporate this survey on a screen within the AeLL. An example of the standard lesson survey is provided in the table in this section.

#### **8.4.1 Response type explanations:**

- *1 – 5 scale*; response given by selecting a number between 1 and 5, with 1 being 'strongly agree', 3 being 'neutral' and 5 being 'strongly disagree'
- *Open text field*; response given by entering text into a free-text field
- *Selection*: response given by selecting an option from a list provided

#### **8.4.2 Standardised business rules for the analysis of and response to completed returned surveys:**

- 1. The survey results should be reviewed at the end of each deployment of the AeLL.
- 2. For questions with the 1 5 scale: All questions where >15% of the students answered unfavourably (4 or 5) should be investigated. The Course Coordinator and/or Academic Storyboard Owner then decide on a course of action.
- 3. For questions with the 1 5 scale: All questions where >50% of the students answered neutral or unfavourably (3 5) should be investigated. The Course Coordinator and/or Academic Storyboard Owner then decide on a course of action.
- 4. For questions with the 1 5 scale: All questions where >75% of the students answered highly favourably (1) should be investigated and recorded. This information can be used to compare with other AeLLs, to improve student experience across the board and to provide direction for the creation of future AeLLs. The Course Coordinator and/or Academic Storyboard Owner should liaise with other Academic Storyboard Owners (if any) within their faculty to share the findings.
- 5. For selection questions based on confidence ratings: All responses are to be reviewed by the Coordinator and/or Academic Storyboard Owner, and an appropriate course of action (if any) must be decided upon and actioned. Particular attention must be paid if >25% of respondents report being 'still not confident.' Any required action is to occur prior to any future releases of the lesson, and may include alterations to other course content not included within the scope of the AeLL.
- 6. For open text field questions: It is recommended responses are to be reviewed by the Coordinator and/or Academic Storyboard Owner, and an appropriate course of action (if any) must be decided upon and actioned. This is to occur prior to any future releases of the lesson, and may include alterations to other course content not included within the scope of the AeLL.

### **8.4.3 Contents of standard lesson survey**

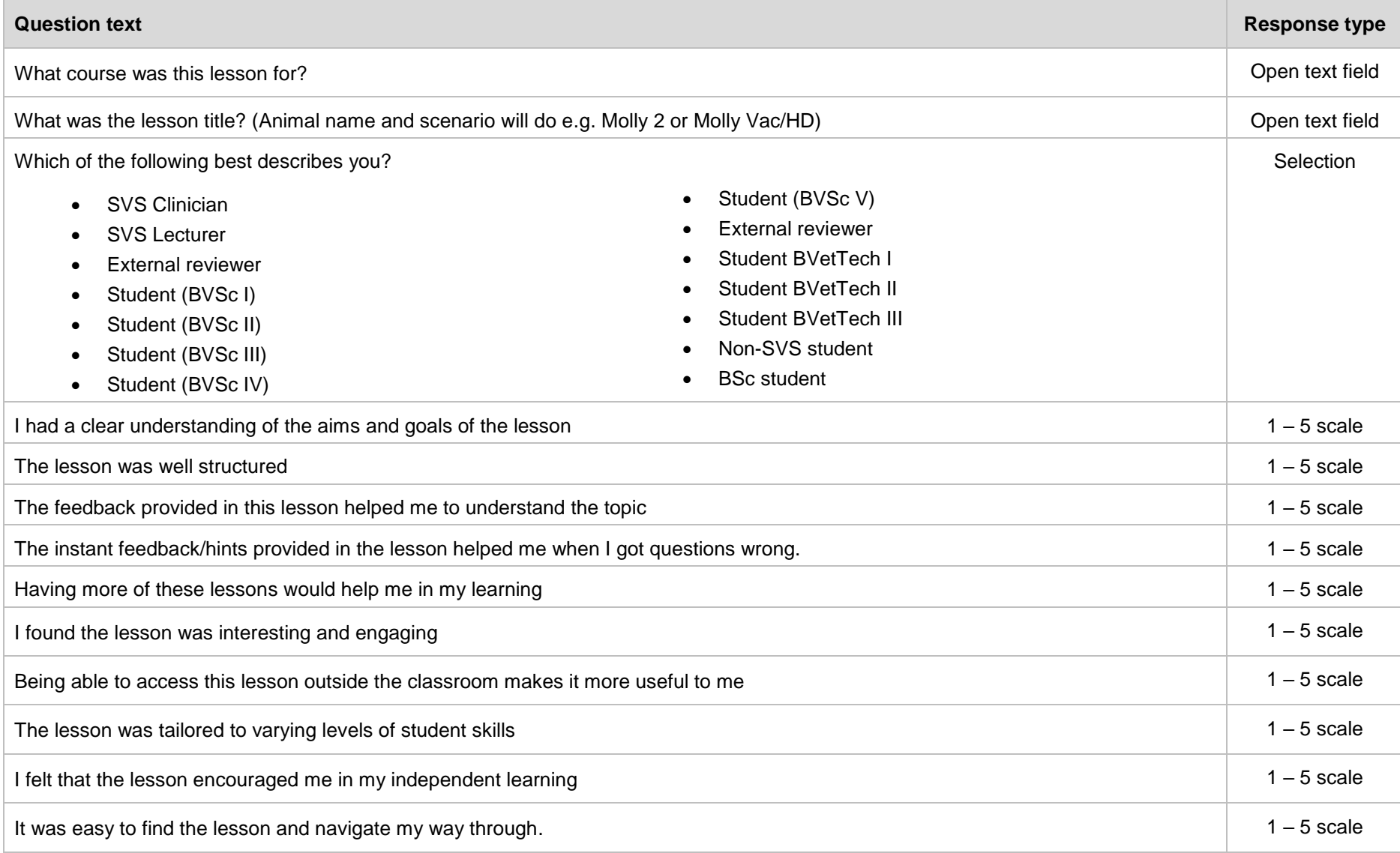

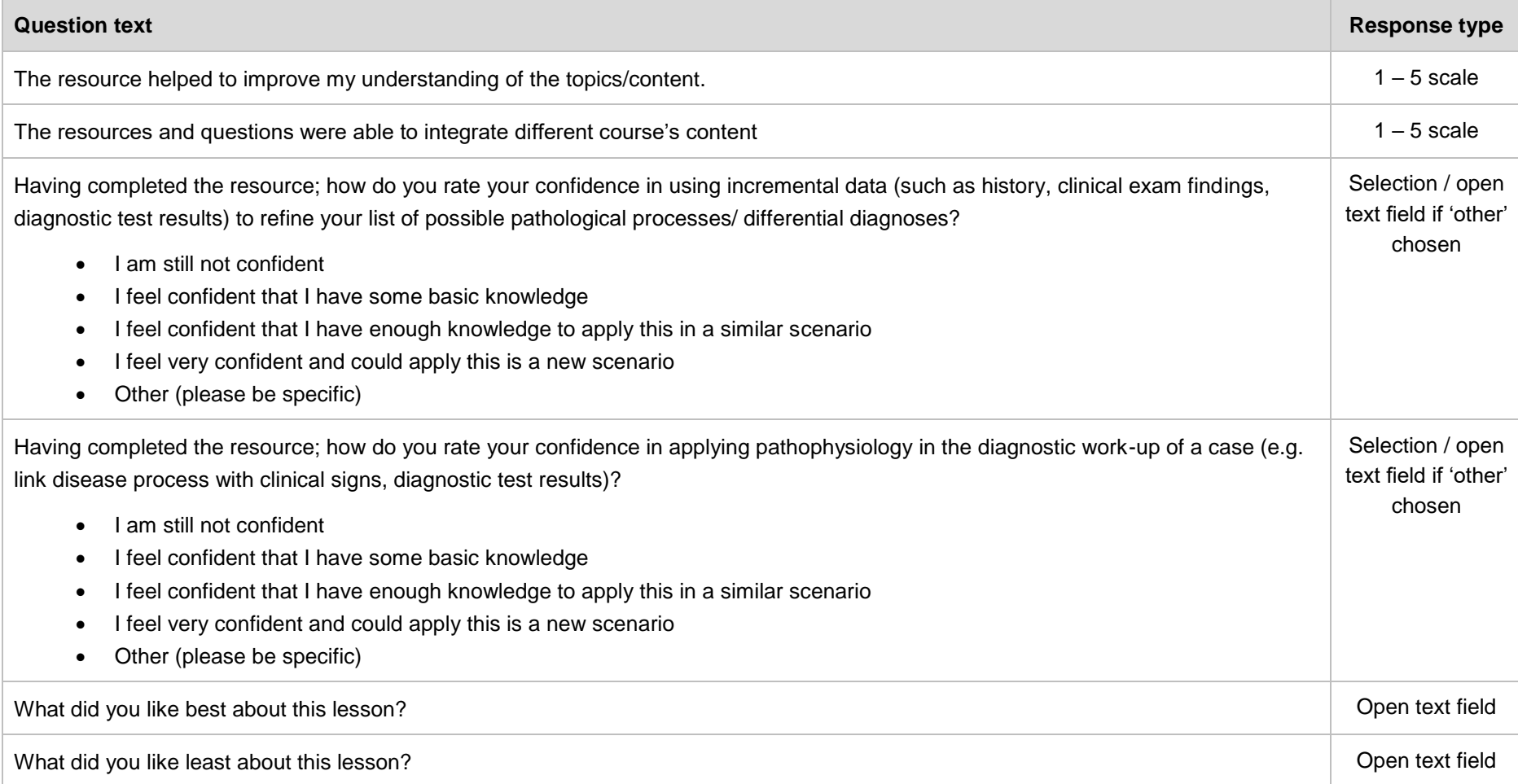

### 8.5 Heuristic evaluators survey

Academic and Student Lesson Evaluators complete this survey during the online build, testing and approval process. As it is completed as part of the lesson evaluation any issues that are raised as a result of the survey are to be actioned and the lesson amended prior to the AeLL being released to the student body.

#### **8.5.1 Response type explanations:**

- $1 5$  scale; response given by selecting a number between 1 and 5, with 1 being 'strongly agree', 3 being 'neutral' and 5 being 'strongly disagree'
- *Open text field*; response given by entering text into a free-text field
- *Statement*: no response required this is simply the text provided in the survey
- *Selection*: response given by selecting an option from a list provided
- *Order list*; response given by placing a number in the text box next to each option given

#### **8.5.2 Analysis of returned survey**

- 1. For questions with the 1 5 scale: All questions where >15% of respondents answered unfavourably (4 or 5) should be investigated. The Course Coordinator and/or Academic Storyboard Owner then decide on a course of action.
- 2. For questions with the 1 5 scale: All questions where >50% of the respondents answered neutral or unfavourably (3 5) should be investigated. The Course Coordinator and/or Academic Storyboard Owner then decide on a course of action.
- 3. For questions with the 1 5 scale: All questions where >75% of the respondents answered highly favourably (1) should be investigated and recorded. This information can be used to compare with other AeLLs, to improve student experience across the board and to provide direction for the creation of future AeLLs. The Coordinator and/or Academic Storyboard Owner should liaise with other Academic Storyboard Owners (if any) within their faculty to share the findings.
- 4. For open text field questions: All responses are to be reviewed by the Coordinator and/or Academic Storyboard Owner, and an appropriate course of action (if any) must be decided upon and actioned.
- 5. The final question, is a SVS specific question for Academic and Student Evaluators to indicate how they would like to use or see the lesson utilised.

### **8.5.3 Contents of the heuristic evaluators survey**

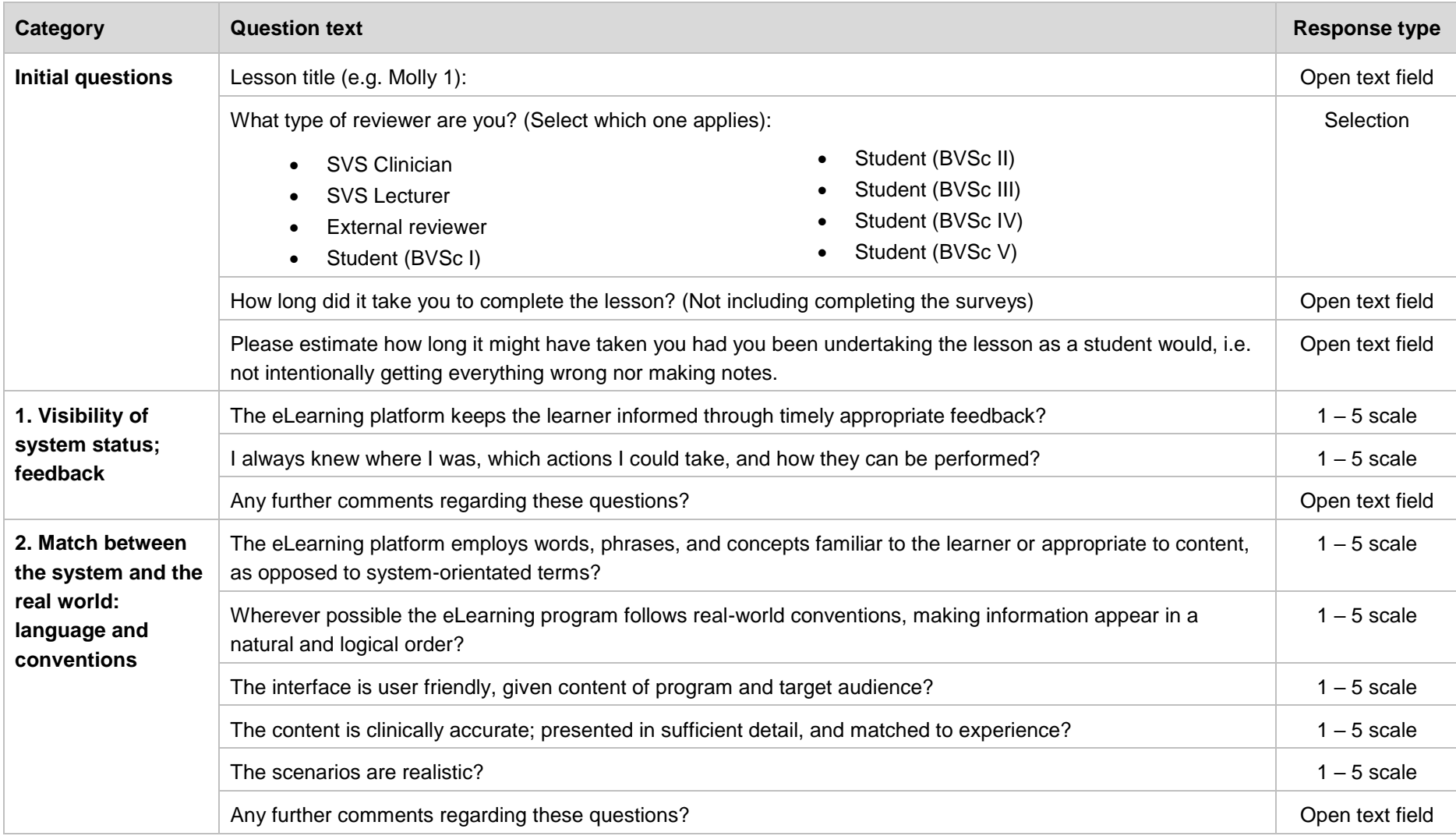

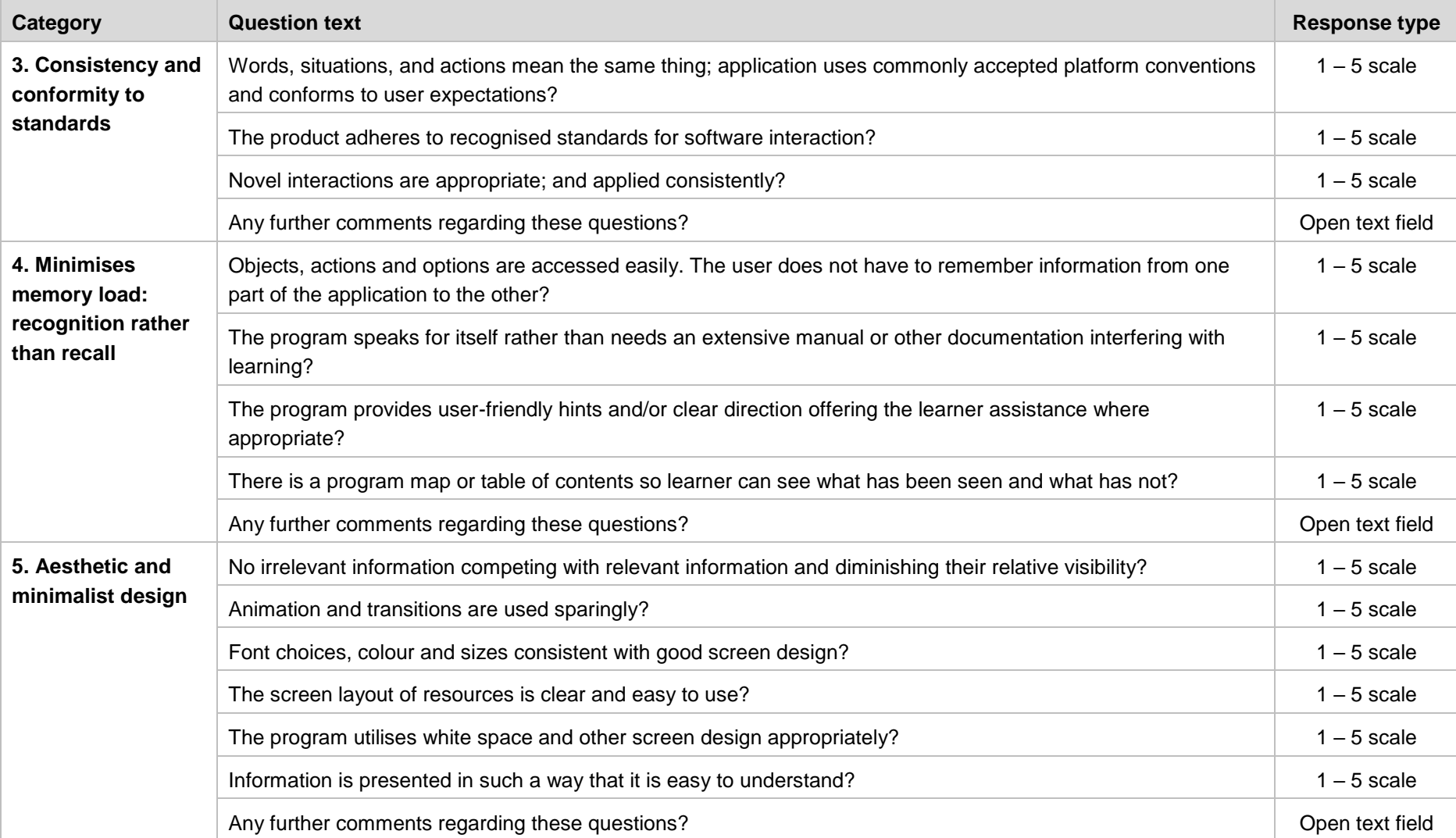

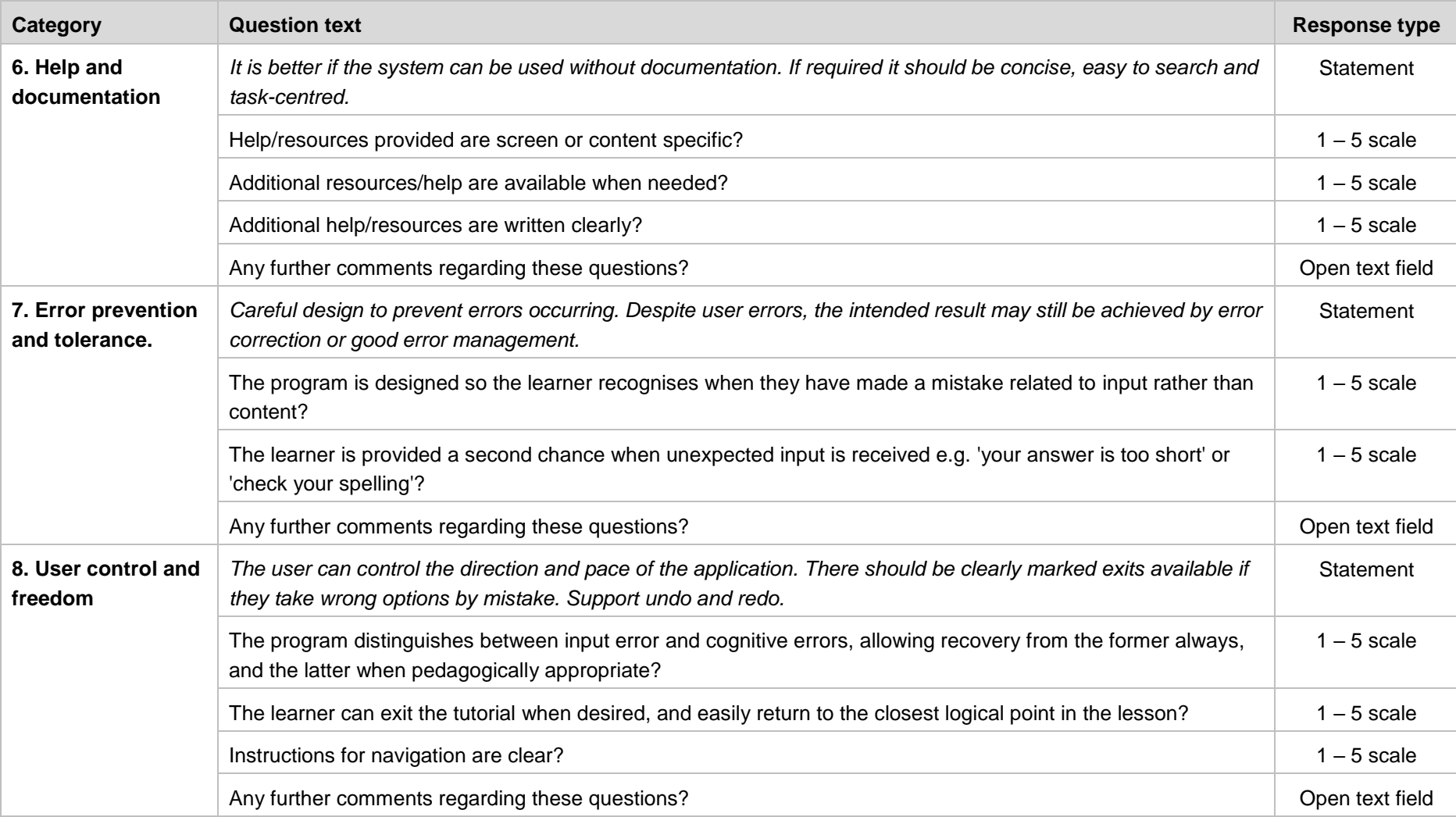

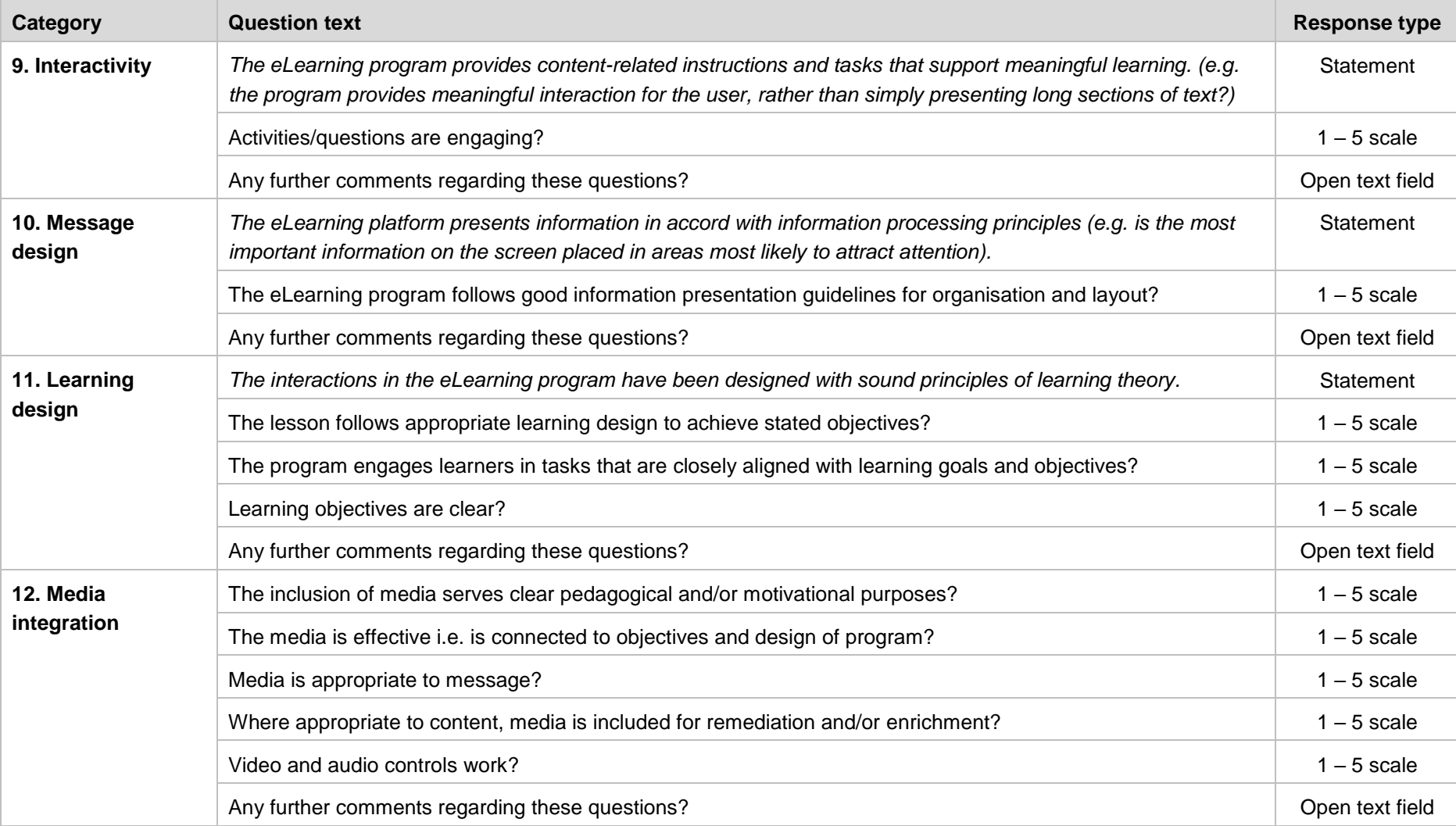

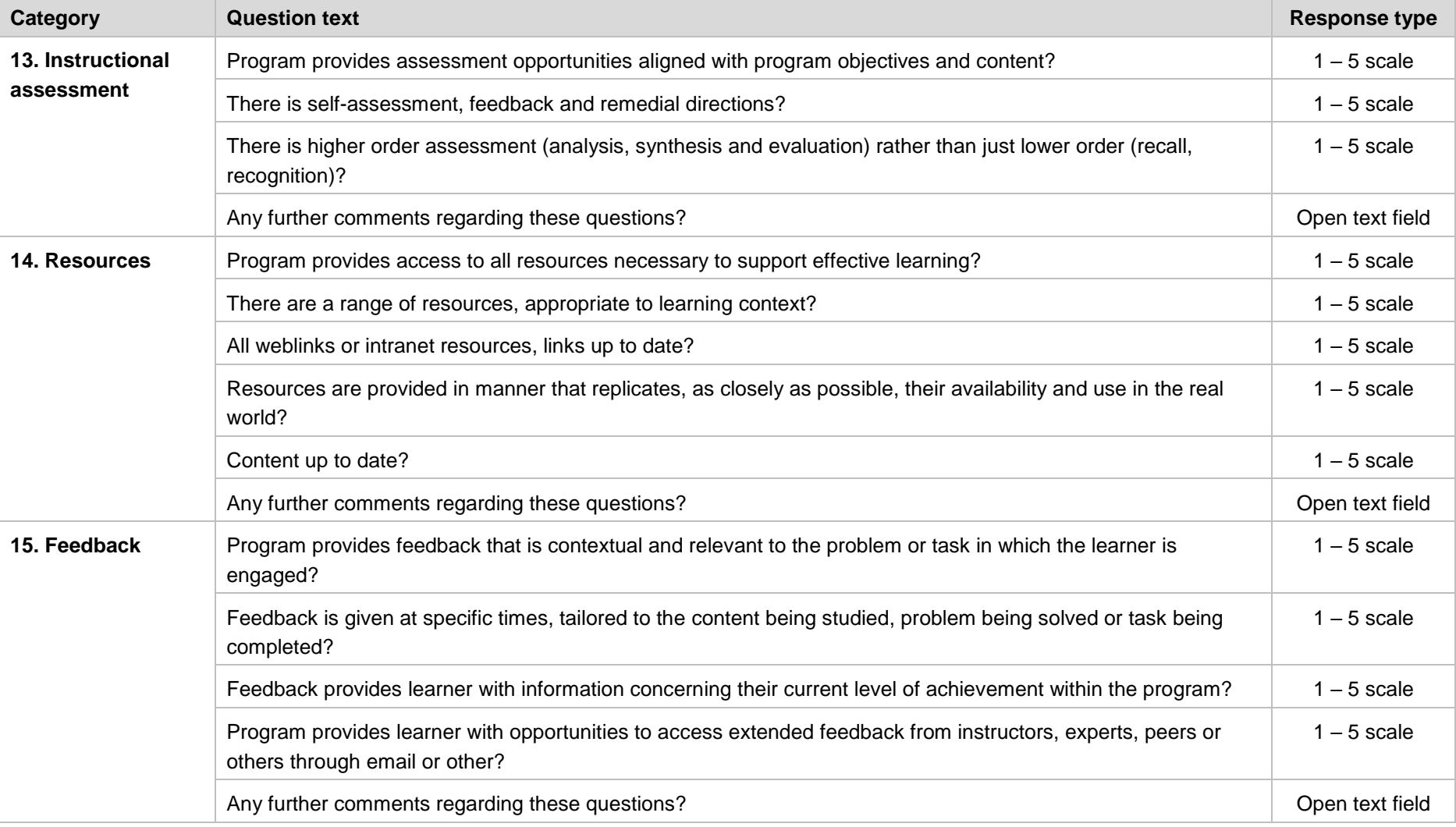

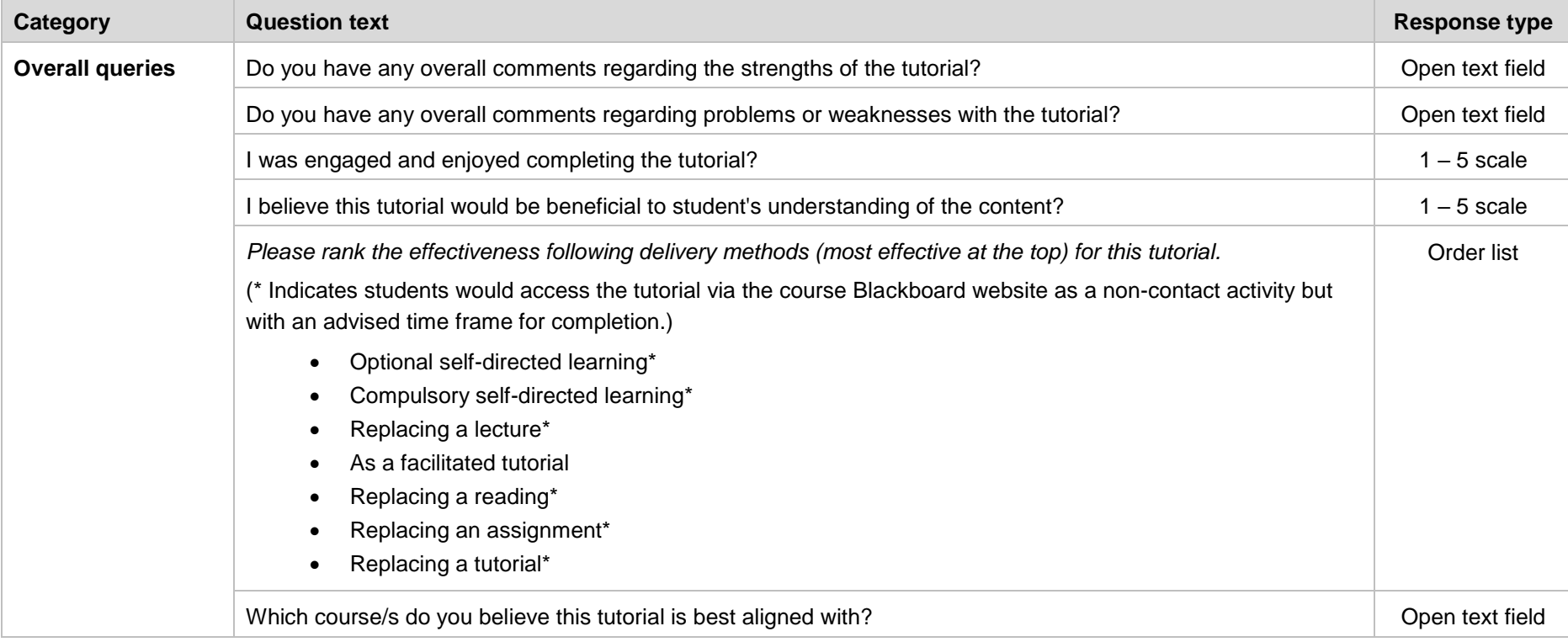

## 8.6 Storyboard template

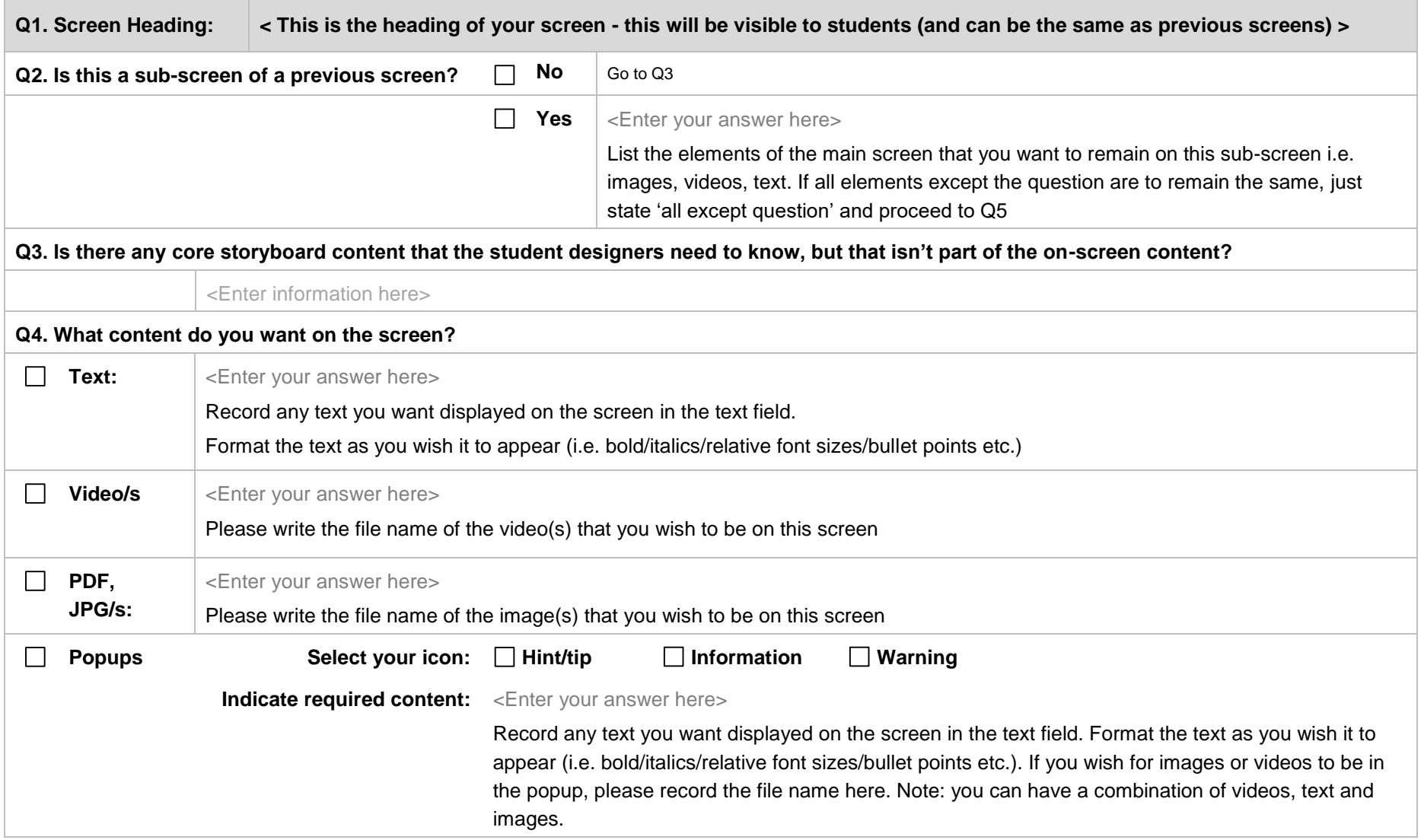

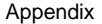

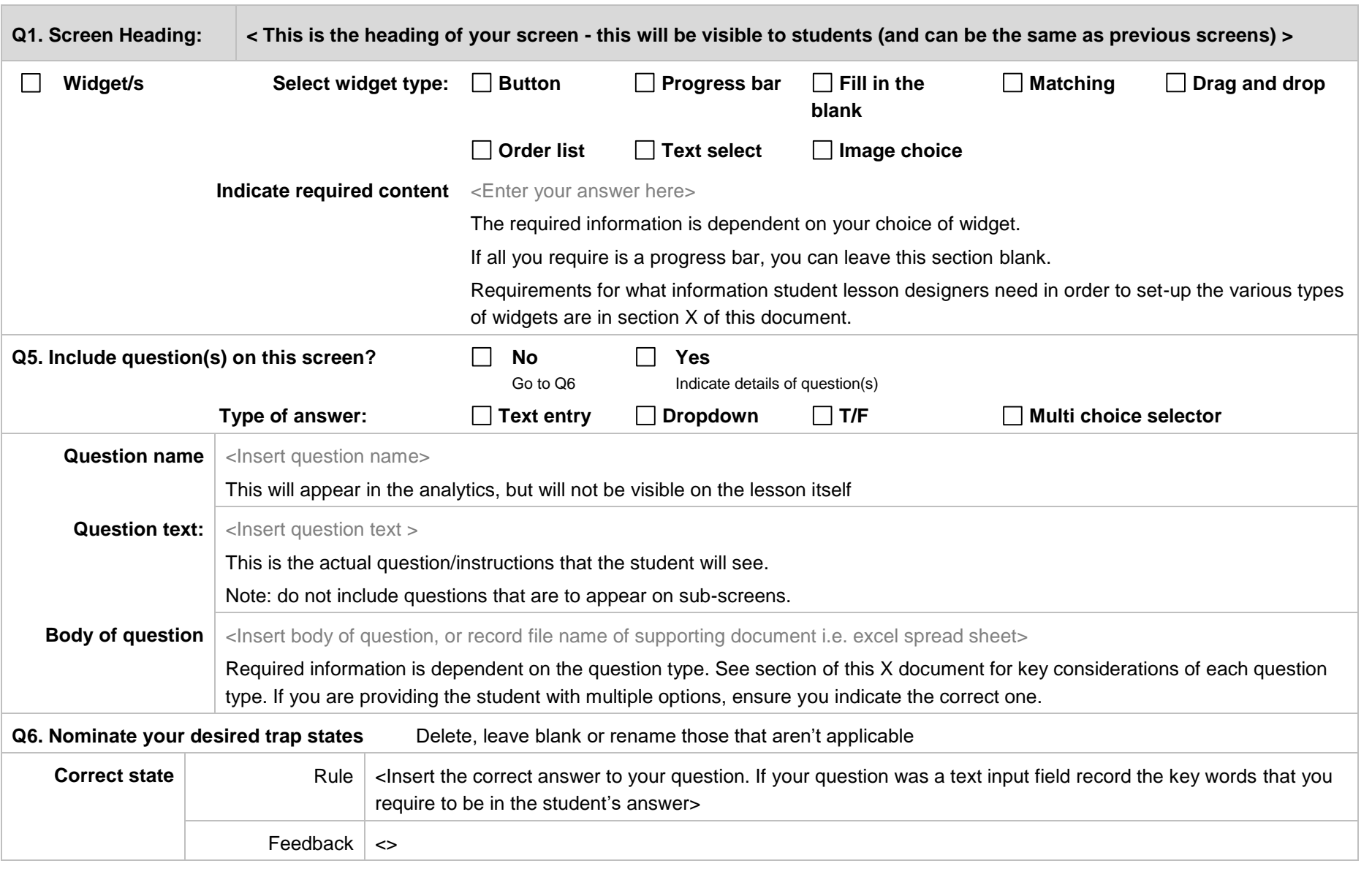

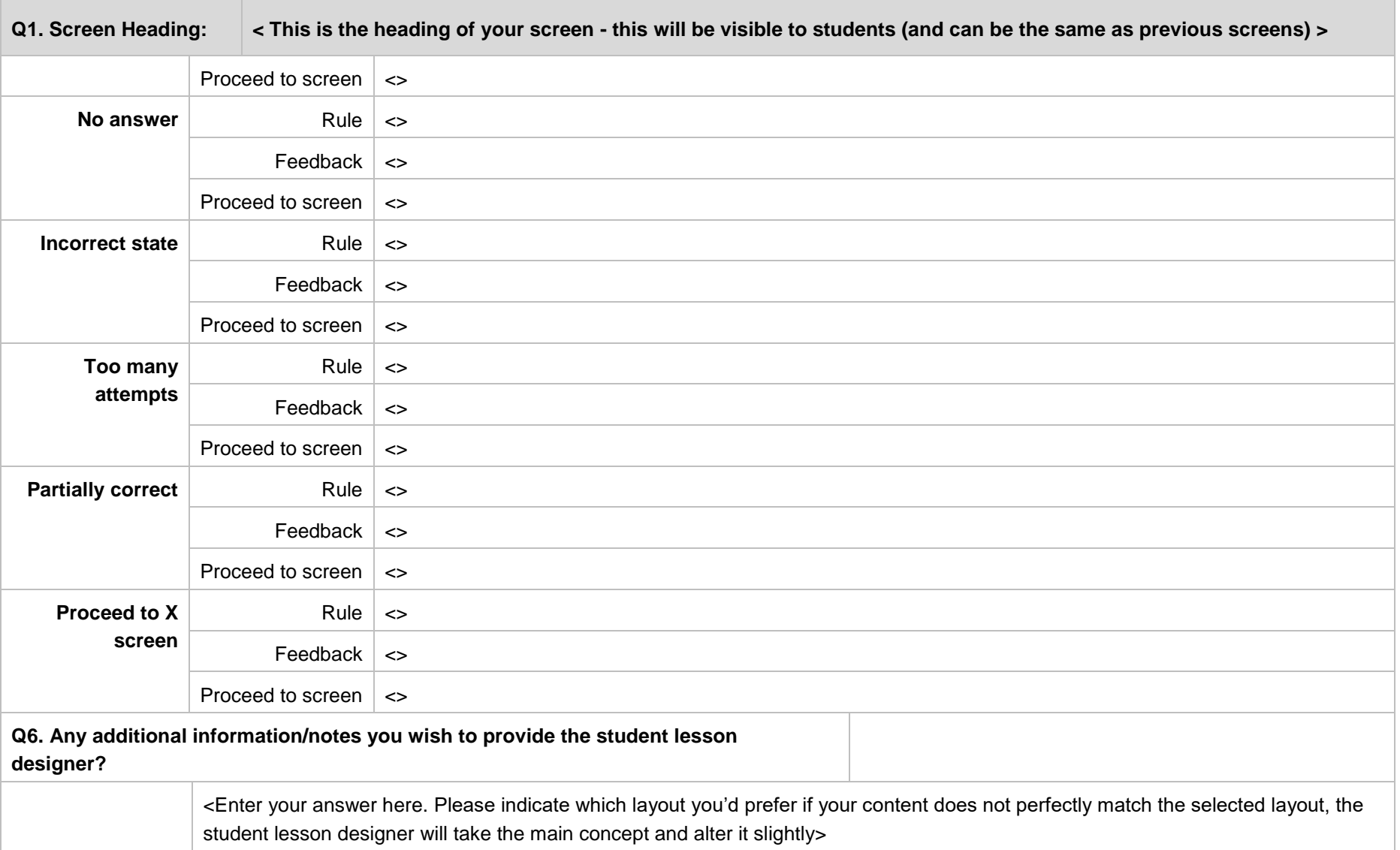
## 8.7 Standard lesson template

Screen-list included in the UQ SVS standard lesson template:

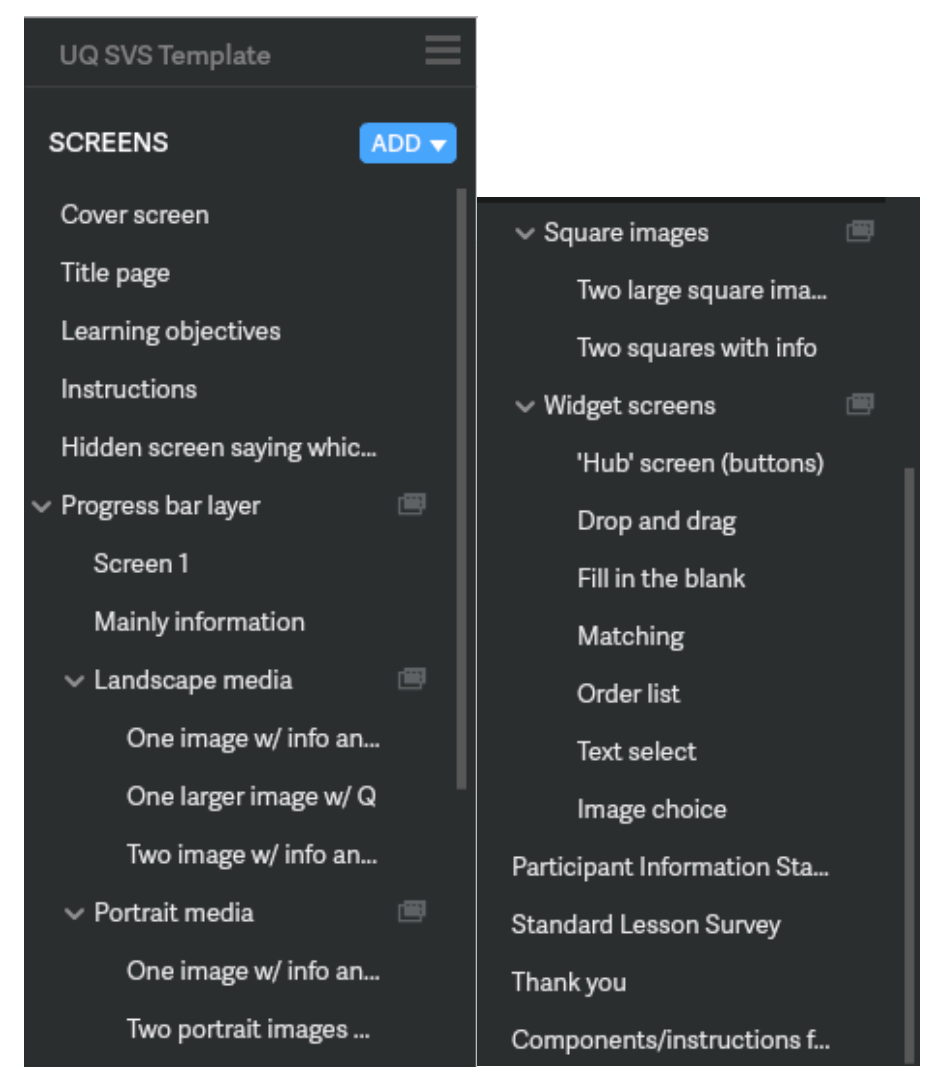

Example of branding and colour scheme used on the title screen in the UQ SVS standard lesson template:

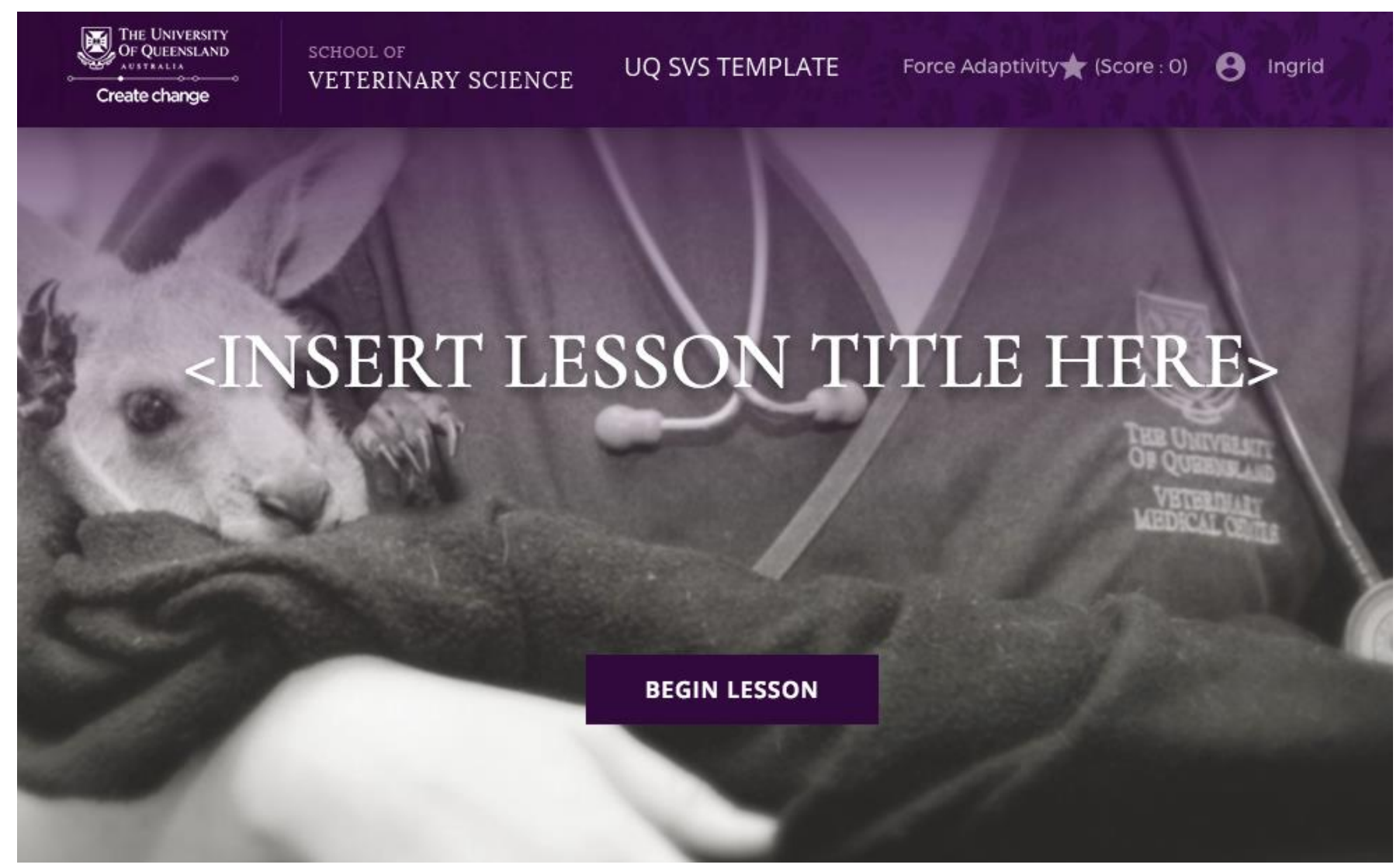

Example of branding, colour scheme, and the standard instructions screen used in the UQ SVS standard lesson template:

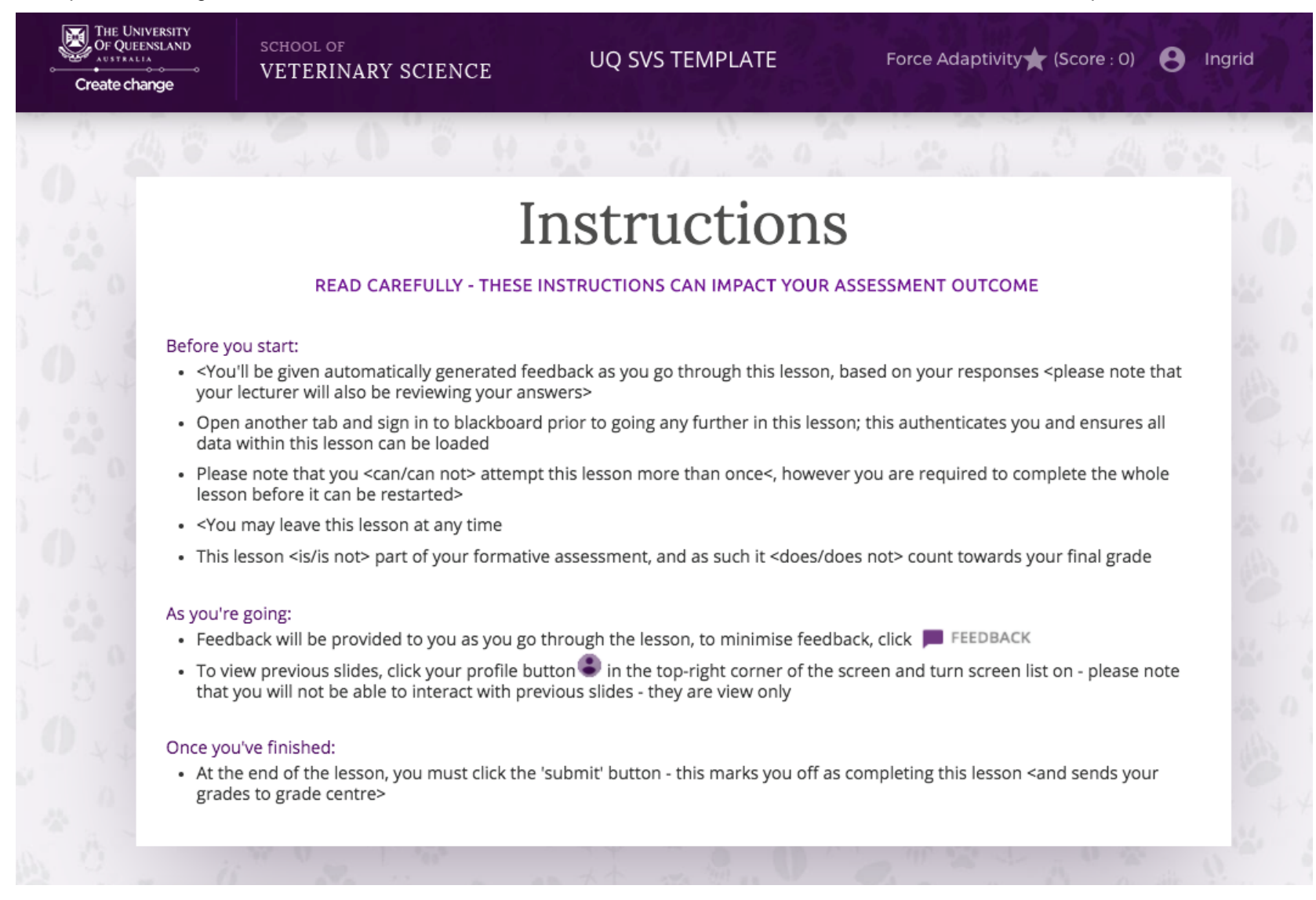

## Example of the layout and alignment instructions included within the UQ SVS standard lesson template:

 $\ell$  One image w/ info and Q

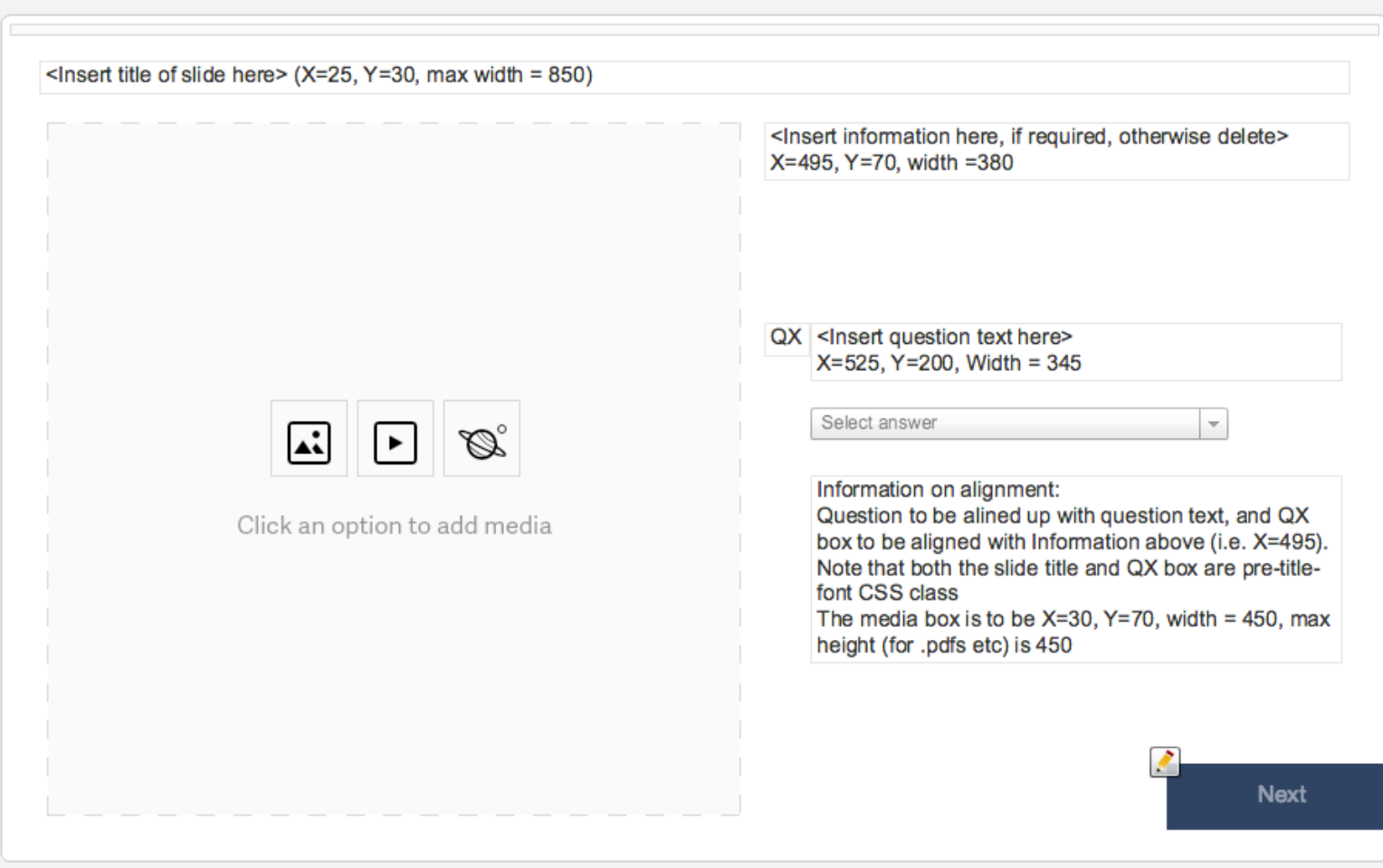